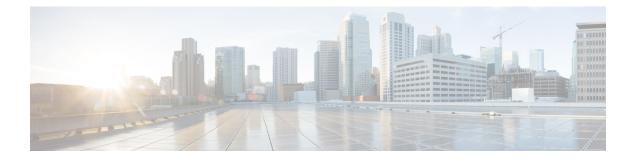

# **Troubleshooting CPS**

- General Troubleshooting, on page 1
- Recovery using Remove/Add Members Option, on page 11
- Maintenance Window Procedures, on page 14
- Non-maintenance Window Procedures, on page 15
- Common Troubleshooting Tasks, on page 15
- LDAP Error Codes, on page 16
- Diameter Issues and Errors, on page 27
- Frequently Encountered Scenarios, on page 48
- Troubleshoot REDIS, on page 115
- Troubleshooting Graphite Database, on page 118
- SNMP Traps and Key Performance Indicators (KPIs), on page 124
- Troubleshooting Scenarios in OpenStack Environment, on page 149
- FAQs, on page 150
- Reference Document, on page 151

# **General Troubleshooting**

- Find out if your problem is related to CPS or another part of your network.
- Gather information that facilitate the support call.
- Are their specific SNMP traps being reported that can help you isolate the issue?

## **Gathering Information**

Determine the Impact of the Issue

- Is the issue affecting subscriber experience?
- Is the issue affecting billing?
- Is the issue affecting all subscribers?
- Is the issue affecting all subscribers on a specific service?
- Is there anything else common to the issue?

- Have there been any changes performed on the CPS system or any other systems?
- Has there been an increase in subscribers?
- Initially, categorize the issue to determine the level of support needed.

|  | _   | æ |   |
|--|-----|---|---|
|  | ar: | 1 | - |
|  |     | - |   |
|  |     |   |   |

Important

t Use the dump\_utility.py script to collect useful troubleshooting information for Cisco technical support. Information is printed on the terminal and stored in a log file:

/var/tmp/dumputility-<date\_time\_when\_executed>.log.

For more information about this utility, refer to the list of CPS Commands in the CPS Operations Guide.

### **Collecting MongoDB Information for Troubleshooting**

This sections describes steps on how to collect information regarding mongo if a customer has issues with MongoDB:

- **Step 1** Collect the information from /etc/broadhop/mongoConfig.cfg file from perfclient01 VM.
- Step 2 Collect diagnostics.sh --get\_replica\_status output.
  - **Note** If a member is shown in an unknown state, it is likely that the member is not accessible from one of other members, mostly an arbiter or the member itself is down. In that case, you must go to that member VM and check its connectivity with other members as well the mongo process. Also, you can login to mongo on that member and check its actual status.
    - If a mongo member is up and running, then check the network connectivity with other members. In case, there is a connectivity issue, report the issue to network administrator.
    - If a member is up and running and network connectivity is also good, check the status of member using mongo CLI. In case, status is "OTHER", restart the mongo process again. After restart, the replica-set will come up as Secondary (based on its priority).
    - If a member is down, start the mongo process.
- **Step 3** Collect the information from /var/log/broadhop/mongodb-<dbportnum>.log file from the sessionmgr VMs where database is hosted (primary/secondary/arbiter for all hosts in the configured replica set. If multiple replica sets experience issues collect from 1 replica set).
- **Step 4** Connect to the primary sessionmgr VM hosting the database and collect the data (for example, for 10 minutes) by executing the following commands:

```
/usr/bin/mongotop --port <dbportnum> | awk '{ print strftime("%Y-%m-%d %H:%M:%S"), $0; fflush(); }'
>
```

/var/tmp/mongotop-dbportnum.log &

where, *<dbportnum>* is the mongoDB port for the given database (session/SPR/balance/admin), such as 27717 for balance database.

vmstat 1 | awk '{ print strftime("%Y-%m-%d %H:%M:%S"), \$0; fflush(); }' > /var/tmp/vmstat.log &

|        | Note                | The above mentioned three commands must not be left running on the system, otherwise there will be performance degradation. After 10 min (or so), kill the above mentioned three processes using the 'kill -9' command on each of the three processes.                                                                           |
|--------|---------------------|----------------------------------------------------------------------------------------------------|
| Step 5 | Connect to command: | the primary sessionmgr VM hosting the balance and collect all the database dumps by executing the following                                                                                                    |
|        | mongodump           | host < <i>ipaddress&gt;</i> port < <i>dbport&gt;</i>                                                                                                    |
|        | Note                | The mongo dump is a disk space intensive operation based on your database size, so run it from a VM which has enough disk space. It is also recommended to remove the collected dump/logs once diagnosis is complete.                                                                                                    |
| Step 6 | on all prima        | lowing command to check mongoDB statistics on queries/inserts/updates/deletes for all CPS databases (and ary and secondary databases) and verify if there are any abnormalities (for example, high number of te/delete considering TPS, large number of queries going to other site). Here considering the session database ple: |
|        | mongostat           | host <sessionmgr name="" vm="">port <dbportnumber></dbportnumber></sessionmgr>                                                                                                    |
|        | For exampl          | le,                                                                                                    |
|        | mongostat           | host sessionmgr01port 27717                                                                                                    |
|        |                     |                                                                                                    |

### **High CPU Usage Issue**

• Thread details and jstack output. It could be captured as:

- From top output see if java process is taking high CPU.
- Capture output of the following command:

ps -C java -L -o pcpu, cpu, nice, state, cputime, pid, tid | sort > tid.log

• Capture output of the following command where <process pid> is the pid of process causing high CPU (as per top output):

If java process is running as a root user:

jstack <process pid> > jstack.log

If java process is running as policy server (qns) user :

sudo -u qns "jstack <process pid>" > jstack.log

If running above commands report error for process hung/not responding then use -F option after jstack.

Capture another jstack output as above but with an additional -1 option

### JVM Crash

JVM generates a fatal error log file that contains the state of process at the time of the fatal error. By default, the name of file has format hs\_err\_pid<pid>.log and it is generated in the working directory from where the corresponding java processes were started (that is the working directory of the user when user started the policy server (qns) process). If the working directory is not known then one could search system for file with name hs\_err\_pid\*.log and look into file which has timestamp same as time of error.

### High Memory Usage/Out of Memory Error

• JVM could generate heap dump in case of out of memory error. By default, CPS is not configured to generate heap dump. For generating heap dump the following parameters need to be added to /etc/broadhop/jvm.conf file for different CPS instances present.

-XX+HeapDumpOnOutOfMemoryError

-XXHeapDumpPath=/tmp

Note that the heap dump generation may fail if limit for core is not set correctly. Limit could be set in file /etc/security/limits.conf for root and policy server (qns) user.

- If no dump is generated but memory usage is high and is growing for sometime followed by reduction in usage (may be due to garbage collection) then the heap dump can be explicitly generated by running the following command:
  - If java process is running as user root:

jmap -dumpformat=bfile=<filename> <process id>

• If java process is running as policy server (qns) user:

```
jmap -J-d64 -dump:format=b,file=<filename> <process id>
```

Example: jmap -J-d64 -dump:format=b,file=/var/tmp/jmapheapdump\_18643.map 13382

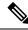

Note

- Capture this during off-peak hour. In addition to that, nice utility could be used to reduce priority of the process so that it does not impact other running processes.
- Create archive of dump for transfer and make sure to delete dump/archive after transfer.
- Use the following procedure to log Garbage Collection:
  - · Login to VM instance where GC (Garbage Collection) logging needs to be enabled.
  - Run the following commands:

```
cd /opt/broadhop/qns-1/bin/
chmod +x jmxterm.sh
./jmxterm.sh
> open <host>:<port>
> bean com.sun.management:type=HotSpotDiagnostic
> run setVMOption PrintGC true
> run setVMOption PrintGCDateStamps true
> run setVMOption PrintGCDetails true
> run setVMOption PrintGCDetails true
> run setVMOption PrintGCDetails true
> exit
```

Revert the changes once the required GC logs are collected.

### Issues with Output displayed on Grafana

In case of Grafana issue, whisper database output is required.

```
whisper-fetch.py --pretty /var/lib/carbon/whisper/cisco/quantum/qps/hosts/*
```

For example,

```
whisper-fetch.py --pretty
/var/lib/carbon/whisper/cisco/quantum/qps/dc1-pcrfclient02/load/midterm.wsp
```

## **Basic Troubleshooting**

Capture the following details in most error cases:

**Step 1** Output of the following commands:

diagnostics.sh

For more information on diagnostics.sh, refer to diagnostics.sh section in CPS Operations Guide.

about.sh

### **Step 2** Collect all the logs:

- Archive created at /var/log/broadhop on pcrfclient01 and pcrfclient02 includes consolidated policy server (qns) logs. Make sure that consolidated logs cover logs of time when issue happened.
- SSH to all available policy server (qns) and load balancer (lb) VMs and capture the following logs:

```
/var/log/broadhop/qns-*.log
```

```
/var/log/broadhop/qns-*.log.gz
```

```
/var/log/broadhop/service-qns-*.log
```

/var/log/broadhop/service-qns-\*.log.gz

• SSH to all the available sessionmgr VMs and capture the following mongoDB logs:

```
/var/log/mongodb-*.log
```

- /var/log/mongodb-\*.log.gz
- SSH to all available VMs and capture the following logs:

/var/log/messages\*

**Step 3** CPS configuration details present at /etc/broadhop.

#### Step 4 SVN repository

To export SVN repository, go to /etc/broadhop/qns.conf and copy the URL specified against com.broadhop.config.url.

For example,

-Dcom.broadhop.config.url=http://pcrfclient01/repos/run

Run the following command to export SVN repository:

svn export <url of run repo copied from qns.conf> <folder name where data is to be exported>

**Note** Instead of performing Step 2, on page 5 to Step 4, on page 5, you can use dump\_utility.py to collect all the logs, configuration and SVN repository details.

| Step 5 | Top command on all available VMs to display the top CPU processes on the system:                                       |
|--------|----------------------------------------------------------------------------------------------------|
|        | top -b -n 30                                                                                                    |
| Step 6 | Output of the following command from perfclient01 VM top_qps.sh with output period of 10-15 min and interval of 5 sec: |
|        | top_qps.sh 5                                                                                                    |
| Step 7 | Output of the following command on load balancer (lb) VMs having issue.                                                |
|        | netstat -plan                                                                                                    |
| Step 8 | Output of the following command on all VMs.                                                                            |
|        | service iptables status                                                                                                |
| Step 9 | Details mentioned in Periodic Monitoring.                                                                              |
|        |                                                                                                    |

# **Trace Support Commands**

This section covers the following two commands:

- trace.sh
- trace\_id.sh

For more information on trace commands, refer to *Policy Tracing and Execution Analyzer* section in *CPS Operations Guide*.

### trace.sh

trace.sh usage:

```
/var/qps/bin/control/trace.sh -i <specific id> -d sessionmgr01:27719/policy_trace
/var/qps/bin/control/trace.sh -x <specific id> -d sessionmgr01:27719/policy_trace
/var/qps/bin/control/trace.sh -a -d sessionmgr01:27719/policy_trace
/var/qps/bin/control/trace.sh -e -d sessionmgr01:27719/policy_trace
```

This script starts a selective trace and outputs it to standard out.

· Specific Audit Id Tracing

/var/qps/bin/control/trace.sh -i <specific id>

Dump All Traces for Specific Audit Id

/var/qps/bin/control/trace.sh -x <specific id>

• Trace All.

/var/qps/bin/control/trace.sh -a

• Trace All Errors.

/var/qps/bin/control/trace.sh -e

### trace\_id.sh

trace\_id.sh usage:

```
/var/qps/bin/control/trace_ids.sh -i <specific id> -d sessionmgr01:27719/policy_trace
/var/qps/bin/control/trace_ids.sh -r <specific id> -d sessionmgr01:27719/policy_trace
/var/qps/bin/control/trace_ids.sh -x -d sessionmgr01:27719/policy_trace
/var/qps/bin/control/trace_ids.sh -l -d sessionmgr01:27719/policy_trace
```

This script starts a selective trace and outputs it to standard out.

Add Specific Audit Id Tracing

/var/qps/bin/control/trace ids.sh -i <specific id>

• Remove Trace for Specific Audit Id

/var/qps/bin/control/trace\_ids.sh -r <specific id>

• Remove Trace for All Ids

/var/qps/bin/control/trace\_ids.sh -x

• List All Ids under Trace

/var/qps/bin/control/trace ids.sh -1

# **Periodic Monitoring**

Run the following command on perfection and verify that all the processes are reported as Running.

For CPS 7.0.0 and higher releases:

/var/qps/bin/control/statusall.sh Program 'cpu load trap' Waiting status monitoring status Waiting Process 'collectd' status Running Monitored monitoring status 42d 17h 23m uptime Process 'auditrpms.sh' status Running monitoring status Monitored 28d 20h 26m uptime System 'qns01' Running status monitoring status Monitored The Monit daemon 5.5 uptime: 21d 10h 26m Process 'snmpd' status Running monitoring status Monitored 21d 10h 26m uptime Process 'qns-1' Running status Monitored monitoring status 6d 17h 9m uptime

• Run /var/qps/bin/diag/diagnostics.sh command on perfclient01 and verify that no errors/failures are reported in output.

```
/var/qps/bin/diag/diagnostics.sh
CPS Diagnostics HA Multi-Node Environment
        _____
Ping check for all VMs...
Hosts that are not 'pingable' are added to the IGNORED HOSTS variable ... [PASS
                                                1
Checking basic ports for all VMs...[PASS]
Checking qns passwordless logins for all VMs... [PASS]
Checking disk space for all VMs...[PASS]
Checking swap space for all VMs...[PASS]
Checking for clock skew for all VMs... [PASS]
Checking CPS diagnostics ...
 Retrieving diagnostics from qns01:9045...[PASS]
 Retrieving diagnostics from qns02:9045...[PASS]
 Retrieving diagnostics from qns03:9045...[PASS]
 Retrieving diagnostics from qns04:9045...[PASS]
 Retrieving diagnostics from pcrfclient01:9045...[PASS]
 Retrieving diagnostics from pcrfclient02:9045...[PASS]
Checking svn sync status between pcrfclient01 & 02...
svn is not sync between pcrfclient01 & pcrfclient02...[FAIL]
Corrective Action(s): Run ssh pcrfclient01 /var/qps/bin/support/recover_svn_sync.sh
Checking HAProxy statistics and ports...
```

For more information on diagnostics.sh, refer to diagnostics.sh section in CPS Operations Guide.

- Perform the following actions to verify VMs status is reported as UP and healthy and no alarms are generated for any VMs.
  - · Login to the VMware console
  - Verify the VM statistics, graphs and alarms through the console.
- Verify if any trap is generated by CPS.

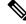

**Note** /var/log/snmp/trap file is updated on active load balancer (LB) only whenever the trap is generated.

```
cd /var/log/snmp
```

tailf trap

Verify if any error is reported in CPS logs.

cd /var/log/broadhop

grep -i error consolidated-qns.log

grep -i error consolidated-engine.log

- Monitor the following KPIs on Grafana for any abnormal behavior:
  - CPU usage of all instances on all the VMs
  - Memory usage of all instances on all VMs
  - Free disk space on all instances on all VMs
  - Diameter messages load: CCR-I, CCR-U, CCR-T, AAR, RAR, STR, ASR, SDR
  - Diameter messages response time: CCR-I, CCR-U, CCR-T, AAR, RAR, STR, ASR, SDA

• Errors for diameter messages.

Run the following command on perfclient01:

```
tailcons | grep diameter | grep -i error
```

- Response time for sessionmgr insert/update/delete/query.
  - Average read, write, and total time per sec:

mongotop --host sessionmgr\* --port port number

• For requests taking more than 100ms:

SSH to sessionmgr VMs:

tailf /var/log/mongodb-<portnumber>.log

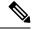

**Note** Above commands will by default display requests taking more than 100 ms, until and unless the following parameter has been configured on mongod process --slows XYZms. XYZ represents the value in milliseconds desired by user.

• Garbage collection.

Check the service-qns-\*.log from all policy server (QNS), load balancer (lb) and PCRF VMs. In the logs look for "GC" or "FULL GC".

· Session count.

Run the following command on pcrfclient01:

```
session cache ops.sh --count
```

• Run the following command on perfclient01 and verify that the response time is under expected value and there are no errors reported.

/opt/broadhop/qns-1/control/top qps.sh

• Use the following command to check mongoDB statistics on queries/inserts/updates/deletes for all CPS databases (and on all primary and secondary databases) and verify if there are any abnormalities (for example, high number of insert/update/delete considering TPS, large number of queries going to other site).

mongostat --host <sessionmgr VM name> --port <dBportnumber>

For example,

mongostat --host sessionmgr01 --port 27717

• Use the following command for all CPS databases and verify if there is any high usage reported in output. Here considering session database as an example:

mongotop --host <sessionmgr VM name> --port <dBportnumber>

For example,

mongotop --host sessionmgr01 --port 27717

• Verify EDRs are getting generated by checking count of entries in CDR database.

- · Verify EDRs are getting replicated by checking count of entries in the databases.
- Determine most recently inserted CDR record in MySQL database and compare the insert time with the time the CDR was generated. Time difference should be within 2 min or otherwise signifies lag in replication.
- · Count of CCR-I/CCR-U/CCR-T/RAR messages from/to GW.
- Count of failed CCR-I/CCR-U/CCR-T/RAR messages from/to GW. If GW has capability, capture details at error code level.

Run the following command on perfclient01:

```
cd /var/broadhop/stats
grep "Gx_CCR-" bulk-*.csv
```

- Response time of CCR-I/CCR-U/CCR-T messages at GW.
- Count of session in PCRF and count of session in GW. There could be some mismatch between the count due to time gap between determining session count from CPS and GW. If the count difference is high then it could indicate stale sessions on PCRF or GW.
- Count of AAR/RAR/STR/ASR messages from/to Application Function.
- Count of failed AAR/RAR/STR/ASR messages from/to Application Function. If Application Function has capability, capture details at error code level.

Run the following command on pcrfclient01:

cd /var/broadhop/stats
grep "Gx\_CCR-" bulk-\*.csv

- Response time of AAR/RAR/STR/ASR messages at Application Function.
- Count of session in PCRF and count of session in Application Function. There could be some mismatch between the count due to time gap between determining session count from CPS and Application Function. If the count difference is high then it could indicate stale sessions on PCRF or Application Function.

Count of session in PCRF:

```
session cache ops.sh -count
```

### E2E Call Flow Troubleshooting

• On an All-in-One deployment, run the following commands:

```
tcpdump -i <any port 80 or 8080 or 1812 or 1700 or 1813 or 3868> -s 0 -vv
```

- Append a -w /tmp/callflow.pcap to capture output to Wireshark file
- Open the file in WireShark and filter on HTTP to assist debugging the call flow.
- In a distributed model, you need to tcpdump on individual VMs:
  - Load balancers on port 1812, 1813, 1700, 8080 and 3868

Correct call flows are shown Call Flows.

# **Recovery using Remove/Add Members Option**

When Arbiter blade and a sessionmgr blade goes down there is not any primary sessionmgr node to cater requests coming from CPS VMs (Classic HA setup-1 arbiter 2 sessionmgrs). As a result the system becomes unstable.

A safe way to recover from the issue is to bring UP the down blades to working state. If bringing blades back to working state is not possible then only way to keep setup working is removing failed members of replica-set from mongo-config. In doing so UP and running sessionmgr node becomes primary. It is must to add failed members back to replica-set once they come online.

The following sections describe how to remove failed members from mongo-replica set and how to add them back in replica-set once they are online.

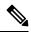

Note

The steps mentioned in the following sections should be executed properly.

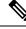

**Note** The following steps are done only when only one sessionmgr is UP but is in secondary mode and cannot become primary on its own and bringing back down blades (holding arbiter and primary sessionmgr VMs) to operational mode is not possible.

### **Remove Failed Members**

This option is usually used when member/s are not running and treated as failed member. The script removes all such failed members from replica-set.

```
Step 1 Login to perfclient01/02.
```

**Step 2** Execute the diagnostics script to know which replica-set or respective component is failed and you want to remove.

diagnostics.sh --get\_replica\_status

**Note** If a member is shown in an unknown state, it is likely that the member is not accessible from one of other members, mostly an arbiter. In that case, you must go to that member and check its connectivity with other members.

Also, you can login to mongo on that member and check its actual status.

**Step 3** Execute build\_set.sh with below options to remove failed member/s from replica set. This operation removes the all failed members across the site.

cd /var/qps/bin/support/mongo/

For session database:

./build set.sh --session --remove-failed-members

For SPR database:

./build\_set.sh --spr --remove-failed-members

#### For balance database:

./build\_set.sh --balance --remove-failed-members

For report database:

./build set.sh --report --remove-failed-members

**Step 4** Execute the diagnostics script again to verify if that particular member is removed.

diagnostics.sh --get replica status

Note If status is not seen properly by above command, login to mongo port on sessionmgr and check replica status.

Figure 1: Replica Status

| Mongo:2.4.6                                                   |                            |                                      |                          |              | MONO         | GODB  | RE | PLICA-SETS STAT                 | US   | INFORMATOIN        |          |       | Da | te : 2014-04- | -03 | 00:47:30 |
|---------------------------------------------------------------|----------------------------|--------------------------------------|--------------------------|--------------|--------------|-------|----|---------------------------------|------|--------------------|----------|-------|----|---------------|-----|----------|
| SET NAME                                                      | -                          | PORT                                 | :                        | IP ADD       | RESS         |       | -  | REPLICA STATE                   | -    | HOST NAME          | - HE     | ALTH  | -  | LAG TIME      | -   | PRIORITY |
| BALANCE:set02                                                 |                            |                                      |                          |              |              |       |    |                                 |      |                    |          |       |    |               |     |          |
| Member-1                                                      |                            | 27718                                |                          | 192.16       | 8.94.1       | 23    | -  | UNKNOWN                         |      | pcrfclient01       | – OFF    | -LINE | -  |               |     | 0        |
| Member-2                                                      |                            |                                      |                          |              |              |       |    | UNKNOWN                         |      | sessionmgr01       |          |       |    | No Primary    |     | 1        |
| Member-3                                                      |                            | 27718                                |                          | 192.16       | 8.94.2       | 227   | -  | SECONDARY                       |      | sessionmgr02       | - 0N-    | -LINE |    | No Primary    |     | 1        |
| REPORTING:set(                                                | 93                         |                                      |                          |              |              |       |    |                                 |      |                    |          |       |    |               |     |          |
| Member-1                                                      |                            | 27719                                |                          | 192.16       | 8.94.1       | 23    | -  | UNKNOWN                         |      | pcrfclient01       | - OFF    | -LINE | -  |               |     | 0        |
| Member-2                                                      |                            | 27719                                |                          | 192.16       | 8.94.2       | 226   | -  | UNKNOWN                         |      | sessionmgr01       | - OFF    | -LINE | -  | No Primary    |     | 1        |
| Member-3                                                      |                            | 27719                                |                          | 192.16       | 8.94.2       | 227   |    | SECONDARY                       |      | sessionmgr02       | - 0N-    | -LINE |    | No Primary    |     | 1        |
| NONE                                                          | -                          |                                      |                          | NONE         |              |       |    | NONE                            |      | - NONE             |          |       | -  | NONE          | -   | NONE     |
|                                                               |                            | Cur                                  | rer                      | t setu       | p have       | e pro | bl | em while connec                 | tin  | g to the server of | n port : | 2771  | 7  |               |     |          |
| SPR:set04                                                     |                            |                                      |                          |              |              |       |    |                                 |      |                    |          |       |    |               |     |          |
| Member-1                                                      |                            | 27720                                |                          | 192.16       | 8.94.1       | 23    |    | UNKNOWN                         |      | pcrfclient01       |          | -LINE |    |               |     | 0        |
| Member-2                                                      |                            | 27720                                |                          | 192.16       | 8.94.2       | 226   | -  | UNKNOWN                         |      | sessionmgr01       |          |       |    | No Primary    |     | 1        |
| Member-3                                                      |                            | 27720                                |                          | 192.16       | 8.94.2       | 227   | -  | SECONDARY                       |      | sessionmgr02       | - ON-    | -LINE |    | No Primary    |     | 1        |
| t01:PRIMARY> :<br>"set" :<br>"date" :<br>"myState<br>"members | "set0<br>: ISOD:<br>e" : 1 | L",<br>ate("20<br>"_id<br>"nam       | " :<br>e"                | 2,<br>: "ses |              |       |    | 717",                           |      |                    |          |       |    |               |     |          |
|                                                               |                            | "sta<br>"sta<br>"upt<br>"opt<br>"opt | te'<br>teS<br>ime<br>ime |              | ð,<br>nestar | 1p(13 |    | 507695, 20),<br>014-04-03T06:48 | 1:15 | Z"),               |          |       |    |               |     |          |
| ],<br>"ok" : 1                                                | }                          |                                      |                          |              |              |       |    |                                 |      |                    |          |       |    |               |     |          |

Note

If a member is shown in an unknown state, it is likely that the member is not accessible from one of other members, mostly an arbiter. In that case, you must go to that member and check its connectivity with other members.

Also, you can login to mongo on that member and check its actual status.

# **Add Failed Members**

- **Step 1** Login to perfclient01/02.
- **Step 2** Once the failed members are back online, they can be added back in replica-set.
- **Step 3** Execute the diagnostics script to know which replica-set member is not in configuration or failed member.

diagnostics.sh --get\_replica\_status

If status is not seen properly by above command, login to mongo port on sessionmgr and check replica status.

**Note** If a member is shown in an unknown state, it is likely that the member is not accessible from one of other members, mostly an arbiter. In that case, you must go to that member and check its connectivity with other members.

Also, you can login to mongo on that member and check its actual status.

#### Figure 2: Replica Status

|                           |                                              |                                                                     |                                                                       | MONGODE                                                                 | RE  | PLICA-SETS STAT | TUS | INFORMATOIN        |     |          | Da | te : 2014-04- | -03 | 00:47:30 |
|---------------------------|----------------------------------------------|---------------------------------------------------------------------|-----------------------------------------------------------------------|-------------------------------------------------------------------------|-----|-----------------|-----|--------------------|-----|----------|----|---------------|-----|----------|
| SET NAME                  | -                                            | PORT                                                                | : IP A                                                                | DDRESS                                                                  | -   | REPLICA STATE   | -   | HOST NAME          | -   | HEALTH   | -  | LAG TIME      | -   | PRIORITY |
| BALANCE: set0             | 2                                            |                                                                     |                                                                       |                                                                         |     |                 |     |                    |     |          |    |               |     |          |
| Member-1                  |                                              |                                                                     |                                                                       | 168.94.123                                                              |     |                 |     | pcrfclient01       |     | OFF-LINE |    |               |     | 8        |
| Member-2                  |                                              |                                                                     |                                                                       | 168.94.226                                                              |     |                 |     |                    |     |          |    | No Primary    |     | 1        |
| Member-3                  | -                                            | 27718                                                               | : 192.                                                                | 168.94.227                                                              | -   | SECONDARY       |     | sessionmgr02       | -   | ON-LINE  | -  | No Primary    | -   | 1        |
| REPORTING: se             | t03                                          |                                                                     | 1000                                                                  |                                                                         |     |                 |     |                    |     |          |    |               |     | 1.2      |
| Member-1                  |                                              |                                                                     |                                                                       | 168.94.123                                                              |     |                 |     | pcrfclient01       |     |          |    |               |     | 0        |
| Member-2                  |                                              |                                                                     |                                                                       | 168.94.226                                                              |     |                 |     | sessionmgr01       |     |          |    | No Primary    |     | 1        |
| Member-3                  |                                              | 27719                                                               | : 192.                                                                | 168.94.227                                                              |     | SECONDARY       |     | sessionmgr02       |     | ON-LINE  |    | No Primary    |     | 1        |
| NONE                      | -                                            |                                                                     | : NONE                                                                |                                                                         | -   | NONE            |     | - NONE             | -   |          | -  | NONE          | -   | NONE     |
|                           |                                              | Curr                                                                | ent se                                                                | tup have pr                                                             | obl | em while connec | tin | g to the server on | por | t : 2771 | 7  |               |     |          |
| SPR:set04                 |                                              |                                                                     |                                                                       |                                                                         |     |                 |     |                    |     |          |    |               |     |          |
| Member-1                  |                                              |                                                                     |                                                                       | 168.94.123                                                              |     |                 |     | pcrfclient01       |     | OFF-LINE |    |               |     | 0        |
| Member-2                  |                                              |                                                                     |                                                                       | 168.94.226                                                              |     |                 |     | sessionmgr01       |     |          |    | No Primary    |     | 1        |
| Member-3                  |                                              | 27720                                                               | : 192.                                                                | 168.94.227                                                              |     | SECONDARY       |     | sessionmgr02       |     | ON-LINE  |    | No Primary    |     | 1        |
| t01:PRIMARY>              |                                              |                                                                     |                                                                       |                                                                         |     |                 |     |                    |     |          |    |               |     |          |
| "set"<br>"date"<br>"mySta | : "set@<br>: ISOU<br>te" : 1<br>rs" :  <br>{ | 01",<br>Date("201<br>,<br>"name<br>"heal<br>"stat<br>"stat<br>"opti | 4-04-0<br>': 2,<br>'': 's<br>th":<br>'': 's<br>th":<br>me": 1<br>me": | 03T06:48:157<br>essionmgr07<br>1,<br>; "PRIMARY"<br>540,<br>Timestamp(1 | :27 |                 |     |                    |     |          |    |               |     |          |

cd /var/qps/bin/support/mongo

For session database:

./build\_set.sh --session --add-members

For SPR database:

./build\_set.sh --spr --add-members
For balance database:
./build\_set.sh --balance --add-members
For report database:
./build\_set.sh --report --add-members

# **Maintenance Window Procedures**

The usual tasks for a maintenance window might include these:

### **Prior to Any Maintenance**

Backup all relevant information to an offline resource. For more information on backup see Cisco Policy Suite Backup and Restore Guide.

Data - Backup all database information. This includes Cisco MsBM Cisco Unified SuM.

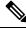

Note Sessions can be backed up as well.

- Configurations Backup all configuration information. This includes SVN (from PCRF Client) the /etc/broadhop directory from all PCRFs
- Logs Backup all logs for comparison to the upgrade. This is not required but will be helpful if there are any issues.

### **Change Request Procedure**

- Have proper sign off for any change request. Cisco and all customer teams must sign off.
- Make sure the proposed procedures are well defined.
- Make sure the rollback procedures are correct and available.

## Software Upgrades

- Determine if the software upgrade will cause an outage and requires a maintenance window to perform the upgrade.
- Typically software upgrades can be done on one node a time and so minimize or eliminate any outage.
- Most of the time an upgrade requires a restart of the application. Most applications can be started in less than 1 minute.

### VM Restarts

• LINUX must be shutdown normally for VM restarts.

- All VMs are Linux.
- The preferred methods are init 0 or shutdown -h
- Failure to use the Linux OS shutdown can result in VM corruption and problems restarting the VM and applications.
- VM restart is typically done to increase resources to the VM (disk memory CPU).

## **Hardware Restarts**

- Hardware restarts should be rare.
- When a hardware restart is needed VMs must be shutdown first.
- When all VMs are stopped shutdown the hardware with either the ESXi console or as a power off.

### **Planned Outages**

- · Planned outages are similar to hardware restarts.
- VMs need to be shutdown hardware can then be stopped.
- When hardware is started the typical hardware starting order is:
  - Start the servers with PCRFClient01 LB01 and SessionMgr01 first.
  - · Start all other servers in any order after that.

# **Non-maintenance Window Procedures**

Tasks you can perform as non-maintenance that is at any time are these

- · Data archiving or warehousing
- · Log removal

# **Common Troubleshooting Tasks**

This section describes frequently used troubleshooting tasks you might use before calling support or as directed by support.

## Low or Out of Disk Space

To determine the disk space used use these Linux disk usage and disk free commands

- du
- df

### df Command

df

For example:

```
home# df -h
[root@lab home]# df -h
Filesystem Size Used Avail Use% Mounted on
/dev/cciss/c0d0p5 56G 27G 26G 51% /
/dev/cciss/c0d0p1 99M 12M 83M 12% /boot
tmpfs 2.0G 0 2.0G 0% /dev/shm
none 2.0G 0 2.0G 0% /dev/shm
/dev/cciss/c0d0p2 5.8G 4.0G 1.6G 73% /home
```

As shown above the /home directory is using the most of it's allocated space (73%).

### du Command

The /home directory is typically for /home/admin but in some cases there is also /home/qns or /home/remote. You can check both

#### du

For example:

```
home# du -hs
[root@lab home]# du -hs
160M .
[root@lab home]# du -hs *
1.3M qns
158M remote
36K testuser
```

The **du** command shows where the space is being used. By default the du command by itself gives a summary of quota usage for the directory specified and all subdirectories below it.

Note

By deleting any directories you remove the ability to roll back if for some reason an update is not working correctly. Only delete those updates to which you would probably never roll back perhaps those 6 months old and older.

# LDAP Error Codes

The following table describes LDAP error codes:

#### Table 1: LDAP Error Codes

|   | Name    | Definition                                                                        | Counts<br>as<br>Timeout | Triggers<br>Retry | Sent To<br>Policy<br>Server | Terminate<br>Connection |  |
|---|---------|-----------------------------------------------------------------------------------|-------------------------|-------------------|-----------------------------|-------------------------|--|
| 0 | SUCCESS | The result code (0)<br>that will be used to<br>indicate a successful<br>operation |                         |                   | Y                           |                         |  |

I

|   | Name                    | Definition                                                                                                    | Counts<br>as<br>Timeout | Triggers<br>Retry | Sent To<br>Policy<br>Server | Terminate<br>Connection | Not<br>Applicable<br>to Search |
|---|-------------------------|----------------------------------------------------------------------------------------------------|-------------------------|-------------------|-----------------------------|-------------------------|--------------------------------|
| 1 | OPERATIONS_<br>ERROR    | The result code (1)<br>that will be used to<br>indicate that an<br>operation was<br>requested out of<br>sequence.                                                |                         | Y                 |                             | Y                       |                                |
| 2 | PROTOCOL_ERROR          | The result code (2)<br>that will be used to<br>indicate that the client<br>sent a malformed<br>request.                                                          |                         | Y                 |                             | Y                       |                                |
| 3 | TIME_LIMIT_<br>EXCEEDED | The result code (3)<br>that will be used to<br>indicate that the<br>server was unable to<br>complete processing<br>on the request in the<br>allotted time limit. | Y                       | Y                 |                             |                         |                                |
| 4 | SIZE_LIMIT_<br>EXCEEDED | The result code (4)<br>that will be used to<br>indicate that the<br>server found more<br>matching entries than<br>the configured<br>request size limit.          |                         |                   |                             |                         | Y                              |
| 5 | COMPARE_FALSE           | The result code (5)<br>that will be used if a<br>requested compare<br>assertion does not<br>match the target<br>entry.                                           |                         |                   |                             |                         | Y                              |
| 6 | COMPARE_TRUE            | The result code (6)<br>that will be used if a<br>requested compare<br>assertion matched the<br>target entry.                                                     |                         |                   |                             |                         | Y                              |

|    | Name                                   | Definition                                                                                                    | Counts<br>as<br>Timeout | Triggers<br>Retry | Sent To<br>Policy<br>Server | Terminate<br>Connection | Not<br>Applicable<br>to Search |
|----|----------------------------------------|----------------------------------------------------------------------------------------------------|-------------------------|-------------------|-----------------------------|-------------------------|--------------------------------|
| 7  | AUTH_METHOD_<br>NOT_SUPPORTED          | The result code (7)<br>that will be used if<br>the client requested a<br>form of<br>authentication that is<br>not supported by the<br>server. |                         |                   |                             |                         | Y                              |
| 8  | STRONG_AUTH_<br>REQUIRED               | The result code (8)<br>that will be used if<br>the client requested<br>an operation that<br>requires a strong<br>authentication<br>mechanism. |                         |                   |                             |                         | Y                              |
| 10 | REFERRAL                               | The result code (10)<br>that will be used if<br>the server sends a<br>referral to the client<br>to refer to data in<br>another location.      |                         |                   |                             |                         | Y                              |
| 11 | ADMIN_LIMIT_<br>EXCEEDED               | The result code (11)<br>that will be used if a<br>server administrative<br>limit has been<br>exceeded.                                        |                         |                   |                             |                         | Y                              |
| 12 | UNAVAILABLE_<br>CRITICAL_<br>EXTENSION | The integer value<br>(12) for the<br>"UNAVAILABLE_<br>CRITICAL_<br>EXTENSION" result<br>code.                                                 |                         |                   |                             |                         | Y                              |
| 13 | CONFIDENTIALITY_<br>REQUIRED           | The result code (13)<br>that will be used if<br>the server requires a<br>secure<br>communication<br>mechanism for the<br>requested operation. |                         |                   |                             |                         | Y                              |

|    | Name                         | Definition                                                                                                    | Counts<br>as<br>Timeout | Triggers<br>Retry | Sent To<br>Policy<br>Server | Terminate<br>Connection | Not<br>Applicable<br>to Search |
|----|------------------------------|----------------------------------------------------------------------------------------------------|-------------------------|-------------------|-----------------------------|-------------------------|--------------------------------|
| 14 | SASL_BIND_IN_<br>PROGRESS    | The result code (14)<br>that will be returned<br>from the server after<br>SASL bind stages in<br>which more<br>processing is<br>required.                                                                     |                         |                   |                             |                         | Y                              |
| 16 | NO_SUCH_<br>ATTRIBUTE        | The result code (16) that will be used if the client referenced an attribute that does not exist in the target entry.                                                                                         |                         |                   |                             |                         | Y                              |
| 17 | UNDEFINED_<br>ATTRIBUTE_TYPE | The result code (17)<br>that will be used if<br>the client referenced<br>an attribute that is not<br>defined in the server<br>schema.                                                                         |                         |                   |                             |                         | Y                              |
| 18 | INAPPROPRIATE_<br>MATCHING   | The result code (18)<br>that will be used if<br>the client attempted<br>to use an attribute in<br>a search filter in a<br>manner not supported<br>by the matching rules<br>associated with that<br>attribute. |                         |                   |                             |                         | Y                              |
| 19 | CONSTRAINT_<br>VIOLATION     | The result code (19)<br>that will be used if<br>the requested<br>operation would<br>violate some<br>constraint defined in<br>the server.                                                                      |                         |                   |                             |                         | Y                              |

|    | Name                                | Definition                                                                                                    | Counts<br>as<br>Timeout | Triggers<br>Retry | Sent To<br>Policy<br>Server | Terminate<br>Connection |   |
|----|-------------------------------------|----------------------------------------------------------------------------------------------------|-------------------------|-------------------|-----------------------------|-------------------------|---|
| 20 | ATTRIBUTE_OR_<br>VALUE_EXISTS       | The result code (20)<br>that will be used if<br>the client attempts to<br>modify an entry in a<br>way that would create<br>a duplicate value, or<br>create multiple values<br>for a single-valued<br>attribute. |                         |                   |                             |                         | Y |
| 21 | INVALID_ATTRIBUTE_<br>SYNTAX        | The result code (21)<br>that will be used if<br>the client attempts to<br>perform an operation<br>that would create an<br>attribute value that<br>violates the syntax for<br>that attribute.                    |                         |                   |                             |                         | Y |
| 32 | NO_SUCH_OBJECT                      | The result code (32)<br>that will be used if<br>the client targeted an<br>entry that does not<br>exist.                                                                                                    |                         |                   |                             |                         | Y |
| 33 | ALIAS_PROBLEM                       | The result code (33) that will be used if the client targeted an entry that as an alias.                                                                                                    |                         |                   |                             |                         | Y |
| 34 | NVALID_DN_SYNTAX                    | The result code (34) that will be used if the client provided an invalid DN.                                                                                                    |                         |                   |                             |                         | Y |
| 36 | ALIAS_<br>DEREFERENCING_<br>PROBLEM | The result code (36)<br>that will be used if a<br>problem is<br>encountered while the<br>server is attempting<br>to dereference an<br>alias.                                                                    |                         |                   |                             |                         | Y |

|    | Name                             | Definition                                                                                                    | Counts<br>as<br>Timeout | Triggers<br>Retry | Sent To<br>Policy<br>Server | Terminate<br>Connection | Not<br>Applicable<br>to Search |
|----|----------------------------------|----------------------------------------------------------------------------------------------------|-------------------------|-------------------|-----------------------------|-------------------------|--------------------------------|
| 48 | INAPPROPRIATE_<br>AUTHENTICATION | The result code (48)<br>that will be used if<br>the client attempts to<br>perform a type of<br>authentication that is<br>not supported for the<br>target user. |                         |                   |                             |                         | Y                              |
| 49 | INVALID_<br>CREDENTIALS          | The result code (49)<br>that will be used if<br>the client provided<br>invalid credentials<br>while trying to<br>authenticate.                                 |                         |                   |                             |                         | Y                              |
| 50 | INSUFFICIENT_<br>ACCESS_RIGHTS   | The result code (50)<br>that will be used if<br>the client does not<br>have permission to<br>perform the requested<br>operation.                               |                         |                   |                             |                         | Y                              |
| 51 | BUSY                             | The result code (51)<br>that will be used if<br>the server is too busy<br>to process the<br>requested operation.                                               |                         | Y                 |                             | Y                       |                                |
| 52 | UNAVAILABLE                      | The result code (52)<br>that will be used if<br>the server is<br>unavailable.                                                                                  |                         | Y                 |                             | Y                       |                                |
| 53 | UNWILLING_TO_<br>PERFORM         | The result code (53)<br>that will be used if<br>the server is not<br>willing to perform the<br>requested operation.                                            |                         | Y                 |                             | Y                       |                                |
| 54 | LOOP-DETECT                      | The result code (54)<br>that will be used if<br>the server detects a<br>chaining or alias<br>loop.                                                             |                         |                   |                             |                         | Y                              |

|    | Name                       | Definition                                                                                                    | Counts<br>as<br>Timeout | Triggers<br>Retry | Sent To<br>Policy<br>Server | Terminate<br>Connection | Not<br>Applicable<br>to Search |
|----|----------------------------|----------------------------------------------------------------------------------------------------|-------------------------|-------------------|-----------------------------|-------------------------|--------------------------------|
| 60 | SORT_CONTROL_<br>MISSING   | The result code (60)<br>that will be used if<br>the client sends a<br>virtual list view<br>control without a<br>server-side sort<br>control.                                                                                                  |                         |                   |                             |                         | Y                              |
| 61 | OFFSET_RANGE_<br>ERROR     | The result code (61)<br>that will be used if<br>the client provides a<br>virtual list view<br>control with a target<br>offset that is out of<br>range for the<br>available data set.                                                          |                         |                   |                             |                         | Y                              |
| 64 | NAMING_<br>VIOLATION       | The result code (64)<br>that will be used if<br>the client request<br>violates a naming<br>constraint (e.g., a<br>name form or DIT<br>structure rule)<br>defined in the server.                                                               |                         |                   |                             |                         | Y                              |
| 65 | OBJECT_CLASS_<br>VIOLATION | The result code (65)<br>that will be used if<br>the client request<br>violates an object<br>class constraint (e.g.,<br>an undefined object<br>class, a disallowed<br>attribute, or a missing<br>required attribute)<br>defined in the server. |                         |                   |                             |                         | Y                              |
| 66 | NOT_ALLOWED_<br>ON_NONLEAF | The result code (66)<br>that will be used if<br>the requested<br>operation is not<br>allowed to be<br>performed on<br>non-leaf entries.                                                                                                    |                         |                   |                             |                         | Y                              |

|    | Name                                 | Definition                                                                                                    | Counts<br>as<br>Timeout | Triggers<br>Retry | Sent To<br>Policy<br>Server | Terminate<br>Connection | Not<br>Applicable<br>to Search |
|----|--------------------------------------|----------------------------------------------------------------------------------------------------|-------------------------|-------------------|-----------------------------|-------------------------|--------------------------------|
| 67 | NOT_ALLOWED_<br>ON_RDN               | The result code (67)<br>that will be used if<br>the requested<br>operation would alter<br>the RDN of the entry<br>but the operation was<br>not a modify DN<br>request.    |                         |                   |                             |                         | Y                              |
| 68 | ENIRY_ALREADY_<br>EXISTS             | The result code (68)<br>that will be used if<br>the requested<br>operation would<br>create a conflict with<br>an entry that already<br>exists in the server.              |                         |                   |                             |                         | Y                              |
| 69 | OBJECT_<br>CLASS_MODS_<br>PROHIBITED | The result code (69)<br>that will be used if<br>the requested<br>operation would alter<br>the set of object<br>classes defined in the<br>entry in a disallowed<br>manner. |                         |                   |                             |                         | Y                              |
| 71 | AFFECTS_<br>MULTIPLE_DSAS            | The result code (71)<br>that will be used if<br>the requested<br>operation would<br>impact entries in<br>multiple data sources.                                           |                         |                   |                             |                         | Y                              |
| 76 | VIRTUAL_LIST_<br>VIEW_ERROR          | The result code (76)<br>that will be used if an<br>error occurred while<br>performing<br>processing associated<br>with the virtual list<br>view control.                  |                         |                   |                             |                         | Y                              |
| 80 | OTHER                                | The result code (80)<br>that will be used if<br>none of the other<br>result codes are<br>appropriate.                                                                     |                         | Y                 |                             | Y                       |                                |

|    | Name               | Definition                                                                                                    | Counts<br>as<br>Timeout | Triggers<br>Retry | Sent To<br>Policy<br>Server | Terminate<br>Connection | Not<br>Applicable<br>to Search |
|----|--------------------|----------------------------------------------------------------------------------------------------|-------------------------|-------------------|-----------------------------|-------------------------|--------------------------------|
| 81 | SERVER_DOWN        | The client-side result<br>code (81) that will be<br>used if an established<br>connection to the<br>server is lost.                         |                         | Y                 |                             | Y                       |                                |
| 82 | LOCAL_ERROR        | The client-side result<br>code (82) that will be<br>used if a generic<br>client-side error<br>occurs during<br>processing.                 |                         | Y                 |                             | Y                       |                                |
| 83 | ENCODING_<br>ERROR | The client-side result<br>code (83) that will be<br>used if an error<br>occurs while<br>encoding a request.                                |                         | Y                 |                             | Y                       |                                |
| 84 | DECODING_<br>ERROR | The client-side result<br>code (84) that will be<br>used if an error<br>occurs while<br>decoding a response.                               |                         | Y                 |                             | Y                       |                                |
| 85 | TIMEOUT            | The client-side result<br>code (85) that will be<br>used if a client<br>timeout occurs while<br>waiting for a response<br>from the server. | Y                       | Y                 |                             | Y                       |                                |
| 86 | AUTH_UNKNOWN       | The client-side result<br>code (86) that will be<br>used if the client<br>attempts to use an<br>unknown<br>authentication type.            |                         |                   |                             |                         | Y                              |
| 87 | FILTER_ERROR       | The client-side result<br>code (87) that will be<br>used if an error<br>occurs while<br>attempting to encode<br>a search filter.           |                         |                   | Y                           |                         |                                |

|    | Name                    | Definition                                                                                                    | Counts<br>as<br>Timeout | Triggers<br>Retry | Sent To<br>Policy<br>Server | Terminate<br>Connection | Not<br>Applicable<br>to Search |
|----|-------------------------|----------------------------------------------------------------------------------------------------|-------------------------|-------------------|-----------------------------|-------------------------|--------------------------------|
| 88 | USER_CANCELED           | The client-side result<br>code (88) that will be<br>used if the end user<br>canceled the<br>operation in progress.                                     |                         |                   |                             |                         | Y                              |
| 89 | PARAM_ERROR             | The client-side result<br>code (89) that will be<br>used if there is a<br>problem with the<br>parameters provided<br>for a request.                    |                         |                   | Y                           |                         |                                |
| 90 | NO_MEMORY               | The client-side result<br>code (90) that will be<br>used if the client does<br>not have sufficient<br>memory to perform<br>the requested<br>operation. |                         | Y                 |                             | Y                       |                                |
| 91 | CONNECT_<br>ERROR       | The client-side result<br>code (91) that will be<br>used if an error<br>occurs while<br>attempting to connect<br>to a target server.                   |                         | Y                 |                             | Y                       |                                |
| 92 | NOT_SUPPORTED           | The client-side result<br>code (92) that will be<br>used if the requested<br>operation is not<br>supported.                                            |                         |                   |                             |                         | Y                              |
| 93 | CONTROL_NOT_<br>FOUND   | The client-side result<br>code (93) that will be<br>used if the response<br>from the server did<br>not include an<br>expected control.                 |                         |                   |                             |                         | Y                              |
| 94 | NO_RESULTS_<br>RETURNED | The client-side result<br>code (94) that will be<br>used if the server did<br>not send any results.                                                    |                         |                   | Y                           |                         |                                |

|     | Name                        | Definition                                                                                                    | Counts<br>as<br>Timeout | Triggers<br>Retry | Sent To<br>Policy<br>Server | Terminate<br>Connection | Not<br>Applicable<br>to Search |
|-----|-----------------------------|----------------------------------------------------------------------------------------------------|-------------------------|-------------------|-----------------------------|-------------------------|--------------------------------|
| 95  | MORE_RESULTS_<br>TO_RETURN  | The client-side result<br>code (95) that will be<br>used if there are still<br>more results to return.                                                      |                         |                   |                             |                         | Y                              |
| 96  | CLIENT_LOOP                 | The client-side result<br>code (96) that will be<br>used if the client<br>detects a loop while<br>attempting to follow<br>referrals.                        |                         |                   |                             |                         | Y                              |
| 97  | REFERRAL_LIMIT_<br>EXCEEDED | The client-side result<br>code (97) that will be<br>used if the client<br>encountered too<br>many referrals in the<br>course of processing<br>an operation. |                         |                   |                             |                         | Y                              |
| 118 | CANCELED                    | The result code (118)<br>that will be used if<br>the operation was<br>canceled                                                                              |                         |                   |                             |                         | Y                              |
| 119 | NO_SUCH_<br>OPERATION       | The result code (119)<br>that will be used if<br>the client attempts to<br>cancel an operation<br>that the client doesn't<br>exist in the server.           |                         |                   |                             |                         | Y                              |
| 120 | TOO_LATE                    | The result code (120)<br>that will be used if<br>the client attempts to<br>cancel an operation<br>too late in the<br>processing for that<br>operation.      |                         |                   |                             |                         | Y                              |
| 121 | CANNOT_<br>CANCEL           | The result code (121)<br>that will be used if<br>the client attempts to<br>cancel an operation<br>that cannot be<br>canceled.                               |                         |                   |                             |                         | Y                              |

|     | Name                     | Definition                                                                                                    | Counts<br>as<br>Timeout | Triggers<br>Retry | Sent To<br>Policy<br>Server | Terminate<br>Connection | Not<br>Applicable<br>to Search |
|-----|--------------------------|----------------------------------------------------------------------------------------------------|-------------------------|-------------------|-----------------------------|-------------------------|--------------------------------|
| 122 | ASSERTION_<br>FAILED     | The result code (122)<br>that will be used if<br>the requested<br>operation included<br>the LDAP assertion<br>control but the<br>assertion did not<br>match the target<br>entry. |                         |                   |                             |                         | Y                              |
| 123 | AUTHORIZATION_<br>DENIED | The result code (123)<br>that will be used if<br>the client is denied<br>the ability to use the<br>proxied authorization<br>control.                                             |                         |                   |                             |                         | Y                              |

# **Diameter Issues and Errors**

### **Diameter Issues**

The following details need to be captured for diameter issues:

- Details of service associated with subscribers in failure case.
- Pcaps capturing calls having issue.
- If the issue is with no response pcap should be captured both at CPS and the peer.
- Subscriber trace information can be captured using the following process
  - To add the subscriber that needs to be traced

```
/var/qps/bin/control/trace_ids.sh -i <msisdn/imsi> -d sessionmgr01:<port
no>/policy_trace
```

cd /var/qps/bin/control

• Run the following command to obtain subscriber information

```
/var/qps/bin/control/trace.sh -i <msisdn/imsi> -d sessionmgr01<port no>/policy trace
```

If CPS receives the request message for the same subscriber the trace result will be displayed.

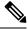

**Note** Port no. can be found in "Trace DB Database" configuration in Cluster-1. If Trace Database is not configured then by default "Admin Db Configuration" will pick up the trace database.

# **Diameter Proxy Error in diagnostics.sh Output**

When you execute diagnostics.sh script on perfclient01 VM and it shows the following errors related to diameter proxy

For more information on diagnostics.sh, refer to diagnostics.sh section in CPS Operations Guide.

```
diameter_proxy-lb01_A DOWN L4CON
Sessions (current,max,limit): 0,0, Rate (sessions,max,limit): 0,0, Last Status change
(seconds): 2513094
diameter_proxy-lb01_B DOWN L4CON
Sessions (current,max,limit): 0,0, Rate (sessions,max,limit): 0,0, Last Status change
(seconds): 2513093
diameter_proxy-lb01_C DOWN L4CON
Sessions (current,max,limit): 0,0, Rate (sessions,max,limit): 0,0, Last Status change
(seconds): 2513092
diameter_proxy-BACKEND DOWN
Sessions (current,max,limit): 0,0,2000 Rate (sessions,max,limit): 0,0, Last Status change
(seconds): 2513092
```

The error L4CON message indicates that there is connection problem (e.g. "Connection refused" or "No route to host") at layer 1-4. And the error message diameter\_proxy-BACKEND DOWN signifies that all the service specified in diameter\_proxy section in haproxy.cfg file are down.

- Check whether HAProxy is running on load balancer VM. Specifically for this error message we should check in lb01.
- 2. Check the HAProxy configuration:

vi /etc/haproxy/haproxy.cfg

It should show similar entries as shown below. Try to telnet to corresponding load balancer VM with corresponding ports:

```
diameter_proxy-lb01_A DOWN L4CON
Sessions (current,max,limit): 0,0, Rate (sessions,max,limit): 0,0, Last Status change
(seconds): 2513094
diameter_proxy-lb01_B DOWN L4CON
Sessions (current,max,limit): 0,0, Rate (sessions,max,limit): 0,0, Last Status change
(seconds): 2513093
diameter_proxy-lb01_C DOWN L4CON
Sessions (current,max,limit): 0,0, Rate (sessions,max,limit): 0,0, Last Status change
(seconds): 2513092
diameter_proxy-BACKEND DOWN
Sessions (current,max,limit): 0,0,2000 Rate (sessions,max,limit): 0,0, Last Status change
(seconds): 2513092
```

### **Diameter Peer Connectivity is Down**

If your Diameter Peer connectivity is down check the following:

- 1. Check the TCP connection on the diameter port (i.e.,) "netstat -pant | grep 3868". It should be in established state.
- 2. If the TCP connection is not getting established disable the firewall service iptables stop and check the port status /opt/broadhop/installer/support/add\_open\_port.sh pcrf 3868.
- **3.** Open the Internet browser and go to your repository and check the published policies in runtime environment. You should notice the following configuration. If the following configuration is not there, then most probably it is a bad publish.

DiameterConfiguration-\_4davIF2KEeOXe-MDH-2FEQ.xmi

DiameterStack-default- A5cgQF2LEeOXe-MDH-2FEQ.xmi

4. If the problem is not in CPS and something is mis-configured in PCEF then you may notice the following messages in CPS

```
tail -f /var/log/broadhop/service-qns-1.log
```

Sending Alert Notification for host pcef realm lab.realm is down Sending Alert Notification for host pcef realm lab.realm is back up Sending Alert Notification for host pcef realm lab.realm is down Sending Alert Notification for host pcef realm lab.realm is back up

### No Response to Diameter Request

#### Using TCPDUMP

• Collect tcpdump packet capture from the primary policy director (IOmanager).

tcpdump -i any -port 3868 -s0 -w filename test.pcap

In the collected trace file,

- Verify that the response message is sent back to PCEF.
- Use Session-Id as filter if the Session-Id of the user's session is available.
- If Session-Id for the user is not available use MSISDN as filter to retrieve the Session-Id. Then apply Session-Id filter to view all the messages for the session.
- Match the request to response for Credit Control Request CC-Request-Type attribute (Initial/Update/Terminate).

#### **CPS Logs**

- Verify the consolidated-qns.log on PCRFCLIENT01 for any exceptions with policy executions for example Null Pointer Exception.
- · Filter using Session-Id

#### **TCPDUMP – User Id Filter**

#### Figure 3: TCPDUMP – User Id Filter

| le Edit View                                                                                                    | Go Capture Analyze                                                                                                    | Statistics Telephony Tools In                                                                           | ternals Help                                                                                                    |                                                                                                    |
|----------------------------------------------------------------------------------------------------|----------------------------------------------------------------------------------------------------|----------------------------------------------------------------------------------------------------|----------------------------------------------------------------------------------------------------|----------------------------------------------------------------------------------------------------|
|                                                                                                    |                                                                                                    |                                                                                                    |                                                                                                    | Q, Q, Q, 🔟   👪 🗹 🥵 %   🕱                                                                                                    |
|                                                                                                    | 🕷 i 🖻 🔂 🗶 🔁                                                                                                    |                                                                                                    |                                                                                                    | ୟ Q, Q, U   ∰, E <mark>%</mark> ‰   ∰                                                                                                    |
| lter: diameter.Se                                                                                                    | ssion-Id == "DPLALLOT.C                                                                                                    | OM;702461250;487896697*                                                                                 | Expression                                                                                                    | Clear Apply                                                                                                    |
| Time                                                                                                    | Source                                                                                                    | Destination                                                                                             | Protocol Ler                                                                                                    |                                                                                                    |
| 1 0.0000                                                                                                    |                                                                                                    | 10.10.4.96                                                                                              |                                                                                                    | 1088 cmd=Credit-ControlRequest(272) flags=RP appl=3GPP Gx(16777238) h2h=a46c5e37 e2e=bdc                                                                                             |
|                                                                                                    | 41 10.10.4.96<br>399 10.10.4.87                                                                                                    | 10.10.4.87<br>10.10.4.96                                                                                |                                                                                                    | 464 cmd=Credit-ControlAnswer(272) flags=-P appl=3GPP Gx(16777238) h2h=a46c5e36 e2e=bdca<br>300 [TCP_ACKed_lost_segment] [TCP_Previous_segment_lost] cmd=Credit-ControlRequest(272) f |
|                                                                                                    | 571 10.10.4.96                                                                                                    | 10.10.4.87                                                                                              |                                                                                                    | 292 cmd=Credit-ControlAnswer(272) flags=-P appl=3GPP Gx(16777238) h2h=a46c6c2b e2e=bdca                                                                                              |
|                                                                                                    | 3606 10.10.4.87                                                                                                    | 10.10.4.96                                                                                              |                                                                                                    | 300 [TCP ACKed lost segment] [TCP Previous segment lost] cmd=Credit-ControlRequest(272) f                                                                                            |
|                                                                                                    | 8191 10.10.4.96<br>7889 10.10.4.87                                                                                                    | 10.10.4.87<br>10.10.4.96                                                                                |                                                                                                    | 292 cmd=Credit-ControlAnswer(272) flags=-P appl=3GPP Gx(16777238) h2h=a46c6c71 e2e=bdca<br>300 [TCP ACKed lost segment] [TCP Previous segment lost] cmd=Credit-ControlRequest(272) f |
|                                                                                                    | 0267 10.10.4.96                                                                                                    | 10.10.4.87                                                                                              |                                                                                                    | 292 cmd=Credit-ControlAnswer(272) flags=-P appl=3GPP Gx(16777238) h2h=a46c7ace e2e=bdca                                                                                              |
|                                                                                                    | 671810.10.4.87                                                                                                    | 10.10.4.96                                                                                              | DIAMETE                                                                                                    | 300 [TCP ACKed lost segment] [TCP Previous segment lost] cmd=Credit-ControlRequest(272) f                                                                                            |
| 10 286 78                                                                                                    | 0561 10 10 4 06                                                                                                    | 10 10 4 87                                                                                              | DTAMETE                                                                                                    | 202 rmd-cradit_controlAnewar(272) flancD annl-2000 cv(16777238) h2h-a46r8052 a2a-hdra                                                                                                |
| <ul> <li>AVP: CC-R</li> <li>AVP: CC-R</li> <li>AVP: Subs</li> <li>AVP Cola</li> <li>AVP Flat</li> <li>AVP Len</li> <li>Subscription</li> <li>AVP: 3</li> <li>AVP: 3</li> </ul> | equest-Number (415<br>equest-Type(416)<br>cription-Id(443)<br>e: 443 Subscripti<br>gs: 0x40<br>gth: 40<br>ption-Id: 000001b<br>Subscription-Id-T<br>Subscription-Id-T<br>cription-Id(443) | on-Id<br>c40000014323535363534399<br>ata(444) 1=20 f=-M- va1=<br>ype(450) 1=12 f=-M- va1=<br>1=28 f=-M- | 1<br>AEQUEST (1)<br>043035373300<br>25565494057<br>END_USER_E1                                                                                                    | 0001c2<br>3<br>64 (0)                                                                                                    |
| $ \begin{array}{cccccccccccccccccccccccccccccccccccc$                                                                                                    | $\begin{array}{cccccccccccccccccccccccccccccccccccc$                                                                                                    | $\begin{array}{cccccccccccccccccccccccccccccccccccc$                                                    | E. 0. @.<br>b.<br>I.ZT<br>IA5.&<br>DPI.ALLO<br>2461250;<br>5<br>co.tz<br>allot-sm<br>(@<br>tz<br>0<br>4766<br><br>0<br>0 | @W<br>                                                                                                    |

• Filter using Subscription-Id-Data (MSISDN) to retrieve the CCR initial request.

### **Diagnose Diameter No Response for Peer Message**

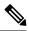

**Note** The port numbers provided in this section are an example and can differ based on the network deployment. For more information on port numbers, refer to Table 2: Policy Director/Policy Server Listening Ports, on page 32.

#### **Traffic Failover or Similar**

In a Geo-Redundant deployment when there are issues in message processing on primary-site A policy director (LB) VMs then there is an increase in diameter traffic sent to secondary-site. This is an indication that there is a failure in responding to messages sent on primary-site A due to message response timeouts. For example, the following Grafana graph shows diameter traffic failing over to secondary site.

#### Figure 4: Grafana Graph

|                   | SESSIO | NS SUMMARY |                      |                                     | Gx SESSIONS | Sy SESSIONS   | Rx SESSIONS | Diameter T | PS                                                                                                    | LDAP TPS                                                    |            |
|-------------------|--------|------------|----------------------|-------------------------------------|-------------|---------------|-------------|------------|----------------------------------------------------------------------------------------------------|-------------------------------------------------------------|------------|
| ліі<br>ліі<br>ліі |        |            | - GX<br>- RX<br>- SY | current<br>4.037 Mil<br>39 K<br>2 K | 4.037 Mil   |               | 38.9 К      | 30.9       | к) (                                                                                                    | 2.080                                                       | к          |
|                   | 07:20  | 07:30      |                      |                                     |             |               |             |            |                                                                                                    |                                                             |            |
|                   |        |            |                      |                                     |             | PS (2001)/SEC |             |            |                                                                                                    |                                                             |            |
|                   |        |            |                      |                                     | 30002331021 | F3 (2001)/3E0 |             |            |                                                                                                    |                                                             |            |
|                   |        |            |                      |                                     | 30002331021 | -3 (2001)/320 |             |            |                                                                                                    |                                                             | curr       |
| к                 |        |            |                      |                                     |             |               |             |            | - IMS Gx-CCR-I                                                                                                    |                                                             |            |
|                   |        |            |                      |                                     |             |               |             |            | IMS Gx-CCR-T                                                                                                    | 2.33 K<br>2.32 K                                            | 2.1<br>2.1 |
|                   |        |            |                      |                                     |             |               |             |            | <ul> <li>IMS Gx-CCR-T</li> <li>IMS Gx-CCR-U</li> </ul>                                                                                                    | 2.33 K<br>2.32 K<br>2.35 K                                  |            |
|                   |        |            |                      |                                     |             |               |             |            | <ul> <li>IMS Gx-CCR-T</li> <li>IMS Gx-CCR-U</li> <li>IMS Gx-RAR</li> </ul>                                                                                 | 2.33 K<br>2.32 K<br>2.35 K<br>13.86 K                       |            |
|                   |        |            |                      |                                     |             |               |             |            | <ul> <li>IMS GX-CCR-T</li> <li>IMS GX-CCR-U</li> <li>IMS GX-RAR</li> <li>IMS RX-AAR</li> </ul>                                                             | 2.33 K<br>2.32 K<br>2.35 K<br>13.86 K<br>6.93 K             |            |
|                   |        |            |                      |                                     |             |               |             |            | <ul> <li>IMS Gx-CCR-T</li> <li>IMS Gx-CCR-U</li> <li>IMS Gx-RAR</li> </ul>                                                                                 | 2.33 K<br>2.32 K<br>2.35 K<br>13.86 K<br>6.93 K<br>20       |            |
|                   |        |            |                      |                                     |             |               |             |            | <ul> <li>IMS Gx-CCR-T</li> <li>IMS Gx-CCR-U</li> <li>IMS Gx-RAR</li> <li>IMS Rx-AAR</li> <li>IMS Rx-AAR</li> </ul>                                         | 2.33 K<br>2.32 K<br>2.35 K<br>13.86 K<br>6.93 K             |            |
|                   |        |            |                      |                                     |             |               |             |            | <ul> <li>IMS Gx-CCR-T</li> <li>IMS Gx-CCR-U</li> <li>IMS Gx-RAR</li> <li>IMS Rx-AAR</li> <li>IMS Rx-AAR</li> <li>IMS Rx-AAR</li> <li>IMS Rx-AAR</li> </ul> | 2.33 K<br>2.32 K<br>2.35 K<br>13.86 K<br>6.93 K<br>20<br>20 |            |

**Note** Here the Grafana graph is an example and similar graph in Grafana (6.x.x) or client traffic graphs reports CPS dropping response.

### Policy Director (LB)<->Policy Server (QNS) Messaging

The following diagram describes processing of diameter messages sent from PCEF on EBW secondary policy director (lb).

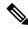

Note

The port numbers provided in this section are an example and can differ based on the network deployment. For more information on port numbers contact your Cisco Technical Representative.

Figure 5: Messaging between Policy Director (LB) and Policy Server (QNS)

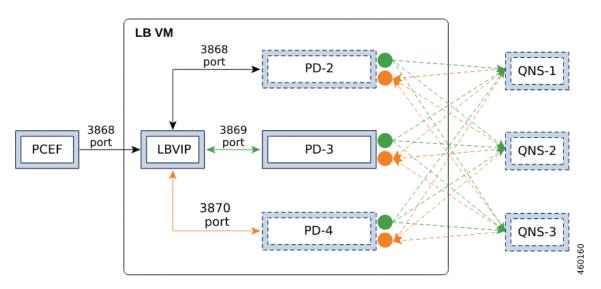

As per the PCRF deployment PCEF sends diameter traffic on the 3868 port of the LBVIP running on the active policy director (LB) VM. These messages are distributed in a round-robin scheduling between three Policy Director (PD) instances based on the haproxy configuration. All the PDs are connected to all the policy server (QNS) VMs instances using the ZMQ queues. Each PD uses a PUSH queue to send data to policy server (QNS) VM and PULL Queue to process a response from policy server (QNS) VM. The following table describes the various PUSH and PULL queue ports mapping

Table 2: Policy Director/Policy Server Listening Ports

| νм                     | Listening Ports        | Description                                                                                                    |
|------------------------|------------------------|----------------------------------------------------------------------------------------------------|
| Policy Director (lb)   | 2800x                  | All the Policy Servers (QNS) connect to all the Policy Director-2/3/4 (lb) instances local to the site listening on this port.                       |
| Policy Server (QNS)    | 28500                  | All the Policy Director-2/3/4 (lb)<br>instances (local + remote) connect to all<br>the Policy Servers (local + remote)<br>listening on this port.    |
| Policy Director (lb)   | 2825x                  | All the Policy Servers (QNS) connect to<br>all the Policy Director-2/3/4 (lb) instances<br>(local + remote) to the site listening on<br>this port.   |
| Policy Director (lb)   | 2925x, 2900x, 2875x    | All the Policy Director-2/3/4 (lb)<br>instances connect to all the Policy<br>Director (lb) instances (Remote) to the<br>site listening on this port. |
| Applicable only when L | DAP feature is enabled |                                                                                                    |
| Policy Server (QNS)    | 20500, 30500           | PolicyDirector-1 instance (local + remote)<br>connects to all the Policy Servers (local<br>+ remote) listening on this port.                         |
| Policy Director (lb)   | 20250, 30250           | All the Policy Servers (QNS) connect to<br>all the PolicyDirector-1 instance (local +<br>remote) to the site listening on this port.                 |
| Policy Director (lb)   | 20200, 30000           | All the Policy Servers (QNS) connect to<br>all the PolicyDirector-1 instance (local)<br>to the site listening on this port.                          |

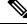

Note

where, x is the Policy Director instance number - 1.

- For example, for PD-2 ports will be 28001 | 29251 | 29001 | 28751 | 28251.
- For example, for PD-3 ports will be 28002 | 29252 | 29002 | 28752 | 28252.
- For example, for PD-4 ports will be 28003 | 29253 | 29003 | 28753 | 28253

#### Port Details

#### 1. HAProxy ports

monit status qnsXX

#### PD-2 port

```
netstat -anp | grep 31654 | grep 3868
tcp 0 0 ::ffff:198.51.100.3:3868 :::* LISTEN 31654/java
tcp 0 0 ::ffff:198.51.100.3:3868 ::ffff:198.51.100.3:52762 ESTABLISHED 31654/java
```

#### PD-3 port

```
netstat -anp | grep 31701 | grep 3869
tcp 0 0 ::ffff:198.51.100.3:3869 :::* LISTEN 31701/java
tcp 0 0 ::ffff:198.51.100.3:3869 ::ffff:198.51.100.3:60936 ESTABLISHED 31701/java
```

#### PD-4 port

```
netstat -anp | grep 31753 | grep 3870
tcp 0 0 ::ffff:198.51.100.3:3870 :::* LISTEN 31753/java
tcp 0 0 ::ffff:198.51.100.3:3870 ::ffff:198.51.100.3:34338 ESTABLISHED 31753/java
```

#### 2. Policy Server (QNS):

• Receive Port (ZMQ PULL Queue ports): 28500

| netstat | -apn | grep 3576087   grep -i | 28500           |                          |
|---------|------|------------------------|-----------------|--------------------------|
| tcp6    | 0    | 0 192.0.2.1:28500      | :::*            | LISTEN 3576087/java      |
| tcp6    | 0    | 0 192.0.2.1:28500      | 192.0.2.3:35560 | ESTABLISHED 3576087/java |
| tcp6    | 0    | 0 192.0.2.1:28500      | 192.0.2.4:51442 | ESTABLISHED 3576087/java |
| tcp6    | 0    | 0 192.0.2.1:28500      | 192.0.2.4:51398 | ESTABLISHED 3576087/java |
| tcp6    | 0    | 0 192.0.2.1:28500      | 192.0.2.2:45628 | ESTABLISHED 3576087/java |
| tcp6    | 0    | 0 192.0.2.1:28500      | 192.0.2.5:43130 | ESTABLISHED 3576087/java |
| tcp6    | 0    | 0 192.0.2.1:28500      | 192.0.2.2:45632 | ESTABLISHED 3576087/java |
| tcp6    | 0    | 0 192.0.2.1:28500      | 192.0.2.4:51416 | ESTABLISHED 3576087/java |
| tcp6    | 0    | 0 192.0.2.1:28500      | 192.0.2.5:43158 | ESTABLISHED 3576087/java |
| tcp6    | 0    | 0 192.0.2.1:28500      | 192.0.2.3:35572 | ESTABLISHED 3576087/java |
| tcp6    | 0    | 0 192.0.2.1:28500      | 192.0.2.3:35556 | ESTABLISHED 3576087/java |
| tcp6    | 0    | 0 192.0.2.1:28500      | 192.0.2.5:43116 | ESTABLISHED 3576087/java |
| tcp6    | 0    | 0 192.0.2.1:28500      | 192.0.2.2:45622 | ESTABLISHED 3576087/java |
|         |      |                        |                 |                          |

• For LDAP feature:

#### Receive Port (ZMQ PULL Queue ports): 20500, 30500

| netstat | -apn | grep 3576087   egrep | "20500 30500"   |                          |
|---------|------|----------------------|-----------------|--------------------------|
| tcp6    | 0    | 0 192.0.2.1:20500    | :::*            | LISTEN 3576087/java      |
| tcp6    | 0    | 0 192.0.2.1:30500    | :::*            | LISTEN 3576087/java      |
| tcp6    | 0    | 0 192.0.2.1:20500    | 192.0.2.3:36104 | ESTABLISHED 3576087/java |
| tcp6    | 0    | 0 192.0.2.1:20500    | 192.0.2.4:43238 | ESTABLISHED 3576087/java |
| tcp6    | 0    | 0 192.0.2.1:30500    | 192.0.2.5:37712 | ESTABLISHED 3576087/java |
| tcp6    | 0    | 0 192.0.2.1:30500    | 192.0.2.3:46352 | ESTABLISHED 3576087/java |
| tcp6    | 0    | 0 192.0.2.1:30500    | 192.0.2.4:42880 | ESTABLISHED 3576087/java |
| tcp6    | 0    | 0 192.0.2.1:30500    | 192.0.2.2:38208 | ESTABLISHED 3576087/java |
| tcp6    | 0    | 0 192.0.2.1:20500    | 192.0.2.2:36520 | ESTABLISHED 3576087/java |
| tcp6    | 0    | 0 192.0.2.1:20500    | 192.0.2.5:41146 | ESTABLISHED 3576087/java |

3. Policy Director (PD):

#### • Receive port (ZMQ PULL Queue ports): 2825x, 2875x, 2925x

| netstat | : -apn | grep 1783577   egrep | "28251 28751 29251" |        |              |
|---------|--------|----------------------|---------------------|--------|--------------|
| tcp6    | 0      | 0 192.0.2.2:29251    | :::*                | LISTEN | 1783577/java |
| tcp6    | 0      | 0 192.0.2.2:28751    | :::*                | LISTEN | 1783577/java |
| tcp6    | 0      | 0 192.0.2.2:28251    | :::*                | LISTEN | 1783577/java |

| tcp6 | 0 | 0 192.0.2.2:28251 | 192.0.2.18:36248 | ESTABLISHED 1783577/java |
|------|---|-------------------|------------------|--------------------------|
| tcp6 | 0 | 0 192.0.2.2:28251 | 192.0.2.30:39796 | ESTABLISHED 1783577/java |
| tcp6 | 0 | 0 192.0.2.2:28251 | 192.0.2.21:46248 | ESTABLISHED 1783577/java |
| tcp6 | 0 | 0 192.0.2.2:28251 | 192.0.2.36:32956 | ESTABLISHED 1783577/java |
| tcp6 | 0 | 0 192.0.2.2:28251 | 192.0.2.31:52472 | ESTABLISHED 1783577/java |
| tcp6 | 0 | 0 192.0.2.2:28251 | 192.0.2.36:49132 | ESTABLISHED 1783577/java |
| tcp6 | 0 | 0 192.0.2.2:28251 | 192.0.2.26:34510 | ESTABLISHED 1783577/java |
| tcp6 | 0 | 0 192.0.2.2:28251 | 192.0.2.34:42622 | ESTABLISHED 1783577/java |
| tcp6 | 0 | 0 192.0.2.2:28751 | 192.0.2.3:49834  | ESTABLISHED 1783577/java |
|      |   |                   |                  |                          |

#### • Send port (ZMQ PUSH queue ports): 2800x, 2900x

netstat -apn | grep 1783577 | egrep "28001|29001"

| netstat | -apii i | dreb 100000 ledreb | 20001/29001      |                          |
|---------|---------|--------------------|------------------|--------------------------|
| tcp6    | 0       | 0 192.0.2.2:28001  | :::*             | LISTEN 1783577/java      |
| tcp6    | 0       | 0 192.0.2.2:29001  | :::*             | LISTEN 1783577/java      |
| tcp6    | 0       | 0 192.0.2.2:28001  | 192.0.2.20:48572 | ESTABLISHED 1783577/java |
| tcp6    | 0       | 0 192.0.2.2:28001  | 192.0.2.35:40748 | ESTABLISHED 1783577/java |
| tcp6    | 0       | 0 192.0.2.2:29001  | 192.0.2.5:60350  | ESTABLISHED 1783577/java |
| tcp6    | 0       | 0 192.0.2.2:28001  | 192.0.2.27:41736 | ESTABLISHED 1783577/java |
| tcp6    | 0       | 0 192.0.2.2:28001  | 192.0.2.26:49958 | ESTABLISHED 1783577/java |
| tcp6    | 0       | 0 192.0.2.2:28001  | 192.0.2.25:33866 | ESTABLISHED 1783577/java |
| tcp6    | 0       | 0 192.0.2.2:28001  | 192.0.2.18:35812 | ESTABLISHED 1783577/java |
| tcp6    | 0       | 0 192.0.2.2:28001  | 192.0.2.38:60088 | ESTABLISHED 1783577/java |
|         |         |                    |                  |                          |

• For LDAP feature:

Receive port (ZMQ PULL Queue ports): 20250, 30250

| netstat | -apn | grep 1783650   egrep | "20250 30250"    |                          |
|---------|------|----------------------|------------------|--------------------------|
| tcp6    | 0    | 0 192.0.2.2:30250    | :::*             | LISTEN 1783650/java      |
| tcp6    | 0    | 0 192.0.2.2:20250    | :::*             | LISTEN 1783650/java      |
| tcp6    | 0    | 0 192.0.2.2:20250    | 192.0.2.24:44824 | ESTABLISHED 1783650/java |
| tcp6    | 0    | 0 192.0.2.2:30250    | 192.0.2.20:50902 | ESTABLISHED 1783650/java |
| tcp6    | 0    | 0 192.0.2.2:30250    | 192.0.2.32:43460 | ESTABLISHED 1783650/java |
| tcp6    | 0    | 0 192.0.2.2:20250    | 192.0.2.22:55202 | ESTABLISHED 1783650/java |
| tcp6    | 0    | 0 192.0.2.2:30250    | 192.0.2.30:51822 | ESTABLISHED 1783650/java |
| tcp6    | 0    | 0 192.0.2.2:30250    | 192.0.2.26:33628 | ESTABLISHED 1783650/java |
| tcp6    | 0    | 0 192.0.2.2:20250    | 192.0.2.25:51024 | ESTABLISHED 1783650/java |
| tcp6    | 0    | 0 192.0.2.2:30250    | 192.0.2.25:58494 | ESTABLISHED 1783650/java |

• Send port (ZMQ PUSH queue ports):(ldapserver.zmq.send.port) 20200, 30000

| netstat | -apn | grep 1783650   egrep | "20200 30000"    |                          |
|---------|------|----------------------|------------------|--------------------------|
| tcp6    | 0    | 0 192.0.2.2:20200    | :::*             | LISTEN 1783650/java      |
| tcp6    | 0    | 0 192.0.2.2:30000    | :::*             | LISTEN 1783650/java      |
| tcp6    | 0    | 0 192.0.2.2:30000    | 192.0.2.37:59068 | ESTABLISHED 1783650/java |
| tcp6    | 0    | 0 192.0.2.2:30000    | 192.0.2.19:58480 | ESTABLISHED 1783650/java |
| tcp6    | 0    | 0 192.0.2.2:20200    | 192.0.2.24:53250 | ESTABLISHED 1783650/java |
| tcp6    | 0    | 0 192.0.2.2:30000    | 192.0.2.23:50314 | ESTABLISHED 1783650/java |
| tcp6    | 0    | 0 192.0.2.2:30000    | 192.0.2.20:48746 | ESTABLISHED 1783650/java |
| tcp6    | 0    | 0 192.0.2.2:20200    | 192.0.2.35:46894 | ESTABLISHED 1783650/java |
| tcp6    | 0    | 0 192.0.2.2:20200    | 192.0.2.26:59348 | ESTABLISHED 1783650/java |
| tcp6    | 0    | 0 192.0.2.2:30000    | 192.0.2.28:59448 | ESTABLISHED 1783650/java |
| tcp6    | 0    | 0 192.0.2.2:20200    | 192.0.2.19:45048 | ESTABLISHED 1783650/java |

#### **Successful Message Handling**

The following snapshot shows filtered packets for a successful CCR/CCA message handling done for PD-3. Packet capture was taken using tcpdump on all Ethernet interfaces of active policy director (LB).

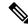

**Note** The port numbers provided in this section are an example and can differ based on the network deployment. For more information on port numbers, refer to Table 2: Policy Director/Policy Server Listening Ports, on page 32.

Figure 6: Filtered Packet

| 5 0.041183 | DIAMETE | 548 cmd=credit=Control Request(272) flags=RP== appl=3GPP Gx(16777238) h2h=2a81e43f e2e=54f2e3c3         |
|------------|---------|----------------------------------------------------------------------------------------------------|
| 6 0.041236 | TCP     | 548 36150+3870 [PSH, ACK] seq=1 Ack=1 win=3074 Len=480 TSval=948470183 Tsecr=948470118                  |
| 7 0.041594 | TCP     | 984 50003+45025 [PSH, ACK] Seq=1 Ack=1 Win=23 Len=916 TSval=948470183 TSecr=866857036                   |
| 8 0.041753 | TCP     | 68 45025+50003 [ACK] Seq=1 Ack=917 win=251 Len=0 Tsval=866858866 Tsecr=948470183                        |
| 4 0.052556 | DIAMETE | 336 cmd=Credit-Control Answer(272) flags=-P appl=3GPP Gx(16777238) h2h=33e00eff e2e=4312687d            |
| 5 0.052568 | TCP     | 68 41824-3868 [ACK] seq=573 Ack=269 win=6165 Len=0 Tsval=948470194 Tsecr=876673754                      |
| 6 0.052612 | DIAMETE | 336 cmd=credit-control Answer(272) flags=-P appl=3GPP Gx(16777238) h2h=33e00eff e2e=4312687d            |
| 7 0.052619 | DIAMETE | 160 cmd=Device=Watchdog Answer(280) flags= appl=Diameter Common Messages(0) h2h=6bdda3c9 e2e=9216606    |
| 8 0.052632 | TCP     | 68 3868-48990 [ACK] seq=77 Ack=93 win=27 Len=0 TSval=948470194 Tsecr=15319689                           |
| 9 0.052689 | TCP     | 160 33484-3870 [PSH, ACK] Seq=1 Ack=77 win=133 Len=92 TSva]=948470195 TSecr=948470179                   |
| 0 0.052722 | TCP     | 68 3870-33484 [ACK] seq=77 Ack=93 win=133 Len=0 TSval=948470195 Tsecr=948470195                         |
| 9 0.068600 | DIAMETE | 144 cmd=Device-Watchdog Request(280) flags=R appl=Diameter Common Messages(0) h2h=6be1bdde e2e=1500016b |
| 4 0.079247 | TCP     | 659 43422-51003 [PSH, ACK] Seq=1 Ack=1 win=23 Len=591 TSval=866858904 TSecr=948468391                   |
| 5 0.079255 | TCP     | 68 51003-43422 [ACK] seq=1 Ack=592 win=251 Len=0 Tsval=948470221 Tsecr=866858904                        |
| 6 0.079551 | TCP     | 292 3870-36150 [PSH, ACK] seq=1 Ack=481 win=193 Len=224 TSval=948470221 Tsecr=948470183                 |
| 7 0.079589 | TCP     | 68 36150-3870 [ACK] seq=481 Ack=225 win=3074 Len=0 tsval=948470221 tsecr=948470221                      |
| 8 0.079622 | DIAMETE | 292 cmd=Credit-Control Answer(272) flags=-P appl=3GPP Gx(16777238) h2h=2a81e43f e2e=54f2e3c3            |

Packet Details

1. Packet#25 CCR message from PCEF to lbvip

Figure 7: PCEF to Ibvip CCR Message

| ∃ AVP | lags: 0x40                                                   |      |
|-------|--------------------------------------------------------------|------|
|       | ength: 63                                                    | 63   |
| Sess  | on-Id: GatewayService-3-14-0.44RDSAEGW01;1429527270;17115850 | 16 5 |

2. Packet#26 CCR message sent to HaProxy port 3870 of PD-3

Figure 8: CCR Message to HaProxy

| 0060 | 47 | 61 | 74 | 65 | 77 | 61 | 79 | 53 | 65 | 72 | 76 | 69 | 63 | 65 | 2d | 33 | Gateways | ervice-3   |
|------|----|----|----|----|----|----|----|----|----|----|----|----|----|----|----|----|----------|------------|
| 0070 | 2d | 31 | 34 | 2d | 30 | 2e | 34 | 34 | 52 | 44 | 53 | 41 | 45 | 47 | 57 | 30 | -14-0.44 | RDSAEGW0   |
| 0080 | 31 | 3b | 31 | 34 | 32 | 39 | 35 | 32 | 37 | 32 | 37 | 30 | 3b | 31 | 37 | 31 | 1;142952 | 7270;171   |
| 0090 | 31 | 35 | 38 | 35 | 30 | 31 | 36 | 00 | 00 | 00 | 01 | 02 | 40 | 00 | 00 | 0c | 1585016. | @          |
| 00a0 |    |    |    |    |    |    |    |    |    |    |    |    |    |    |    |    |          | @)Gate 🚽   |
| 00b0 | 77 | 61 | 79 | 53 | 65 | 72 | 76 | 69 | 63 | 65 | 2d | 33 | 2d | 31 | 34 | 2d | wayServi | ce-3-14- 😤 |
| 0000 | 30 | 2e | 34 | 34 | 52 | 44 | 53 | 41 | 45 | 47 | 57 | 30 | 31 | 00 | 00 | 00 | 0.44RDSA | EGW01      |

**3.** Packet#27 PD-3 sends message to policy server (QNS) VM by adding message to PUSH Queue port 50003

#### Figure 9: PD-3 Message

| υταυ |    |    |    |    |    |    |    |    | 42 |    |    |    |    |    |    |    |          | В. Т                 |     |
|------|----|----|----|----|----|----|----|----|----|----|----|----|----|----|----|----|----------|----------------------|-----|
| 01e0 | 00 | 00 | 04 | 07 | 01 | 00 | 00 | 00 | 00 | 00 | 00 | 37 | 00 | 00 | 00 | 47 |          | 7G                   |     |
| 01f0 | 61 | 74 | 65 | 77 | 61 | 79 | 53 | 65 | 72 | 76 | 69 | 63 | 65 | 2d | 33 | 2d | atewaySe | rvice-3-             |     |
| 0200 | 31 | 34 | 2d | 30 | 2e | 34 | 34 | 52 | 44 | 53 | 41 | 45 | 47 | 57 | 30 | 31 | 14-0.44R | DSAEGW01<br>270;1711 | 1.0 |
| 0210 | 3b | 31 | 34 | 32 | 39 | 35 | 32 | 37 | 32 | 37 | 30 | 3b | 31 | 37 | 31 | 31 | ;1429527 | 270;1711             | 765 |
| 0220 | 35 | 38 | 35 | 30 | 31 | 36 | 02 | 02 | 01 | 00 | 00 | 00 | 00 | 00 | 00 | 16 | 585016   |                      | 2   |
| 0000 | 00 | 00 | 01 | 00 | 00 | 00 | 00 | 04 | 00 | 01 | 00 | 00 | 00 | 00 | 00 | 00 |          |                      | N   |

4. Packet#74 policy server (QNS) VM sends response back to PD-3 on PULL Queue port 51003

#### Figure 10: Policy Server (QNS) VM Response

| 0110 | 47 | 00 | 61 | 00 | 74 | 00 | 65 | 00 | 77 | 00 | 61 | 00 | 79 | 00 | 53 | 00 | G.a.t.e. | w.a.y.s. | Ĕ. |
|------|----|----|----|----|----|----|----|----|----|----|----|----|----|----|----|----|----------|----------|----|
| 0120 |    |    |    |    |    |    |    |    |    |    |    |    |    |    |    |    | e.r.v.i. | c.e3.    |    |
| 0130 | 2d | 00 | 31 | 00 | 34 | 00 | 2d | 00 | 30 | 00 | 2e | 00 | 34 | 00 | 34 | 00 | 1.4      | 04.4.    |    |
| 0140 | 52 | 00 | 44 | 00 | 53 | 00 | 41 | 00 | 45 | 00 | 47 | 00 | 57 | 00 | 30 | 00 | R.D.S.A. | E.G.W.0. |    |
| 0150 | 31 | 00 | 3b | 00 | 31 | 00 | 34 | 00 | 32 | 00 | 39 | 00 | 35 | 00 | 32 | 00 | 1.;.1.4. | 2.9.5.2. | 9  |
| 0160 | 37 | 00 | 32 | 00 | 37 | 00 | 30 | 00 | 3b | 00 | 31 | 00 | 37 | 00 | 31 | 00 | 7.2.7.0. | ;.1.7.1. | 24 |
| 0170 | 31 | 00 | 35 | 00 | 38 | 00 | 35 | 00 | 30 | 00 | 31 | 00 | 36 | 00 | 00 | 00 | 1.5.8.5. | 0.1.6    | 5  |

5. Packet#76 PD-3 sends CCA message to HaProxy port 3870

#### Figure 11: PD-3 Message

| 0050 | Za | 81 | e4 | 31 | 54 | Ť2 | ез | C3 | 00 | 00 | 01 | 07 | 40 | 00 | 00 | 31 | *?T      |            |
|------|----|----|----|----|----|----|----|----|----|----|----|----|----|----|----|----|----------|------------|
| 0060 | 47 | 61 | 74 | 65 | 77 | 61 | 79 | 53 | 65 | 72 | 76 | 69 | 63 | 65 | 2d | 33 | GatewayS | ervice-3   |
| 0070 | 2d | 31 | 34 | 2d | 30 | 2e | 34 | 34 | 52 | 44 | 53 | 41 | 45 | 47 | 57 | 30 |          | RDSAEGW0   |
| 0080 | 31 | 3b | 31 | 34 | 32 | 39 | 35 | 32 | 37 | 32 | 37 | 30 | 3b | 31 | 37 | 31 | 1:142952 | 7270;171 5 |
| 0090 | 31 | 35 | 38 | 35 | 30 | 31 | 36 | 00 | 00 | 00 | 01 | aO | 40 | 00 | 00 | 0c |          | Ġ \G       |
| 00a0 | 00 | 00 | 00 | 02 | 00 | 00 | 01 | 9f | 40 | 00 | 00 | 0c | 00 | 00 | 00 | 53 |          | na 5 5     |

6. Packet#78 CCA sent to PCEF

#### Figure 12: CCA Message

| AVP Flags: 0X40                                                     |     |
|---------------------------------------------------------------------|-----|
| AVP Length: 63                                                      | 68  |
| Session-Id: GatewayService-3-14-0.44RDSAEGW01;1429527270;1711585016 | 157 |

All the above packets are co-related based on the "Diameter Session-Id" found in the Wireshark hex/bytes "ascii character" details as shown above.

Wireshark Filters for capturing messages between PCEF, lbvip, Policy Director and Policy Server (QNS) when tcpdump taken on all Ethernet interfaces of active policy director (LB):

- Filter PD-1 ---> "tcp.srcport == 3868 || tcp.dstport == 3868 || tcp.srcport == 50001 || tcp.dstport == 50001 || tcp.dstport == 50001 || tcp.dstport == 51001 || tcp.dstport == 51001 || tcp.dstport == 51001 || tcp.dstport == 51001 || tcp.dstport == 51001 || tcp.dstport == 51001 || tcp.dstport == 51001 || tcp.dstport == 51001 || tcp.dstport == 51001 || tcp.dstport == 51001 || tcp.dstport == 51001 || tcp.dstport == 51001 || tcp.dstport == 51001 || tcp.dstport == 51001 || tcp.dstport == 51001 || tcp.dstport == 51001 || tcp.dstport == 51001 || tcp.dstport == 51001 || tcp.dstport == 51001 || tcp.dstport == 51001 || tcp.dstport == 51001 || tcp.dstport == 51001 || tcp.dstport == 51001 || tcp.dstport == 51001 || tcp.dstport == 51001 || tcp.dstport == 51001 || tcp.dstport == 51001 || tcp.dstport == 51001 || tcp.dstport == 51001 || tcp.dstport == 51001 || tcp.dstport == 51001 || tcp.dstport == 51001 || tcp.dstport == 51001 || tcp.dstport == 51001 || tcp.dstport == 51001 || tcp.dstport == 51001 || tcp.dstport == 51001 || tcp.dstport == 51001 || tcp.dstport == 51001 || tcp.dstport == 51001 || tcp.dstport == 51001 || tcp.dstport == 51001 || tcp.dstport == 51001 || tcp.dstport == 51001 || tcp.dstport == 51001 || tcp.dstport == 51001 || tcp.dstport == 51001 || tcp.dstport == 51001 || tcp.dstport == 51001 || tcp.dstport == 51001 || tcp.dstport == 51001 || tcp.dstport == 51001 || tcp.dstport == 51001 || tcp.dstport == 51001 || tcp.dstport == 51001 || tcp.dstport == 51001 || tcp.dstport == 51001 || tcp.dstport == 51001 || tcp.dstport == 51001 || tcp.dstport == 51001 || tcp.dstport == 51001 || tcp.dstport == 51001 || tcp.dstport == 51001 || tcp.dstport == 51001 || tcp.dstport == 51001 || tcp.dstport == 51001 || tcp.dstport == 51001 || tcp.dstport == 51001 || tcp.dstport == 51001 || tcp.dstport == 51001 || tcp.dstport == 51001 || tcp.dstport == 51001 || tcp.dstport == 51001 || tcp.dstport == 51001 || tcp.dstport == 51001 || tcp.dstport == 51001 || tcp.dstport == 51001 || tcp.dstport == 51001 || tcp.dstport == 51001 || tcp.dstport
- Filter PB-2 ---> "tcp.srcport == 3869 || tcp.dstport == 3869 || tcp.srcport == 50002 || tcp.dstport == 50002 || tcp.dstport == 51002 || tcp.dstport == 51002 || tcp.dstport == 51002 || tcp.dstport == 51002 || tcp.dstport == 51002 || tcp.dstport == 51002 || tcp.dstport == 51002 || tcp.dstport == 51002 || tcp.dstport == 51002 || tcp.dstport == 51002 || tcp.dstport == 51002 || tcp.dstport == 51002 || tcp.dstport == 51002 || tcp.dstport == 51002 || tcp.dstport == 51002 || tcp.dstport == 51002 || tcp.dstport == 51002 || tcp.dstport == 51002 || tcp.dstport == 51002 || tcp.dstport == 51002 || tcp.dstport == 51002 || tcp.dstport == 51002 || tcp.dstport == 51002 || tcp.dstport == 51002 || tcp.dstport == 51002 || tcp.dstport == 51002 || tcp.dstport == 51002 || tcp.dstport == 51002 || tcp.dstport == 51002 || tcp.dstport == 51002 || tcp.dstport == 51002 || tcp.dstport == 51002 || tcp.dstport == 51002 || tcp.dstport == 51002 || tcp.dstport == 51002 || tcp.dstport == 51002 || tcp.dstport == 51002 || tcp.dstport == 51002 || tcp.dstport == 51002 || tcp.dstport == 51002 || tcp.dstport == 51002 || tcp.dstport == 51002 || tcp.dstport == 51002 || tcp.dstport == 51002 || tcp.dstport == 51002 || tcp.dstport == 51002 || tcp.dstport == 51002 || tcp.dstport == 51002 || tcp.dstport == 51002 || tcp.dstport == 51002 || tcp.dstport == 51002 || tcp.dstport == 51002 || tcp.dstport == 51002 || tcp.dstport == 51002 || tcp.dstport == 51002 || tcp.dstport == 51002 || tcp.dstport == 51002 || tcp.dstport == 51002 || tcp.dstport == 51002 || tcp.dstport == 51002 || tcp.dstport == 51002 || tcp.dstport == 51002 || tcp.dstport == 51002 || tcp.dstport == 51002 || tcp.dstport == 51002 || tcp.dstport == 51002 || tcp.dstport == 51002 || tcp.dstport == 51002 || tcp.dstport == 51002 || tcp.dstport == 51002 || tcp.dstport == 51002 || tcp.dstport == 51002 || tcp.dstport == 51002 || tcp.dstport == 51002 || tcp.dstport == 51002 || tcp.dstport == 51002 || tcp.dstport == 51002 || tcp.dstport == 51002 || tcp.dstport == 51002 || tcp.dstport == 51002 || tcp.dstport
- Filter PD-3 ---> "tcp.srcport == 3870 || tcp.dstport == 3870 || tcp.srcport == 50003 || tcp.dstport == 50003 || tcp.dstport == 50003 || tcp.dstport == 51003 || tcp.dstport == 51003 || tcp.dstport == 51003 || tcp.dstport == 51003 || tcp.dstport == 51003 || tcp.dstport == 51003 || tcp.dstport == 51003 || tcp.dstport == 51003 || tcp.dstport == 51003 || tcp.dstport == 51003 || tcp.dstport == 51003 || tcp.dstport == 51003 || tcp.dstport == 51003 || tcp.dstport == 51003 || tcp.dstport == 51003 || tcp.dstport == 51003 || tcp.dstport == 51003 || tcp.dstport == 51003 || tcp.dstport == 51003 || tcp.dstport == 51003 || tcp.dstport == 51003 || tcp.dstport == 51003 || tcp.dstport == 51003 || tcp.dstport == 51003 || tcp.dstport == 51003 || tcp.dstport == 51003 || tcp.dstport == 51003 || tcp.dstport == 51003 || tcp.dstport == 51003 || tcp.dstport == 51003 || tcp.dstport == 51003 || tcp.dstport == 51003 || tcp.dstport == 51003 || tcp.dstport == 51003 || tcp.dstport == 51003 || tcp.dstport == 51003 || tcp.dstport == 51003 || tcp.dstport == 51003 || tcp.dstport == 51003 || tcp.dstport == 51003 || tcp.dstport == 51003 || tcp.dstport == 51003 || tcp.dstport == 51003 || tcp.dstport == 51003 || tcp.dstport == 51003 || tcp.dstport == 51003 || tcp.dstport == 51003 || tcp.dstport == 51003 || tcp.dstport == 51003 || tcp.dstport == 51003 || tcp.dstport == 51003 || tcp.dstport == 51003 || tcp.dstport == 51003 || tcp.dstport == 51003 || tcp.dstport == 51003 || tcp.dstport == 51003 || tcp.dstport == 51003 || tcp.dstport == 51003 || tcp.dstport == 51003 || tcp.dstport == 51003 || tcp.dstport == 51003 || tcp.dstport == 51003 || tcp.dstport == 51003 || tcp.dstport == 51003 || tcp.dstport == 51003 || tcp.dstport == 51003 || tcp.dstport == 51003 || tcp.dstport == 51003 || tcp.dstport == 51003 || tcp.dstport == 51003 || tcp.dstport == 51003 || tcp.dstport == 51003 || tcp.dstport == 51003 || tcp.dstport == 51003 || tcp.dstport == 51003 || tcp.dstport == 51003 || tcp.dstport == 51003 || tcp.dstport == 51003 || tcp.dstport == 51003 || tcp.dstport

#### **Message Drops at Diameter Interface**

Based on the Grafana graphs (an example) if there are messages failing over to secondary then tcpdump taken on primary site active policy director (LB) VM should show the diameter messages for which no response was sent to PCEF. On a sample tcpdump we can apply following filter to check the number of messages dropped and find the list of corresponding peers

Filter in Wireshark - "(!diameter.answer\_in ) && !(diameter.answer\_to ) && diameter"

#### Figure 13: Message Drops

| ilter: (Idiameter.answ | ver_in ) && (diamet | er.answer_to ) && diameter | Expression Clear Apply Save                                                                             |
|------------------------|---------------------|----------------------------|----------------------------------------------------------------------------------------------------|
| o. Time                | Source              | Destination                | Protocol Length Info                                                                                    |
| 1906 1.939127          |                     |                            | DIAMETE 858 cmd=credit-control request(272) flag=RP- appl=3GPP Gx(16777238) h2h=4a927bfd e2e=165e017 /  |
| 2102 2,163304          |                     |                            | DIAMETE 850 cmd=Credit-Control Request(272) flags=RP appl=3GPP Gx(16777238) h2h=51403c4d e2e=a51d2b47   |
| 2278 2.358043          |                     |                            | DIAMETE 858 cmd=Credit=Control Request(272) flags=RP appl=3GPP Gx(16777238) h2h=a9276dc e2e=3d114172    |
| 2467 2.580195          |                     |                            | DIAMETE 850 cmd=Credit-Control Request(272) flags=RP appl=3GPP Gx(16777238) h2h=3b46ef43 e2e=60d376c2   |
| 2539 2.648706          |                     |                            | DIAMETE 858 cmd=credit-control Request(272) flags=RP appl=3GPP Gx(16777238) h2h=20b67e92 e2e=6cb3b11b   |
| 2563 2.673613          |                     |                            | DIAMETE 858 cmd=Credit-Control Request(272) flags=RP appl=3GPP Gx(16777238) h2h=b671ad e2e=5251fd87     |
| 2570 2.678431          |                     |                            | DIAMETE 850 cmd=credit-control Request(272) flags=RP appl=3GPP Gx(16777238) h2h=2b6e086b e2e=5e03d0d2   |
| 2601 2.710351          |                     |                            | DIAMETE 858 cmd=Credit-Control Request(272) flags=RP appl=3GPP Gx(16777238) h2h=2a927f32 e2e=7ea26828   |
| 2746 2.860198          |                     |                            | DIAMETE 850 cmd=Credit-Control Request(272) flags=RP appl=3GPP Gx(16777238) h2h=912be0e e2e=63969aca    |
| 2853 2.975505          |                     |                            | DIAMETE 858 cmd=Credit-Control Request(272) flags=RP appl=3GPP Gx(16777238) h2h=b671ae e2e=5251fd97     |
| 2934 3.045868          |                     |                            | DIAMETE 858 cmd=Credit-Control Request(272) flags=RP appl=3GPP Gx(16777238) h2h=2a927ea6 e2e=4842e16e   |
| 2973 3.098941          |                     |                            | DIAMETE 858 cmd=Credit-Control Request(272) flags=RP appl=3GPP Gx(16777238) h2h=194e8089 e2e=5800f8aa   |
| 3006 3.135687          |                     |                            | DIAMETE 858 cmd=Credit-Control Request(272) flags=RP appl=3GPP Gx(16777238) h2h=20b67e93 e2e=6cb3h12d   |
| 3041 3.159617          |                     |                            | DIAMELE 858 CMC=Credit-Control Request(2/2) Tlags=RP appl=3GPP GX(16///238) n2h=2a92/T33 e2e=/ea2683/   |
| 3044 3 161019          |                     |                            | DIAMETE 858 cmd-credit_control Pequest(272) flags=00=_ annl=3000 GV(16777238) h2h=197cac3e e2e=1a01h72e |

Now filtered packets can be checked to find the number of packets dropped for each peer connections. All the packets dropped should be for a given list of Peers which are currently not being processed at primary-site.

### Message Dropped between Policy Director (LB)<->Policy Server (QNS)

The next step is to identify the PolicyDirector instance where these messages are being dropped.

- 1. top command output on active policy director (lb) should show that the PD instance not using any CPU as there are no messages being processed on the process-id, note the PD-instance.
- 2. Start a tcpdump on all Ethernet interfaces of the policy director VM which should contain all packets sent between lbvip, policy director instance and policy server (QNS) VMs. This tcpdump will also contain the requests which do not have any response from PCRF, so apply the filter "(!diameter.answer\_in) && ! (diameter.answer to) && diameter" in wireshark and note a single request which was not processed.
- 3. This packet should be then forwarded to PD-instance HaProxy port.

Figure 14: Forwarded Packets

 Computer
 Computer State
 Computer State
 Computer State
 Computer State
 Computer State
 Computer State
 Computer State
 Computer State
 Computer State
 Computer State
 Computer State
 Computer State
 Computer State
 Computer State
 Computer State
 Computer State
 Computer State
 Computer State
 Computer State
 Computer State
 Computer State
 Computer State
 Computer State
 Computer State
 Computer State
 Computer State
 Computer State
 Computer State
 Computer State
 Computer State
 Computer State
 Computer State
 Computer State
 Computer State
 Computer State
 Computer State
 Computer State
 Computer State
 Computer State
 Computer State
 Computer State
 Computer State
 Computer State
 Computer State
 Computer State
 Computer State
 Computer State
 Computer State
 Computer State
 Computer State
 Computer State
 Computer State
 Computer State
 Computer State
 Computer State
 Computer State
 Computer State
 Computer State
 Computer State
 Computer State
 Computer State
 Computer State
 Computer Stat

Packet 6499 CCR-I request from PCEF was not answered and the message is forwarded to HaProxy port 3869 which is PD-2 instance in packet 6501 but no subsequent forwarding to policy server (QNS) VMs occurred. Hence PD-2 was not processing and forwarding any requests from PCEF to policy server (QNS) VMs. Similarly, this can be verified for other filtered packets as identified in Step 2 above.

In such cases, your Cisco Technical Representative can be contacted to further diagnose the issue and find the cause for message drops at PD level. Similarly, above analysis can be applied to identify messages dropped at policy server (QNS) level if packets are forwarded from PD to policy server (QNS) on PUSH queue but no response from policy server (QNS) VM on PULL queue found.

### **Recovering Hung Peers**

Based on the above diagnosis from tcpdump and top command messages were dropped at the PD-2 instance. This caused all traffic for peers connected to this PD-2 instance to failover to secondary-site LoadBalancers as shown in Grafana graphs. In order to recover from this situation the LoadBalancer processes should be restarted as follows:

1. Login to the active policy director (lb) of primary-site and execute the following:

```
monit status qnsXX
service heartbeat status
service monit status
```

2. Stop the services.

```
service heartbeat stop
service monit stop
monit stop qnsXX
```

3. Start the policy server (QNS) service and check its status.

```
monit start qnsXX
monit status qnsXX
```

4. Start the monit and heartbeat service.

```
service monit start service heartbeat start
```

- 5. Repeat Step 1, on page 37 to Step 4, on page 37 on newly active policy director (lb).
- 6. Verify from Grafana graphs or similar graphs that traffic has stopped failing over to secondary-site.

7. Take a tcpdump on all Ethernet interfaces of active policy director (lb) and verify that all the three Policy Directors are sending/receiving messages from policy server (QNS) instances as explained in Successful Message Handling, on page 34.

# **Diameter Result Codes and Scenarios**

The following table describes some common diameter result codes and scenarios:

### Table 3: Common Diameter Result Codes and Scenarios

| Code | Name                         | CPS Scenarios                                                                                                    |
|------|------------------------------|----------------------------------------------------------------------------------------------------|
| 2001 | DIAMETER_SUCCESS             | Everything went well and Request processed successfully.                                                                                                    |
| 2002 | DIAMETER_LIMITED_SUCCESS     | The Request was successfully completed,<br>but additional processing is required by<br>the application in order to provide service<br>to the user.                                                                                                    |
| 3001 | DIAMETER_COMMAND_UNSUPPORTED | The Request contained a Command-Code<br>that the receiver did not recognize or<br>support. This MUST be used when a<br>Diameter node receives an experimental<br>command that it does not understand.                                                                                                    |
| 3002 | DIAMETER_UNABLE_TO_DELIVER   | Message cannot be delivered, either<br>because no host within the realm<br>supporting the required application was<br>available to process the request or<br>because Destination-Host AVP was given<br>without the associated Destination-Realm<br>AVP.                                                     |
| 3003 | DIAMETER_REALM_NOT_SERVED    | The intended realm of the request is not recognized.                                                                                                    |
| 3004 | DIAMETER_TOO_BUSY            | Message got discarded by the overload<br>handling mechanism. Note: CPS 7.5 adds<br>the option to silently discard instead of<br>sending DIAMETER_TOO_BUSY as<br>discarding is often a better way to have<br>other node back off instead of<br>immediately resending the request in an<br>overload scenario. |
| 3005 | DIAMETER_LOOP_DETECTED       | An agent detected a loop while trying to<br>get the message to the intended recipient.<br>The message MAY be sent to an alternate<br>peer, if one is available, but the peer<br>reporting the error has identified a<br>configuration problem.                                                              |

| Code | Name                                   | CPS Scenarios                                                                                                    |
|------|----------------------------------------|----------------------------------------------------------------------------------------------------|
| 3006 | DIAMETER_REDIRECT_INDICATION           | A redirect agent has determined that the<br>request could not be satisfied locally and<br>the initiator of the request should direct<br>the request directly to the server, whose<br>contact information has been added to the<br>response. When set, the Redirect-Host<br>AVP MUST be present. |
| 3007 | DIAMETER_APPLICATION_UNSUPPORTED       | A request was sent for an application that is not supported.                                                                                                    |
| 3008 | DIAMETER_INVALID_HDR_BITS              | A request was received whose bits in the<br>Diameter header were either set to an<br>invalid combination, or to a value that is<br>inconsistent with the command code's<br>definition.                                                                                                    |
| 3009 | DIAMETER_INVALID_AVP_BITS              | A request was received that included an<br>AVP whose flag bits are set to an<br>unrecognized value, or that is inconsistent<br>with the AVP's definition.                                                                                                    |
| 3010 | DIAMETER_UNKNOWN_PEER                  | A CER was received from an unknown peer.                                                                                                    |
| 4001 | DIAMETER_AUTHENTICATION_REJECTED       | The authentication process for the user<br>failed, most likely due to an invalid<br>password used by the user. Further<br>attempts MUST only be tried after<br>prompting the user for a new password.                                                                                           |
| 4002 | DIAMETER_OUT_OF_SPACE                  | A Diameter node received the accounting<br>request but was unable to commit it to<br>stable storage due to a temporary lack of<br>space.                                                                                                    |
| 4003 | ELECTION_LOST                          | The peer has determined that it has lost<br>the election process and has therefore<br>disconnected the transport connection.                                                                                                    |
| 4010 | DIAMETER_END_USER_SERVICE_DENIED       | The credit-control server denies the<br>service request due to service restrictions.<br>If the CCR contained used-service-units<br>they are deducted, if possible.                                                                                                    |
| 4011 | DIAMETER_CREDIT_CONTROL_NOT_APPLICABLE | The credit-control server determines that<br>the service can be granted to the end user<br>but no further credit-control is needed for<br>the service (eg, service is free of charge).                                                                                                    |

| Code | Name                                            | CPS Scenarios                                                                                                    |
|------|-------------------------------------------------|----------------------------------------------------------------------------------------------------|
| 4012 | DIAMETER_CREDIT_LIMIT_REACHED                   | The credit-control server denies the<br>service request since the end-user's<br>account could not cover the requested<br>service. If the CCR contained<br>used-service-units they are deducted, if<br>possible.                                                         |
| 4141 | DIAMETER_PCC_BEARER_EVENT                       | When for some reason a PCC rule cannot<br>be enforced or modified successfully in<br>a network initiated procedure. The reason<br>is provided in the Event Trigger AVP<br>value.                                                                                        |
| 4241 | DIAMETER_ERROR_NO_AVAILABLE_<br>POLICY_COUNTERS | Error used by the OCS to indicate to the<br>PCRF that the OCS has no available<br>policy counters for the subscriber.                                                                                                    |
| 5001 | DIAMETER_AVP_UNSUPPORTED                        | The peer received a message that<br>contained an AVP that is not recognized<br>or supported and was marked with the<br>Mandatory bit. A Diameter message with<br>this error MUST contain one or more<br>Failed- AVP AVP containing the AVPs<br>that caused the failure. |
| 5002 | DIAMETER_UNKNOWN_SESSION_ID                     | The request contained an unknown Session-Id.                                                                                                    |
| 5003 | DIAMETER_AUTHORIZATION_REJECTED                 | A request was received for which the user<br>could not be authorized. No session<br>created due to various reasons. For<br>example, this error could occur if the<br>service requested is not permitted to the<br>user.                                                 |
| 5004 | DIAMETER_INVALID_AVP_VALUE                      | The request contained an AVP with an<br>invalid value in its data portion. A<br>Diameter message indicating this error<br>MUST include the offending AVPs<br>within a Failed-AVP AVP.                                                                                   |

| Code | Name                                   | CPS Scenarios                                                                                                    |
|------|----------------------------------------|----------------------------------------------------------------------------------------------------|
| 5005 | DIAMETER_MISSING_AVP                   | The request did not contain an AVP that<br>is required by the Command Code<br>definition. If this value is sent in the<br>Result-Code AVP, a Failed-AVP AVP<br>SHOULD be included in the message.<br>The Failed-AVP AVP MUST contain an<br>example of the missing AVP complete<br>with the Vendor-Id if applicable. The<br>value field of the missing AVP should be<br>of correct minimum length and contain<br>zeroes. |
| 5006 | DIAMETER_RESOURCES_EXCEEDED            | A request was received that cannot be<br>authorized because the user has already<br>expended allowed resources. An example<br>of this error condition is a user that is<br>restricted to one dial-up PPP port,<br>attempts to establish a second PPP<br>connection.                                                                                                    |
| 5007 | DIAMETER_CONTRADICTING_AVPS            | The Home Diameter server has detected<br>AVPs in the request that contradicted<br>each other, and is not willing to provide<br>service to the user. One or more<br>Failed-AVP AVPs MUST be present,<br>containing the AVPs that contradicted<br>each other.                                                                                                    |
| 5008 | DIAMETER_AVP_NOT_ALLOWED               | A message was received with an AVP<br>that MUST NOT be present. The<br>Failed-AVP AVP MUST be included and<br>contain a copy of the offending AVP.                                                                                                    |
| 5009 | DIAMETER_AVP_OCCURS_TOO_<br>MANY_TIMES | A message was received that included an<br>AVP that appeared more often than<br>permitted in the message definition. The<br>Failed-AVP AVP MUST be included and<br>contain a copy of the first instance of the<br>offending AVP that exceeded the<br>maximum number of occurrences                                                                                                    |
| 5010 | DIAMETER_NO_COMMON_APPLICATION         | When a CER message is received, and<br>there are no common applications<br>supported between the peers.                                                                                                    |
| 5011 | DIAMETER_UNSUPPORTED_VERSION           | A request was received, whose version number is unsupported.                                                                                                    |
| 5012 | DIAMETER_UNABLE_TO_COMPLY              | Message rejected as something else that<br>went wrong and there's no specific<br>reason.                                                                                                    |

I

| Code | Name                            | CPS Scenarios                                                                                                    |
|------|---------------------------------|----------------------------------------------------------------------------------------------------|
| 5013 | DIAMETER_INVALID_BIT_IN_HEADER  | An unrecognized bit in the Diameter header is set to one (1).                                                                                                    |
| 5014 | DIAMETER_INVALID_AVP_LENGTH     | The request contained an AVP with an<br>invalid length. A Diameter message<br>indicating this error MUST include the<br>offending AVPs within a Failed-AVP<br>AVP.                                                                               |
| 5015 | DIAMETER_INVALID_MESSAGE_LENGTH | A request is received with an invalid message length.                                                                                                    |
| 5016 | DIAMETER_INVALID_AVP_BIT_COMBO  | The request contained an AVP with<br>which is not allowed to have the given<br>value in the AVP Flags field. A Diameter<br>message indicating this error MUST<br>include the offending AVPs within a<br>Failed-AVP AVP.                          |
| 5017 | DIAMETER_NO_COMMON_SECURITY     | A CER message is received, and there<br>are no common security mechanisms<br>supported between the peers. A<br>Capabilities-Exchange-Answer (CEA)<br>MUST be returned with the Result-Code<br>AVP set to<br>DIAMETER_NO_COMMON_SECURITY.         |
| 5030 | DIAMETER_USER_UNKNOWN           | The subscriber was not found in SPR.                                                                                                    |
| 5031 | DIAMETER_RATING_FAILED          | Informs the credit-control client that the credit-control server cannot rate the service request due to insufficient rating input, incorrect AVP combination or due to an AVP or an AVP value that is not recognized or supported in the rating. |
| 5141 | DIAMETER_ERROR_TRIGGER_EVENT    | When the set of bearer/session<br>information sent in a CCR originated due<br>to a trigger event been met is incoherent<br>with the previous set of bearer/session<br>information for the same bearer/session.                                   |
| 5142 | DIAMETER_PCC_RULE_EVENT         | When for some reason the PCC rules<br>cannot be installed/activated. The reason<br>is provided in the Event Trigger AVP<br>value.                                                                                                    |

| Code | Name                                             | CPS Scenarios                                                                                                    |
|------|--------------------------------------------------|----------------------------------------------------------------------------------------------------|
| 5143 | DIAMETER_ERROR_BEARER_NOT_<br>AUTHORIZED         | Emergency service related - Used when<br>the PCRF cannot authorize an IP-CAN<br>bearer upon the reception of an IP-CAN<br>bearer authorization request coming from<br>the PCEF.                                                                         |
| 5144 | DIAMETER_ERROR_TRAFFIC_MAPPING_<br>INFO_REJECTED | Emergency service related - Used when<br>the PCRF does not accept one or more of<br>the traffic mapping filters.                                                                                                    |
| 5570 | DIAMETER_ERROR_UNKNOWN_<br>POLICY_COUNTERS       | Error used by the OCS to indicate to the<br>PCRF that the OCS does not recognize<br>one or more Policy Counters specified in<br>the request, when the OCS is configured<br>to reject the request provided with<br>unknown policy counter identifier(s). |

# **Diameter Experimental Result Codes**

The following table describes some common Diameter experimental result codes and scenarios:

Table 4: Common Diameter Experimental Result Codes

| Code | Name                                        | CPS Scenarios                                                                                                    |
|------|---------------------------------------------|----------------------------------------------------------------------------------------------------|
| 2001 | DIAMETER_FIRST_REGISTRATION                 | The HSS informs the I-CSCF that: - The user is authorized to register this public identity; - A S-CSCF shall be assigned to the user.                                         |
| 2002 | DIAMETER_SUBSEQUENT_REGISTRATION            | The HSS informs the I-CSCF that: - The<br>user is authorized to register this public<br>identity; - A S-CSCF is already assigned<br>and there is no need to select a new one. |
| 2003 | DIAMETER_UNREGISTERED_SERVICE               | The HSS informs the I-CSCF that: - The<br>public identity is not registered but has<br>services related to unregistered state; - A<br>S-CSCF shall be assigned to the user.   |
| 2004 | DIAMETER_SUCCESS_SERVER_NAME_<br>NOT_STORED | The HSS informs to the S-CSCF that: -<br>The de-registration is completed; - The<br>S-CSCF name is not stored in the HSS.                                                     |
| 4100 | DIAMETER_USER_DATA_NOT_AVAILABLE            | The requested user data is not available<br>at this time to satisfy the requested<br>operation.                                                                               |

I

| Code | Name                                 | CPS Scenarios                                                                                                    |
|------|--------------------------------------|----------------------------------------------------------------------------------------------------|
| 4101 | DIAMETER_PRIOR_UPDATE_IN_PROGRESS    | The request to update the repository data<br>at the HSS could not be completed<br>because the related repository data is<br>currently being updated by another entity.                                                                                                    |
| 4143 | DIAMETER_AN_GW_FAILED                | The policy decisions (i.e.<br>installation/modification of PCC rules or<br>provisioning of policy decisions not<br>related to a PCC rule) received within a<br>RAR initiated by the PCRF cannot be<br>enforced by the PCEF because the<br>AN-Gateway has failed. If one or more<br>PCC Rules are affected, these PCC Rules<br>will be provided in the<br>Charging-Rule-Report AVP including the<br>Rule-Failure-Code AVP set to<br>AN_GW_FAILED (17), and<br>PCC-Rule-Status AVP set to INACTIVE<br>as described in Clause 4.5.12. Applicable<br>only to 3GPP-EPS. |
| 4144 | TGPP_DIAMETER_PENDING_TRANSACTION    | A node that supports the<br>PendingTransaction feature receives an<br>incoming request on a session while it has<br>an ongoing transaction on the same<br>session and cannot handle the request as<br>described in Clause 8.2 of 3GPP TS<br>29.213 [8].                                                                                                    |
| 4196 | DIAMETER_REQUESTED_SESSION_NOT_FOUND | Returned by PCEF when it doesn't find<br>the session info for the requested session<br>in SDR.                                                                                                    |
| 4197 | DIAMETER_SESSION_RECOVERY_REQUESTED  |                                                                                                    |
| 4198 | DIAMETER_PENDING_TRANSACTION         | The PCRF expects a response to a pending request that it initiated. The PCRF can also retry the request message if needed.                                                                                                    |
| 5001 | DIAMETER_ERROR_USER_UNKNOWN          | Message was received for a user or a wildcarded identity that is unknown.                                                                                                    |
| 5002 | DIAMETER_ERROR_IDENTITIES_DONT_MATCH | Message was received with a public<br>identity and a private identity for a user,<br>and server determines that the public<br>identity does not correspond to the private<br>identity.                                                                                                    |

| Code | Name                                                | CPS Scenarios                                                                                                    |
|------|-----------------------------------------------------|----------------------------------------------------------------------------------------------------|
| 5003 | DIAMETER_ERROR_IDENTITY_NOT_<br>REGISTERED          | A query for location information is<br>received for a public identity that has not<br>been registered before. The user to which<br>this identity belongs cannot be given<br>service in this situation.                                                           |
| 5004 | DIAMETER_ERROR_ROAMING_NOT_ALLOWED                  | User is not allowed to roam in the visited network.                                                                                                    |
| 5005 | DIAMETER_ERROR_IDENTITY_ALREADY_<br>REGISTERED      | Identity has already a server assigned and<br>the registration status does not allow that<br>it is overwritten.                                                                                                    |
| 5006 | DIAMETER_ERROR_AUTH_SCHEME_NOT_<br>SUPPORTED        | Authentication scheme in an authentication request is not supported.                                                                                                    |
| 5007 | DIAMETER_ERROR_IN_ASSIGNMENT_TYPE                   | Identity being registered has already the<br>same server assigned and the registration<br>status does not allow the server<br>assignment type or the Public Identity<br>type received in the request is not allowed<br>for the indicated server-assignment-type. |
| 5008 | DIAMETER_ERROR_TOO_MUCH_DATA                        | Volume of the data pushed to the receiving entity exceeds its capacity.                                                                                                    |
| 5009 | DIAMETER_ERROR_NOT_SUPPORTED_USER_DATA              | The S-CSCF informs HSS that the<br>received subscription data contained<br>information which was not<br>recognised/supported                                                                                                    |
| 5011 | DIAMETER_ERROR_FEATURE_UNSUPPORTED                  | A request application message was<br>received indicating that the origin host<br>requests that the command pair would be<br>handled using a feature which is not<br>supported by the destination host.                                                           |
| 5012 | DIAMETER_ERROR_SERVING_NODE_<br>FEATURE_UNSUPPORTED | The HSS supports the<br>P-CSCF-Restoration-mechanism feature,<br>but none of the user serving node(s)<br>supports it.                                                                                                    |
| 5061 | INVALID_SERVICE_INFORMATION                         | PCRF rejects new or modified service<br>information the service information<br>provided by the AF is invalid /insufficient<br>for the server to perform the requested<br>action.                                                                                 |
| 5062 | FILTER_RESTRICTIONS                                 | PCRF rejects new or modified service<br>information because the Flow-Description<br>AVPs cannot be handled by the server.                                                                                                    |

| Code | Name                                            | CPS Scenarios                                                                                                    |
|------|-------------------------------------------------|----------------------------------------------------------------------------------------------------|
| 5063 | REQUESTED_SERVICE_NOT_AUTHORIZED                | PCRF rejects new or modified service<br>information because the requested service<br>is not consistent with the related<br>subscription information /operator defined<br>policy rules and/or the supported features<br>in the IP-CAN network. |
| 5064 | DUPLICATED_AF_SESSION                           | PCRF rejects a new Rx session setup<br>because the new Rx session relates to an<br>AF session with another related active Rx<br>session.                                                                                                    |
| 5065 | IP_CAN_SESSION_NOT_AVAILABLE                    | PCRF rejects a new Rx session setup<br>when it fails to associate the described<br>service IP flows within the session<br>information received from the AF to an<br>existing IP-CAN session.                                                  |
| 5066 | UNAUTHORIZED_NON_EMERGENCY_SESSION              | PCRF rejects new Rx session setup<br>because the session binding function<br>associated a non-Emergency IMS session<br>to an IP-CAN session established to an<br>Emergency APN.                                                               |
| 5067 | UNAUTHORIZED_SPONSORED_DATA_CONNECTIVITY        | The PCRF rejects a new Rx session setup<br>because the PCRF can't authorize the<br>sponsored data connectivity based on the<br>sponsored data connectivity profile or the<br>operator policy.                                                 |
| 5068 | TEMPORARY_NETWORK_FAILURE                       |                                                                                                    |
| 5100 | DIAMETER_ERROR_USER_DATA_NOT_RECOGNIZED         | The data received by the AS is not supported or recognized.                                                                                                    |
| 5101 | DIAMETER_ERROR_OPERATION_NOT_ALLOWED            | The requested operation is not allowed for the user.                                                                                                    |
| 5102 | DIAMETER_ERROR_USER_DATA_CANNOT_BE_READ         | The requested user data is not allowed to be read.                                                                                                    |
| 5103 | DIAMETER_ERROR_USER_DATA_CANNOT_<br>BE_MODIFIED | The requested user data is not allowed to be modified.                                                                                                    |
| 5104 | DIAMETER_ERROR_USER_DATA_CANNOT_<br>BE_NOTIFIED | The requested user data is not allowed to be notified on changes                                                                                                    |

| Code | Name                                            | CPS Scenarios                                                                                                    |
|------|-------------------------------------------------|----------------------------------------------------------------------------------------------------|
| 5105 | DIAMETER_ERROR_TRANSPARENT_DATA_<br>OUT_OF_SYNC | The request to update the repository data<br>at the HSS could not be completed<br>because the requested update is based on<br>an out-of-date version of the repository<br>data. That is, the sequence number in the<br>Sh-Update Request message, does not<br>match with the immediate successor of<br>the associated sequence number stored<br>for that repository data at the HSS. It is<br>also used where an AS tries to create a<br>new set of repository data when the<br>identified repository data already exists<br>in the HSS. |
| 5106 | DIAMETER_ERROR_SUBS_DATA_ABSENT                 | The Application Server requested to<br>subscribe to changes to Repository Data<br>that is not present in the HSS.                                                                                                    |
| 5107 | DIAMETER_ERROR_NO_SUBSCRIPTION_TO_DATA          | The AS received a notification of changes<br>of some information to which it is not<br>subscribed                                                                                                    |
| 5108 | DIAMETER_ERROR_DSAI_NOT_AVAILABLE               | The Application Server addressed a DSAI not configured in the HSS.                                                                                                    |
| 5140 | DIAMETER_ERROR_INITIAL_PARAMETERS               | Used when the set of bearer or session or<br>subscriber information needed by the<br>PCRF for rule selection is incomplete/<br>erroneous/not available for the decision<br>to be made.                                                                                                    |
| 5141 | DIAMETER_ERROR_TRIGGER_EVENT                    | The set of bearer/session information sent<br>in a CCR originated due to a trigger event<br>been met is incoherent with the previous<br>set of bearer/session information for the<br>same bearer/session. (E.g. event trigger<br>met was RAT changed, and the RAT<br>notified is the same as before)                                                                                                    |
| 5142 | DIAMETER_PCC_RULE_EVENT                         | The PCC rules cannot be<br>installed/activated. Affected PCC-Rules<br>will be provided in the<br>Charging-Rule-Report AVP including the<br>reason and status as described in Clause<br>4.5.12. Absence of the<br>Charging-Rule-Report means that all<br>provided PCC rules for that specific<br>bearer/session are affected.                                                                                                    |

| Code | Name                                             | CPS Scenarios                                                                                                    |
|------|--------------------------------------------------|----------------------------------------------------------------------------------------------------|
| 5143 | DIAMETER_ERROR_BEARER_NOT_AUTHORIZED             | The PCRF cannot authorize an IP-CAN<br>bearer (e.g. the authorized QoS would<br>exceed the subscribed QoS) upon the<br>reception of an IP-CAN bearer<br>authorization request coming from the<br>PCEF. The affected IP-CAN bearer is the<br>one that triggered the corresponding CCR.<br>The PCEF shall reject the attempt to<br>initiate or modify the bearer indicated in<br>the related CCR command. |
| 5144 | DIAMETER_ERROR_TRAFFIC_MAPPING_INFO_<br>REJECTED | The PCRF does not accept one or more<br>of the traffic mapping filters (e.g. TFT<br>filters for GPRS) provided by the PCEF<br>in a CC Request.                                                                                                    |
| 5147 | DIAMETER_ERROR_CONFLICTING_REQUEST               | The PCRF cannot accept the UE-initiated<br>resource request as a network-initiated<br>resource allocation is already in progress<br>that has packet filters that cover the packet<br>filters in the received UE-initiated<br>resource request. The PCEF shall reject<br>the attempt for UE-initiated resource<br>request.                                                                               |
| 5148 | DIAMETER_ADC_RULE_EVENT                          | The ADC rules cannot be<br>installed/activated. Affected ADC Rules<br>shall be provided in the ADC-Rule-Report<br>AVP including the reason and status as<br>described in Clause 5b.3.6. Absence of<br>the ADC-Rule-Report means that all<br>provided ADC rules for that IP-CAN<br>session are affected.                                                                                                 |
| 5199 | DIAMETER_NEWER_SESSION_DETECTED                  | Received in the authentication response<br>message. This result code is introduced<br>to detect stale message requests and<br>support session uniqueness.                                                                                                    |

# **Frequently Encountered Scenarios**

# **Subscriber not Mapped on SCE**

This issue was causing the subscriber to get no mapping on the SCE.

**Step 1** Write an awk script to perform the following grep to create a text file of over 1000 instances of this message:

grep "No member in system" policy.log\* >

no member found.txt

#### This grep resulted in a file with these lines:

policy.log:2009-07-17 11:00:21,201 INFO wikiimport:com.broadhop.sme.business.network.accounting.Ne tworkAccountingUtil No member in system for d162818 policy.log:2009-07-17 11:02:06,108 INFO wikiimport:com.broadhop.sme.business.network.accounting.Ne tworkAccountingUtil No member in system for D02625 policy.log.1:2009-07-17 09:25:29,036 INFO wikiimport:com.broadhop.sme.business.network.accounting.Ne tworkAccountingUtil No member in system for D162346 policy.log.1:2009-07-17 09:27:28,718 INFO wikiimport:com.broadhop.sme.business.network.accounting.Ne tworkAccountingUtil No member in system for d162365 policy.log.1:2009-07-17 09:27:37,193 INFO wikiimport:com.broadhop.sme.business.network.accounting.Ne tworkAccountingUtil No member in system for d162365 policy.log.1:2009-07-17 09:27:42,257 INFO wikiimport:com.broadhop.sme.business.network.accounting.Ne tworkAccountingUtil No member in system for d162365 policy.log.1:2009-07-17 09:38:09,010 INFO wikiimport:com.broadhop.sme.business.network.accounting.Ne tworkAccountingUtil No member in system for d02116 policy.log.1:2009-07-17 09:38:12,618 INFO wikiimport:com.broadhop.sme.business.network.accounting.Ne tworkAccountingUtil No member in system for D163647 policy.log.1:2009-07-17 09:40:42,751 INFO wikiimport:com.broadhop.sme.business.network.accounting.Ne tworkAccountingUtil No member in system for d102096

### **Step 2** Then use the following awk script to generate a new file that only has the user name. The script says print the 10th field:

awk '{print \$10}' no\_member\_found.txt >
no\_member\_found\_usernames\_with\_dupes.txt

### **Step 3** Run the following command to remove duplicates:

sort no member found usernames with dupes.txt | uniq >

uniq sorted no member found usernames.txt

### This resulted in a file with usernames only:

- D00059
- D00077
- D001088
- D00112
- d001313
- D00145
- D001452
- d00156
- D00186

d00198 D00200 d00224

# CPS Server Will Not Start and Nothing is in the Log

If the CPS server does not start (or starts and immediately crashes) and no errors appear in /var/log/broadhop/qns.log file to give reasons it did not start check the following list

- 1. Check /var/log/broadhop/service-qns-1.log file.
- 2. Check /etc/broadhop/servers.
  - There should be an entry in this file for the current host name (Type 'hostname' in the console window to find the local hostname)
  - There must be directory that corresponds to the hostname entry with config files. That is if the servers file has svn01=controlcenter there must be a /etc/broadhop/controlcenter directory.
- **3.** Attempt to start the server directly from the command line and look for errors.
  - Type:/opt/broadhop/qns/bin/qns.sh
  - The server should start up successfully and the command line should not return. If the command prompt returns then the server did not start successfully.
  - · Look for any errors displayed in the console output.
- 4. Look for OSGi errors.
  - Look in /opt/broadhop/qns/configuration for a log file. If any exist examine the log file for error messages.

## Server returned HTTP Response Code: 401 for URL

A 401 type error means you're not logging in to SVN with proper credentials.

The server won't start and the following appears in the log:

```
2010-12-10 01:05:26,668 \[SpringOsgiExtenderThread-8\]
ERROR c.b.runtime.impl.RuntimeLoader - There was an error
initializing reference data\!
java.io.IOException: Server returned HTTP response code:
401 for URL: http://lbvip01/repos/run/config.properties
sun.net.www.protocol.http.HttpURLConnection.getInputStream
(HttpURLConnection.java:1313) \~\[na:1.6.0_20\]
org.springframework.core.io.UrlResource.getInputStream(Url
Resource.java:124) \~\[org.springframework.core 3.0.0.REL
```

To fix this error:

• Edit /etc/broadhop/qns.conf

• Ensure that the configuration URL and repository credentials hostnames match.

```
\-Dcom.broadhop.config.url=http://lbvip01/repos/run/
\-Dcom.broadhop.repository.credentials=broadhop/
broadhop@lbvip01
```

# com.broadhop.exception.BroadhopException Unable to Find System Configuration for System

Symptoms server won't stay started and the log displays this:

com.broadhop.exception.BroadhopException: Unable to find system configuration for system: The system that is set up in your Quantum Policy Builder (and cluster name) must match the one specified in /etc/broadhop/qns.conf. Either add or change this via the Quantum Policy Builder interface, and then publish or update the system/clustername in /etc/broadhop/qns.conf \-Dcom.broadhop.run.systemId=poc-system

# Log Files Display the Wrong Time but the Linux Time is Correct

\-Dcom.broadhop.run.clusterId=cluster-1

If log files or other dates are showing in the incorrect time zone despite the Linux time being set to the proper time zone, most likely the time zone that the JVM reads is incorrect.

 Step 1
 In /etc/sysconfig, run the command cat clock to see this output:

 ZONE="America/Denver"

 UTC=false

 ARC=false

 Step 2
 Change the ZONE line to the time zone you desire, for instance you could change it to:

 ZONE="Asia/Singapore"

 UTC=false

 ARC=false

 to change the JVM time zone to Singapore time.

The value for ZONE is driven by the directories in /usr/share/zoneinfo

# **REST Web Service Queries Returns an Empty XML Response for an Existing User**

For example:

<subscriberProfile><content/></subscriberProfile>

Because there are multiple ways needed to return web service data, the BroadHop Web Service Blueprint doesn't return any XML by default. To fix this issue, configure the 'Default Web Service Query Response' blueprint under the 'BroadHop Web Services' Blueprint.

# Error in Datastore: "err" : "E11000 Duplicate Key Error Index

Here mongo database has been used an example. The same steps can be replicated for all the databases.

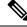

Note This removes all the sessions.

Typically, duplicate keys like this happen when initially configuring policies and switching primary keys. In a production scenario, you may not want to remove all sessions.

Step 1SSH to sessionmgr01.Step 2Open sessionmgr CLI usin the following command:

```
/usr/bin/mongo --port 27717
```

Using /usr/bin/mong indicates whether the mongo replica set is primary or secondary.

**Step 3** Enter following commands on the MongoDB CLI:

use session cache;

db.session.remove({});

**Step 4** If it gives you a 'not master' error, log into sessionmgr02 and perform the same steps.

# **Error Processing Request: Unknown Action**

```
com.broadhop.policy.impl.RulesPolicyService - Error
processing policy request: Unknown action:
com.broadhop.pop3auth.actions.IPOP3AuthRequest and Remote
Actions are disabled.
```

If you see an error of the type above, it means that the implementation class it's looking for is not available on the server. This can be caused by:

- The component needed is not installed on the server.
- Ensure that the pop3auth service is installed in your server.
- Look for exceptions in the logs when starting up.
- Try restarting the service bundle (pop3auth service in this case) using the OSGi console and looking at the logs.

## Memcached Server is in Error

ERROR c.b.d.impl.DiagnosticController - Diagnostic failed.

```
A problem exists with the system --> Common Services:
```

2:Memcached server is in error

**Step 1** Log on to the server where policy server (qns) is running

Step 2 Telnet to the memcache server's IP and port 11211 (For example, telnet lbvip01 11211).

You can figure out which memcache server CPS is pointing to in Cisco Policy Builder. Look at:**Reference Data** > **System** *System Name* > *Cluster Name*.

a) If you cannot telnet to the port, do the following:

Make sure memcache is running:

· Log on to server where memcache is running.

run service memcached status
[root@sessionmgr01 ~]# monit status memcached
memcached is stopped

• If the service is stopped, start it:

[root@sessionmgr01 ~]# monit start memcached Starting a new distributed memory caching (memcached) process for 11211:

b) Make sure firewall configuration is OK.

To check if this is the problem, stop the firewall.

/usr/bin/systemctl stop iptables

If it is the problem, add an exception in /etc/sysconfig/iptables. Look at other entries in the file for an example.

After adding an exception, restart the IP tables: /usr/bin/systemctl start iptables.

# Firewall Error: Log shows Host Not Reachable, or Connection Refused

In HA environment if we see some connection refused errors stop the firewall and execute

service iptables stop

to see if the problem is related to the iptables firewall issue.

# **Unknown Error in Logging: License Manager**

```
2010-12-12 18:51:32,258 [pool-4-thread-1] ERROR
c.b.licensing.impl.LicenseManager - Unknown error in
logging
java.lang.NullPointerException: null
at
com.broadhop.licensing.impl.LicenseManager.checkFeatures(L
icenseManager.java:311) ~[na:na]
```

This issue may occur if no license has been assigned yet.

Option 1: If this is for development or Proof Of Concept deployments you can turn on developer mode. This effectively gives you 100 users but is not for use in production.

- 1. Login to CPS.
- 2. Add the following to the /etc/broadhop/qns.conf file:

-Dcom.broadhop.developer.mode=true

3. Restart CPS

Option 2: Generate a real license. Have your Cisco technical representative send you the Technical Article *Tool com.broadhop.licensing.service - Creating a CPS License.* 

Option 3: If we have license error in the logs, check the MAC address of the VM and compare that with the MAC address in the license file in /etc/broadhop/license/.

# Logging Does Not Appear to be Working

| Step 1 | Run the JMX Command:                                                                                                    |
|--------|----------------------------------------------------------------------------------------------------|
|        | /opt/broadhop/qns/bin/jmxcmd.sh                                                                                                  |
|        | ch.qos.logback.classic:Name=default,Type=ch.qos.logback                                                                          |
|        | .classic.jmx.JMXConfigurator Statuses                                                                                            |
|        | or                                                                                                    |
| Step 2 | Access that bean using JMX Term or JConsole to view the status of the Logback Appenders. To access JMX Term, follow these steps: |
|        | a) Execute the script: /opt/broadhop/qns-1/bin/jmxterm.sh                                                                        |
|        | b) If user does not have permission to execute the command then change the permission using below command:                       |
|        | b) It user does not have permission to excede the command then endinge the permission using below command.                       |
|        | chmod 777 opt/broadhop/qns-1/bin/jmxterm.sh                                                                                      |
|        | c) Again execute the script: /opt/broadhop/qns-1/bin/jmxterm.sh                                                                  |
|        | d) Once command is executed, JMX terminal opens up.                                                                              |
|        | e) Execute the following command to open connection:                                                                             |
|        |                                                                                                    |
|        | \$>open qns01:9045                                                                                                    |
|        | f) All beans can be seen using the following command:                                                                            |
|        | \$>beans                                                                                                    |
|        | <pre>#domain = JMImplementation:</pre>                                                                                           |
|        | JMImplementation:type=MBeanServerDelegate                                                                                        |
|        | <pre>#domain = ch.qos.logback.classic:<br/>ch.qos.logback.classic:Name=default,Type=ch.gos.logba</pre>                           |
|        | ck.classic.jmx.JMXConfigurator                                                                                                   |
|        | #domain = com.broadhop.action:                                                                                                   |
|        | com.broadhop.action:name=AddSubscriberService,type=hi                                                                            |
|        | stogram                                                                                                    |
|        | <pre>com.broadhop.action:name=AddSubscriberService,type=se</pre>                                                                 |
|        | rvice<br>com.broadhop.action:name=GetSessionAction,type=histoq                                                                   |
|        | com.broadnop.action.name-decsessionAction, type-nistog                                                                           |

ram com.broadhop.action:name=GetSessionAction,type=servic e com.broadhop.action:name=GetSubscriberActionImpl,type =histogram com.broadhop.action:name=GetSubscriberActionImpl,type =service com.broadhop.action:name=LockSessionAction,type=histo gram com.broadhop.action:name=LockSessionAction.type=servi ce com.broadhop.action:name=LogMessage,type=histogram com.broadhop.action:name=LogMessage,type=service com.broadhop.action:name=OCSLoadBalanceState,type=his togram com.broadhop.action:name=OCSLoadBalanceState,type=ser vice java.nio:name=mapped,type=BufferPool #domain = java.util.logging: java.util.logging:type=Logging

# **Cannot Connect to Server Using JMX: No Such Object in Table**

This is likely caused because the server's name is not set up in the hosts file with its proper IP address.

In /etc/hosts the hostname (e.g. qns01) SHOULD NOT be aliased to 127.0.0.1 or localhost.

If improperly aliased JMX tells the server it's connecting to connect back with the IP of it's hostname. If it's aliased to localhost (127.0.0.1) the server attempts to open connections with itself which is unfortunate.

Example Error:

ERROR com.broadhop.management.JmxClient -Unable to connect to JmxClient iomgr019045. Cause no such object in table Will attempt to reconnect.

## File System Check (FSCK) Errors

During machine boot **fsck** is run on file systems to check its consistency. This consistency check is done without user intervention and automatically fixes errors which it can. But sometimes if there is a hard reset to CPS VM/machine for example because of abrupt power failure then during **fsck** all the problems are not automatically fixed and user intervention is must to fix the errors reported by fsck. The table below describes the common fsck errors along with their description and solution.

| SNo. | FSCK Error                                                                                               | Description/Solution                                                                                                    |
|------|----------------------------------------------------------------------------------------------------|----------------------------------------------------------------------------------------------------|
| 1    | BAD SUPER BLOCK<br>MAGIC NUMBER WRONG<br>USE ALTERNATE<br>SUPER-BLOCK TO<br>SUPPLY NEEDED<br>INFORMATION | This error comes when file system is cleanly unmounted. Some<br>superblock corruptions can be automatically repaired. But for some<br>like BAD MAGIC number fsck aborts and alternate superblock<br>must be specified to fsck command to continue file system check.<br>Refer to the link to fix the issue. |
| 2    | Block bitmap not in a<br>group/inode bitmap not in a<br>group                                            | When this error occurs data on the device need to be restored using dd or any other device specific command.<br>Refer to the following links to fix the issue:<br>Link 1, Link 2                                                                                                    |
| 3    | Inode table not in a group                                                                               | When this error occurs data on the device need to be restored using dd or any other device specific command.<br>Refer to the link to fix the issue                                                                                                    |
| 4    | Primary superblock is corrupt                                                                            | Please refer to Error 1 apart from bad magic number if fsck detects<br>corruption in any static parameters of primary superblock (file<br>system size inode list size etc) it requests operator to specify<br>location of alternate superblock.                                                             |
| 5    | Journal superblock has an<br>unknown read-only feature<br>flag set                                       | Please refer to Error 1 to 4 to fix this issue.                                                                                                    |
| 6    | Resize inode is invalid                                                                                  | This error occurs after file system is resized.<br>Refer to the link to fix this issue.                                                                                                    |
| 7    | Last mount time is in the future                                                                         | This error occurs after reboot system clock is not synchronized with UTC.<br>Refer to the link to fix the issue.                                                                                                    |
| 8    | Root directory is not an inode                                                                           | If primary superblock is corrupt this error occurs alternate<br>superblock needs to be specified to fsck in this case.<br>Refer to the following links to fix the issue:<br>Link 1, Link 2                                                                                                    |

### Table 5: File System Errors and Solutions

| SNo. | FSCK Error                                                                                    | Description/Solution                                                                                                    |
|------|-----------------------------------------------------------------------------------------------|----------------------------------------------------------------------------------------------------|
| 9    | Duplicate '' entry                                                                            | An indirect block is a pointer to a list of every block claimed by<br>an inode. fsck checks every block number against a list of allocated<br>blocks if two inodes claim the same block number that block<br>number is added to a list of duplicate block numbers.                                                                                                    |
|      |                                                                                               | The administrator may be asked to choose which inode is correct<br>and usually time to verify files against backups. fsck additionally<br>checks the integrity of the actual block numbers which can also<br>become corrupt - it should always lie in the interval between the<br>first data block and the last data block. If a bad block number is<br>detected the inode is cleared. |
|      |                                                                                               | Similar to above example this issue is with file system<br>synchronization with actual disk. If machine is powered OFF before<br>fs synchronization to hardware disk on next reboot fsck will ask<br>corrective questions to the user to take the action accordingly.                                                                                                    |
|      |                                                                                               | For which manual intervention is needed as corrective actions will<br>defer case to case. For example if one record is created by database<br>operation and at the same time another record is deleted and same<br>block number (of deleted record) is used for the newly created<br>record duplicate block error might come.                                                          |
| 10   | Error reading block<br><block_no> (Attempt to read<br/>from filesystem resulted in</block_no> | This error stops the user from continuing with the fsck scan and correcting the problem. Disks that have physical hardware errors often report - being unable to read inodes error.                                                                                                    |
|      | short read) while doing inode scan.                                                           | To resolve this issue replace the disk rather than attempting any corrective action.                                                                                                    |
| 11   | Journal superblock has an<br>unknown incompatible<br>feature flag set                         | Feature flag specifies what features a file system has. If this flag<br>is corrupted fsck asks whether you want to abort the operation. You<br>need to specify "no" and after this fix the superblock corruption.<br>Refer to the link to fix the issue.                                                                                                    |

- The link gives list of all the errors which are automatically fixed by fsck as well as list of errors where user intervention is must -
- The link gives general idea about various phases in fsck.
- The link describes all the errors in case of UFS file system.

This link can be used as a reference to fix the errors reported by fsck on CPS file system which is ext3.

# CPS: Session Cache mongoDB Stuck in STARTUP2 after sessionMgr01/2 Reboot

There can be a situation where session cache mongoDB process is stuck after sessionMgr01/02 is rebooted. In this situation follow the steps below to bring up session cache database mongo processes from STARTUP2 state to PRIMARY/SECONDARY state specific to session database only.

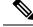

**Note** The steps mentioned in this section are applicable to GR deployments. For HA, the mongo processes are recovered automatically. In case they are not recovered automatically, then only the steps mentioned in this section should be used.

- **Step 1** Stop the CPS processes.
- **Step 2** Log onto perfclient01.
- **Step 3** Execute the diagnostic.sh script to know which replica set (all members) have failed.

```
diagnostics.sh --get replica status
```

**Note** If a member is shown in an unknown state, it is likely that the member is not accessible from one of other members, mostly an arbiter. In that case, you must go to that member and check its connectivity with other members.

Also, you can login to mongo on that member and check its actual status.

The figure shows all replica set members of replica set set01 for session data are in STARTUP2 state.

### Figure 15: Replica Set Members

| Mongo:2.4.1    |       |      | BONGODE       | REPI | LICA-SETS STATUS | INFO | REATOIN      |           | Dat | te : 2013-09- | 04:29:34 |
|----------------|-------|------|---------------|------|------------------|------|--------------|-----------|-----|---------------|----------|
| SET NAME       | PORT  | : 1  | ADDRESS       |      | REPLICA STATE    |      | BOST NAME    | HEALTH    |     | LAG TIME      | PRIORITY |
| SESSION(set01  |       |      |               |      |                  |      |              |           |     |               |          |
| Renber-1       |       |      | 2.168.210.58  |      | ARBITER          |      | porfelient02 | ON-LINE   |     |               |          |
| Member-2       | 27717 | 1 11 | 12.168.210.59 |      | STARTUP2         |      | sessionmgr01 | ON-LINE   |     | No Primary    |          |
| Member-3       |       |      | 2.168.210.60  |      | STARTUP2         |      | sessionmgr02 |           |     | No Primary    |          |
| Member-4       |       |      | 2.168.210.65  |      | STARTUP2         |      | sessionsgr03 | W-LINE    |     | No Primary    |          |
| Member-5       |       |      | 2.168.210.66  |      | STARTUP2         |      | sessionsgr04 | ON-LINE   |     | No Primary    |          |
| BALANCE: set02 |       |      |               |      |                  |      |              |           |     |               |          |
| ffenber-1      | 27718 |      | 2.168.210.57  |      | ARBITER          |      |              | ON-1, INF |     |               |          |
| Member-2       | 27718 | 1 11 | 2.168.210.59  |      | PRIMARY          |      | sessionagr01 | ON-LINE   |     |               |          |
| Member-3       |       |      | 2.168.210.60  |      | SECONDARY        |      | sessionagr02 | ON-LINE   |     | No Leg        |          |
| Member-4       |       |      | 2.168.210.65  |      | SECONDARY        |      | sessionmgr03 | ON-LINE   |     | No Leg        |          |
| Menber-5       | 27718 |      | 2.168.210.66  |      | SECONDARY        |      | sessionagr04 | ON-LINE   |     | No Lag        |          |

**Step 4** Build the session replica sets. Select 2 for session non-sharded sets.

./build set.sh --create --setname <setname>

**Step 5** Set the priority by executing the following command from Cluster Manager.

In case of GR: set\_priority.sh --db session --replSet <setname> --sitename <sitel>
In case of HA: set priority.sh --db session --replSet <setname>

**Step 6** Verify if priority is set correctly for newly created replica set.

diagnostics.sh --get replica status

**Note** If a member is shown in an unknown state, it is likely that the member is not accessible from one of other members, mostly an arbiter. In that case, you must go to that member and check its connectivity with other members.

Also, you can login to mongo on that member and check its actual status.

- **Step 7** To recover other failed sets, follow the recovery Step 1, on page 58 to Step 6, on page 58.
- Step 8 Restart CPS.

```
/var/qps/bin/control/restartall.sh
```

**Caution** Executing restartall.sh will cause messages to be dropped.

# **Multi-user Policy Builder Errors**

### Not able to do any edits after login

Verify the newly created SVN user has write permission. User should be specified under admins in /var/www/svn/users-access-file file.

### Error in login due to conflict

If error similar to below is seen during login, then revert the configuration and login again.

### Figure 16: Login Error

| TEACE | ption occurred!                                            |                     | _ × 0 |
|-------|------------------------------------------------------------|---------------------|-------|
| 0     | An exception occurred while Getting latest poli            | cy data for editing |       |
| •     | Reason:<br>An exception occurred while Getting latest poli | cy data for editing |       |
|       |                                                            | ОК                  | <     |

### No configuration visible in Policy Builder after login

- Verify the directory /var/broadhop/pb/workspace/<username>/checkout is created on pcrfclient01 and it contains .xmi files.
- 2. If directory does not exist or does not have .xmi files then delete existing repository using Remove on login page and then add new repository using Add on login page.

### Figure 17: Delete Existing Repository

| Choose Policy                        | Builder data repository       |
|--------------------------------------|-------------------------------|
| 0 - 11 - 11                          |                               |
| <ul> <li>Build policies u</li> </ul> | using version controlled data |

#### Figure 18: Add New Repository

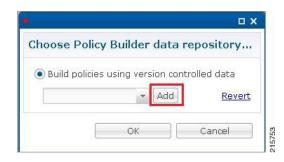

### **Exception Occurred During Login**

Figure 19: Exception Occurred

| 0    | An exception occurred while Getting la  | test policy data for editing      |                      |
|------|-----------------------------------------|-----------------------------------|----------------------|
| e    | Reason:                                 |                                   |                      |
|      | An exception occurred while Getting la  | test policy data for editing      |                      |
|      |                                         | ОК                                | << Details           |
| n: O | PTIONS of 'http://pcrfdient01/repos/and | dsf/config': authorization failed | http://pcrfclient01) |

This indicates user does not exist in SVN server.

Debug: Verify user exist in /var/www/svn/.htpasswd file.

### **Debug Details**

Log Files: /var/log/broadhop/qns-pb.log

# Policy Reporting Configuration not getting updated post CPS Upgrade

During CPS upgrade from 5.5.1 to 7.0.1 it is observed that Policy Reporting configuration does not get updated as per configuration done in CPS 5.5.1.

All the configuration saved in Cisco Policy Builder are converted into XMI files which are added in the SVN repository. The XMI files based on the CPS 7.0.1 for Policy Reporting won't be fully compatible with the CPS 5.5 version.

To support backward compatibility a utility script migrateCdrXmi\_5\_5\_to\_7\_0.sh can be implemented which upgrades the policy reporting configuration files (XMI files) to CPS 7.0.1.

**Step 1** Obtain the installer archive from the update site corresponding to the build deployed on the system.

**Step 2** Copy the archive into the **/tmp** directory of the CPS virtual machine perfclient01.

**Step 3** Log in as root to the same CPS virtual machine and run these commands.

mkdir /opt/broadhop/installer/migrate/

tar -zxvf /tmp/<installer archive anme> -C /opt/broadhop/ installer/migrate/

chown -R qns:qns /opt/broadhop/installer/migrate

chmod +x /opt/broadhop/installer/migrate/\*.sh

**Step 4** Run these commands to execute the script:

cd /opt/broadhop/installer/migrate/

sh migrateCdrXmi\_5\_5\_to\_7\_0.sh

The XMI files added or deleted from SVN configuration repository are displayed in the output.

**Step 5** Open the Policy Builder page to verify the configuration changes and publish to runtime.

The utility upgrades the Policy reporting fields, the policy reporting records and the Policy CDR configuration in Policy Reporting section of the Cisco Policy builder.

If an older CPS configuration had any 'Reporting Server Configuration' (in Policy Reporting Plugin Configuration) that used any existing policy CDRs, you have to recreate those reporting configurations using the newly created policy CDRs.

## **CPS Memory Usage**

CPS memory consumption can be monitored using appropriate KPIs in Grafana graphs or other monitoring tools. If memory consumption increases beyond the default threshold of 90% on any CPS VM CPS will generate a Low Memory alarm for that VM. This threshold is configurable in the CPS Deployment Template using the free\_mem\_per setting.

### **Detect and Reclaim Cached Memory**

In some cases a Low Memory alarm may be a result of Linux memory management allocating objects in cache.

To evaluate how much memory a VM has cached and to trigger Linux to free some of the cached memory

1. Compare the amount of memory cached on two or more CPS VMs by running the free -m command on each VM.

For example, on this qns01 VM 1893 MB of memory is cached.

| [root@gns | 01 ~]# free · | - m  |      |        |         |        |    |
|-----------|---------------|------|------|--------|---------|--------|----|
|           | total         | used | free | shared | buffers | cached |    |
| Mem:      | 7854          | 7719 | 135  | Θ      | 311     | 1893   |    |
| -/+ buffe | ers/cache:    | 5514 | 2340 |        |         |        | E. |
| Swap:     | 4095          | 13   | 4082 |        |         |        | 5  |

However, on qns02 only 1273 MB of memory is cached..

|           | total      | used | free | shared | buffers | cached |
|-----------|------------|------|------|--------|---------|--------|
| Mem:      | 7854       | 7175 | 678  | Θ      | 321     | 1273   |
| -/+ buffe | ers/cache: | 5580 | 2274 |        |         |        |
| Swap:     | 4095       | 14   | 4081 |        |         |        |

From this example qns01 is storing 620 MB more memory in cache than qns02.

2. To reclaim some of the inactive cached memory execute the following command:

```
free && sync && echo 3 > /proc/sys/vm/drop_caches && echo "" && free
```

```
<u>/!\</u>
```

Caution

Running this command will discard cache objects which can cause a temporary increase in IO and CPU usage, so it is recommend to run this command during off-peak hours/maintenance window.

Note This is a non-destructive command and will only free memory that is not in use.

# **Errors while Installing HA Setup**

Step 1

Modify file /var/qps/config/deploy/csv/AdditionalHosts.csv to correct lbvip02 IP address and support sslvip01.

- a) Correct lbvip02 IP address.
- b) Add sslvip01 IP address.
- c) Convert to json /var/qps/install/current/scripts/import/import\_deploy.sh.
- d) Synchronize host /var/qps/bin/update/synchosts.sh.
- e) Restart all CPS process using the following commands:

/var/qps/bin/control/stopall.sh

/var/qps/bin/control/startall.sh

- f) SSH to lbvip01 and update pcs resources.
- g) Delete lbvip02 resource.

/usr/sbin/pcs resource delete lbvip02

h) Create lbvip02 and sslvip01 resources.

/var/broadhop/init\_pacemaker\_res.sh

- i) Restart httpd to use correct lbvip02 IP.
- **Step 2** 27717 replica set members are in startup state, recreate replica set.
  - a) Go to pcrfclient01, sessionmgr01 and sessionmgr02, and execute the following command:

/usr/bin/systemctl stop sessionmgr-27717

b) Delete current data directory.

\rm -fr /var/data/sessions.1/\*

c) Go to perfclient01, sessionmgr01 and sessionmgr02, and execute the following command:

```
/usr/bin/systemctl start sessionmgr-27717
```

```
/var/broadhop/initialize_replicaset.sh --port 27717 --hosts sessionmgr01,sessionmgr02 --arbiter
pcrfclient01 --set set01
```

**Step 3** Execute the following command to check errors:

/var/qps/install/current/scripts/bin/diag/diagnostics.sh (shows some memory and basic port unreachable
errors)

For more information on diagnostics.sh, refer to diagnostics.sh section in CPS Operations Guide.

**Step 4** Install bc and nc, using the following commands:

```
yum install bc
yum install nc
```

```
Open port 6514 on pcrfclient01 and pcrfclient02, add highlighted bold mark line in
/etc/sysconfig/iptables and restart iptables.
-A INPUT -i eth0 -p udp -m multiport --ports 6514 -m comment --comment "100 allow logstash syslog
access" -j ACCEPT
-A INPUT -i eth0 -p tcp -m multiport --ports 6514 -m comment --comment "100 allow logstash syslog
access tcp" -j ACCEPT
/usr/bin/systemctl start iptables
```

# **Enable/disable Debit Compression**

Debit compression can be used to identify what all the debits have happened for the subscriber. This data can also be used to cross check the debits with external entities.

• To disable compression add/edit the following flag in /etc/broadhop/qns.conf file.

```
-DcompressDebits=false
```

• To enable compression add/edit the following flag in /etc/broadhop/qns.conf file.

```
-DcompressDebits=true
```

We can also check directly in mongo how balance has been debited /credited for subscriber using the following queries

### Command to find subscriber:

• SPR database:

db.subscriber.find({"network\_id\_key": "886906007135"})db.subscriber.find({"network\_id\_key": "111111201"})

### Output:

{

```
" id" : ObjectId("001000009576290454afdc77"),
"_id_key" : "001000009576290454afdc77",
"name key" : {
},
"end_date_key" : null,
"realm key" : null,
"parent id key" : null,
"billing info key" : {
        "rate plan code key" : null,
        "charging_id_key" : null
},
"status key" : "ACTIVE",
"version_key" : 0,
"start date key" : null,
"credentials key" : [
        {
                "network id key" : "111",
                "description key" : null,
                "password_key" : null,
                "type key" : null,
                "expiration_date_key" : null
        }
],
"role_key" : "READ_ALL",
"external id key" : null,
"_transId" : "d2a3f602-69bb-4047-af6f-c979ec36732f-1"
```

Use "\_id\_key" output from the above command as subscriber id:

### Balance\_mgmt

\$use balance\_mgmt
\$db.account.find({"subscriberId" : "001000009576290454afdc77"}).pretty();

### Not able to Publish the Policy in Policy Builder

- Check whether you are getting any errors in diagnostics.sh and try to fix the error.
- Make sure that you have the correct URL for the run time environment. For example http//pcrfclient01/repos/run
- Make sure that you have following configuration on /etc/broadhop/pb/pb.conf configuration file. If not then do the changes as shown below and run the synconfig.sh and restartall.sh for the changes to come into effect:

<u>/!\</u>

Caution Executing restartall.sh will cause messages to be dropped.

### Sample Configuration:

```
SESSION_TIMEOUT="-Dsession.timeout=9000"
QNS_SESSION_DATABASE="-Dsession.db.primary=sessionmgr01
-Dsession.db.secondary=sessionmgr02 -Dsession.db.port=27717
-Dua.client.submit.audit=false"
```

```
HA System Sample Configuration:
SESSION_TIMEOUT="-Dsession.timeout=9000"
QNS_SESSION_DATABASE="-Dsession.db.primary=sessionmgr01
-Dsession.db.secondary=sessionmgr02 -Dsession.db.port=27717
-Dua.client.submit.audit=true
-Dua.client.server.url=http://:8080
```

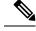

Note The IP-address is usually LBVIP01 where the SOAP requests are sent to Unified API for our configuration.

- If you still face issue collect and analyze the following logs:
  - /var/log/broadhop/qns-engine-pb.log
  - /var/log/broadhop/service-qns-pb.log

# CPS not sending SNMP traps to External NMS server

- Check whether the "snmpd" process is running in respective VM with the command monit status snmpd. If it is stopped start the snmpd process with the command monit start snmpd.
- Check whether all the IP tables have been turned off and check the status of UDP port 162 provided you are using the same UDP port 162 at the NMS as well.
- Check the external NMS IP is defined in policy director (lb) VM under /etc/hosts and also in the /etc/snmp/scripts/component trap convert in place of corporate\_nms\_ip.
- Check the file cat /etc/snmp/snmpd.conf has the line "rocommunity Broadhop" because all the internal traps from various policy server (QNS) VM to active policy director (lb) VM is been sent over this default community name "Broadhop" as mentioned above.
- Check the trap community name is same both in policy director and as well as in external NMS system. For example, cat /etc/snmp/scripts/snmp\_communities trap\_community=cisco (customer external NMS system should also have this same "cisco" community name.
- Check whether the traps from respective policy server (QNS) VM is properly reaching active policy director (lb) VM this can be checked under /var/log/snmp/trap.
- Check for /var/log/messages on active policy director (lb) for further analysis.

## **Policy Builder Loses Repositories**

When an hapoxy load balancer which forwards request to Policy Builder server on perfclient01 is not available then it forwards the request to backup server on perfclient02.

Consider perfection of the answ repository is added using Policy Builder. This repository is saved on perfection of the at /etc/broadhop/pb/policyRepositories.xml /etc/broadhop/pb/publishRepositories.xml).

If pcrfclient01 becomes inaccessible haproxy sends request to pcrfclient02 where it does not find the above mentioned two files (publishRepositories.xml policyRepositories.xml) and does not display any repository on PB GUI.

### Fix

CPS does not currently support automatic synchronization of the two repository files /etc/broadhop/pb/policyRepositories.xml /etc/broadhop/pb/publishRepositories.xml

You must manually copy the two files from pcrfclient01 to pcrfclient02 or vice versa.

# Not able to access IPv6 Gx port from PCEF/GGSN

Make sure the IPv6 firewall is disabled on lb01and lb02. If the firewall is not disabled then you can disable it by executing the command

service ip6tables stop

# Bring up sessionmgr VM from RECOVERY state to PRIMARY or SECONDARY State

When any sessionmgr VM mongo instance is stuck at RECOVERY state for a long time, perform the following steps to bring up sessionmgr VM mongo instance to PRIMARY or SECONDARY state.

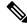

Note The recovery steps must be performed during maintenance window only.

**Step 1** Execute the following command script to recover the member:

high tps db recovery.sh < replica\_setname >

### For Example:

high tps db recovery.sh SPR-SET1

**Step 2** Execute diagnostics.sh command to check whether the RECOVERING member has recovered.

diagnostics.sh --get\_replica\_status

**Note** If a member is shown in an unknown state, it is likely that the member is not accessible from one of other members, mostly an arbiter. In that case, you must go to that member and check its connectivity with other members.

Also, you can login to mongo on that member and check its actual status.

After the replica set member is recovered, the state will change to SECONDARY and all the process logs are stored in a log file at the location:

/var/log/broadhop/scripts//high\_tps\_db\_recovery\_xxxxxxx.log.

# ZeroMQ Connection Established between Policy Director and other site Policy Server

ZeroMQ connection established between Policy Director (lb) and other site Policy Server (qns).

### How to check

Execute netstat -apn | grep 2800" on policy director (lb) and check if other site policy server (qns) are connected to this policy director (lb).

### You may also see the following logs:

L2-CA-SEC-lb01 2015-05-10 18:58:04,943 [pool-2-thread-1] ERROR c.b.d.impl.server.StackManager - Stack is Null and Realm is not found null:16777238 - realmToStacks [ocs1.sy.server.cisco.com:7, ocs3.sy.server.cisco.com:7, ocs4.sy.server.cisco.com:7, cscf3.cisco.com:16777236, ocs2.sy.server.cisco.com:7, cscf6.cisco.com:16777236, ocs6.sy.server.cisco.com:7, ocs5.sy.server.cisco.com:7] L2-CA-SEC-1b01 2015-05-10 18:58:04,944 [pool-3-thread-1] WARN c.b.d.impl.server.StackManager Dropping message Outbound: Cmd: 272/1/0 E2E: 1431976189, HBH: 2798797074, Session-ID: ds4;333241;2883160674, Result-Code: 2001 L2-CA-SEC-lb01 2015-05-10 18:58:04,944 [pool-2-thread-1] ERROR c.b.d.impl.server.StackManager - Stack is Null and Realm is not found null:16777238 - realmToStacks [ocs1.sy.server.cisco.com:7, ocs3.sy.server.cisco.com:7, ocs4.sy.server.cisco.com:7, cscf3.cisco.com:16777236, ocs2.sy.server.cisco.com:7, cscf6.cisco.com:16777236, ocs6.sy.server.cisco.com:7, ocs5.sy.server.cisco.com:7] L2-CA-SEC-1b01 2015-05-10 18:58:04,944 [pool-3-thread-1] WARN c.b.d.impl.server.StackManager

# Dropping message Outbound: Cmd: 272/2/1 E2E: 1431980725, HBH: 2798442695, Session-ID: ds1;333241;2799910481, Result-Code: 2001

### Fix

To fix the above mentioned problem, perform the following steps to clean the zmq endpoint registry.

1. Connect to admin database.

mongo adminDbIpAddress:adminDbPort

2. Delete endpoint registry

use queueing

db.endpoints.remove({});

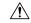

**Caution** This step impacts the local and remote site services (in case of GR deployment) as queueing database is common to both the sites.

**3.** Restart the application on local as well as remote site (in case of GR deployment) to create the ZMQ connections by executing the following command on both sites:

```
/var/qps/bin/control/restartall.sh
```

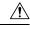

Caution Executing restartall.sh impacts the service resulting in message drops. The command should be executed in Maintenance Window.

4. Verify by executing netstat command:

| netstat -plan       | grep 2800                     |                          |             |
|---------------------|-------------------------------|--------------------------|-------------|
| tcp 0<br>32352/java | 0 ::ffff:172.20.7.18:28001    | :::*                     | LISTEN      |
| tcp 0<br>32294/java | 0 ::ffff:172.20.7.18:28002    | :::*                     | LISTEN      |
| tcp 0<br>32235/java | 0 ::ffff:172.20.7.18:28003    | :::*                     | LISTEN      |
| tcp 0<br>32235/java | 0 ::ffff:172.20.7.18:28003    | ::ffff:172.20.7.26:35308 | ESTABLISHED |
| tcp 0               | 0 ::ffff:172.20.7.18:28001    | ::ffff:172.20.7.30:60045 | ESTABLISHED |
| 32352/java<br>tcp 0 | 0 ::ffff:172.20.7.18:28003    | ::ffff:172.20.7.34:46369 | ESTABLISHED |
| 32235/java<br>tcp 0 | 0 ::ffff:172.20.7.18:28003    | ::ffff:172.20.7.24:38216 | ESTABLISHED |
| 32235/java<br>tcp 0 | 0 ::ffff:172.20.7.18:28002    | ::ffff:172.20.7.32:55328 | ESTABLISHED |
| 32294/java<br>tcp 0 | 1130 ::ffff:172.20.7.18:28001 | ::ffff:172.20.7.28:58586 | ESTABLISHED |
| 32352/java<br>tcp 0 | 1123 ::ffff:172.20.7.18:28002 | ::ffff:172.20.7.30:49349 | ESTABLISHED |
| 32294/java<br>tcp 0 | 0 ::ffff:172.20.7.18:28001    | ::ffff:172.20.7.34:40201 | ESTABLISHED |
| 32352/java<br>tcp 0 | 0 ::ffff:172.20.7.18:28002    | ::ffff:172.20.7.34:40447 | ESTABLISHED |
| 32294/java<br>tcp 0 | 0 ::ffff:172.20.7.18:28003    | ::ffff:172.20.7.30:52127 | ESTABLISHED |
| 32235/java<br>tcp 0 | 0 ::ffff:172.20.7.18:28001    | ::ffff:172.20.7.24:34238 | ESTABLISHED |
| 32352/java<br>tcp 0 | 0 ::ffff:172.20.7.18:28002    | ::ffff:172.20.7.36:52364 | ESTABLISHED |
| 32294/java<br>tcp 0 | 0 ::ffff:172.20.7.18:28003    | ::ffff:172.20.7.28:38456 | ESTABLISHED |
| 32235/java<br>tcp 0 | 0 ::ffff:172.20.7.18:28001    | ::ffff:172.20.7.36:50427 | ESTABLISHED |
| 32352/java<br>tcp 0 | 0 ::ffff:172.20.7.18:28003    | ::ffff:172.20.7.22:44375 | ESTABLISHED |
| 32235/java<br>tcp 0 | 0 ::ffff:172.20.7.18:28003    | ::ffff:172.20.7.32:60651 | ESTABLISHED |
| 32235/java<br>tcp 0 | 0 ::ffff:172.20.7.18:28002    | ::ffff:172.20.7.22:45991 | ESTABLISHED |
| 32294/java<br>tcp 0 | 0 ::ffff:172.20.7.18:28003    | ::ffff:172.20.7.36:38120 | ESTABLISHED |
| 32235/java<br>tcp 0 | 0 ::ffff:172.20.7.18:28001    | ::ffff:172.20.7.26:46593 | ESTABLISHED |
| 32352/java<br>tcp 0 | 1130 ::ffff:172.20.7.18:28002 | ::ffff:172.20.7.28:56499 | ESTABLISHED |
| 32294/java<br>tcp 0 | 1130 ::ffff:172.20.7.18:28002 | ::ffff:172.20.7.24:57277 | ESTABLISHED |
| 32294/java<br>tcp 0 | 0 ::ffff:172.20.7.18:28001    | ::ffff:172.20.7.32:48030 | ESTABLISHED |
| 32352/java<br>tcp 0 | 0 ::ffff:172.20.7.18:28001    |                          | ESTABLISHED |
| 32352/java<br>tcp 0 | 1130 ::ffff:172.20.7.18:28002 |                          | ESTABLISHED |
| 32294/java          | 1100                          |                          |             |

# Incorrect Version after Upgrade from 7.0.0 System

If **Upgrade from Existing 7.0 System** does not show latest version then perform the following steps to show the latest version:

1. Reinitialize your environment by executing the following command from Cluster Manager:

/var/qps/install/current/scripts/upgrade/reinit.sh

2. To restart all the policy server (qns) services execute the following command from Cluster Manager:

```
/var/qps/install/current/scripts/bin/control/restartall.sh
```

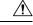

Caution

n Executing restartall.sh will cause messages to be dropped.

3. Verify CPS Status by running diagnostics.sh and about.sh scripts from Cluster Manager.

For more information on diagnostics.sh, refer to diagnostics.sh section in CPS Operations Guide.

# Not able to access Policy Builder

Scenario 1: When the svn-repos password expires the Policy Builder opens only in Read-only mode. Scenario 2: Invalid username or password.

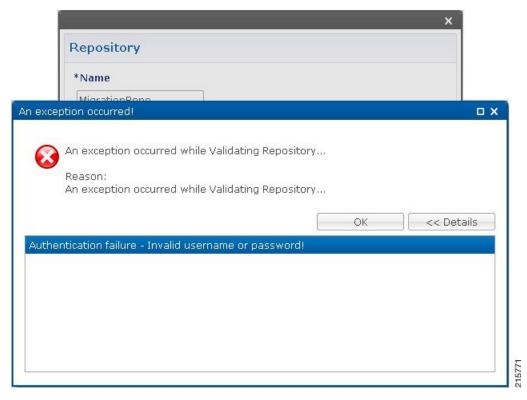

To resolve the errors described in Scenarios 1 and 2 above perform the following steps:

1. Login to Cluster Manager VM as the root user. The default credentials are root/cisco123.

2. Execute change -1 <username> to check the status of repository password.

#### For example,

```
[root@lab ~]# chage -l qns
Last password change : Jun 17, 2015
Password expires : Aug 16, 2015
Password inactive : never
Account expires : never
Minimum number of days between password change : 7
Maximum number of days between password change : 60
Number of days of warning before password expires : 7
```

3. If the password has expired, execute change passwd.sh to change the password.

/var/qps/bin/support/change passwd.sh

4. When prompted, enter qns.

Enter username whose password needs to be changed: qns

5. When prompted, enter and reconfirm the desired password for the policy server (qns) user.

Enter new password:

Re-enter new password:

The script changes the policy server (qns) user password on all the CPS VMs in the cluster.

Changing password on \$host...

Connection to \$host closed.

Password for qns changed successfully on \$host

**6.** You can use the above steps to set or change the passwords for root and qns-svn users.

Note

For more information about this and other CPS administrative commands, refer to the CPS Operations Guide.

## Graphs in Grafana are lost when time on VMs are changed

Case: Graphs in Grafana are lost when system time on VMs are changed.

**Solution**: Change the system timing on all VMs. Also change the browser time according to graphite server time and restart the collectd service on each VM.

The graphite server time and browser time should match then only we will be able to see graphs.

# Systems is not enabled for Plugin Configuration

**Case**: Systems configuration is not displayed for Plugin Configuration in Reference Data tab.

Possible Cause: This issue could occur if Systems plugin configuration is configured using system.json file.

Solution: Check whether your system.json file is valid or not using any json validator.

# **Publishing is not Enabled**

Case: Publishing is not available

**Possible Cause**: SVN configuration is manually exported and imported from one setup to another. While performing import user missed to import .broadhopFileRepository or deleted it unknowingly.

**Solution**: Check whether .broadhopFileRepository is present in pcrfclient01. If it not present import the file.

# Added Check to Switch to Unknown Service if Subscriber is deleted Mid Session

**Problem**: There is an impact on 7.5.0 and higher releases with a new feature "**check to switch to unknown** service if subscriber is deleted mid session" due to the custom policies defined in some customer locations.

**Solution**: For the customers who are on pre-7.5.0 release and don't want the new feature a work around has been suggested with an addition of custom policy that will bypass this feature.

The custom policy has to be added in the call flow based on the conditions. This custom policy will add a "IgnoreSPR" AVP to policy state. If this AVP is present internally the code will skip the feature.

Below are screenshots of the policy where the customer wants to skip the feature in some specific conditions of flow like when "Authenticating a subscriber on AAA server" since we don't store subscriber information in SPR.

Without this custom polices we will see session switching from known to unknown service during SPR update/Accounting. This will be visible in information logs in engine and policy server (qns) with "Session has switched from known to unknown as subscriber could not be found".

### Conditions

### Figure 20: Conditions - 1

| Policies                                                                                                    | Policy                                           |                           |                |            |                  |  |  |
|----------------------------------------------------------------------------------------------------|--------------------------------------------------|---------------------------|----------------|------------|------------------|--|--|
| 🗋 Summary<br>4 🗃 Initial Blueprint                                                                                                    | *Name                                            |                           | Copy:          |            | Move:            |  |  |
| Metwork Session                                                                                                    | ignoreSPR                                        |                           | Curre          | nt Policy  | Reparent         |  |  |
| Autowire                                                                                                    | Conditions Actions A                             | dvanced                   |                |            |                  |  |  |
| <ul> <li>Image: Subscriber Data (SPR)</li> <li>Image: Image: Pre session policies</li> <li>Image: Set keys to load session</li> </ul> | Conditions<br>When all conditions                | are true, the             | actions on the | adjacent t | ab are executed. |  |  |
| - 💠 Map session data from input                                                                                                    | Name                                             |                           |                |            |                  |  |  |
| 📄 Set User Name from NAI                                                                                                    | An AVP retrieved from an authorization request ( |                           |                |            |                  |  |  |
| 📄 Set Mac Address from NAI                                                                                                    | An IPolicyState exists                           |                           |                |            |                  |  |  |
| Handle Accounting No Gx Accounting Stop Set Creden                                                                                    | There does not exi                               | ist an Avp                |                |            |                  |  |  |
| 4 🕼 Load subscriber data                                                                                                    | Add Remove                                       | <del>6</del> <del>6</del> |                |            |                  |  |  |
| # 🌐 Web-Auth TAL Session                                                                                                    | Input Variables                                  | Туре                      | Operator       | Value      |                  |  |  |
| Map TAL Service from CA                                                                                                    | code (String)                                    | Literal                   |                | CISCO      | -ACCOUNT-INFO    |  |  |
| # Hap Accces-Request AVPs Map Service from CAR Set session as Guest                                                                   | Available Input V<br>Add All                     | ariables -                |                |            |                  |  |  |
| 📄 ignoreSPR                                                                                                    | Add code (String)                                | Add value (S              | tring)         |            |                  |  |  |
| 🕨 🐢 Post subscriber load                                                                                                    | Condition Output                                 | 5                         |                |            |                  |  |  |

Figure 21: Conditions - 2

| Policies                                                                                                    | Policy                                                                                                    |                                |  |
|----------------------------------------------------------------------------------------------------|----------------------------------------------------------------------------------------------------|--------------------------------|--|
| <ul> <li>Summary</li> <li>Initial Blueprint</li> <li>Network Session</li> <li>Autowire</li> <li>Subscriber Data (SPR)</li> <li>Pre session policies</li> <li>Set keys to load session</li> </ul>                                                                                                    | *Name<br>ignoreSPR<br>Conditions Actions Advan<br>Conditions                                                                                                    | Copy:<br>Current Policy<br>ced |  |
| <ul> <li>A provide the session of the session of the session data from input</li> <li>Set User Name from NAI</li> <li>Set Mac Address from NAI</li> <li>Handle Accounting No Gx</li> <li>Accounting Stop Set Creden</li> <li>Accounting Stop Set Creden</li> <li>Accounting Stop Set Creden</li> <li>Accounting Stop Set Creden</li> <li>Accounting Stop Set Creden</li> <li>Map TAL Service from CA</li> <li>Map Accces-Request AVPs</li> <li>Map Service from CAR</li> <li>Set session as Guest</li> <li>ignoreSPR</li> </ul> | Name<br>An AVP retrieved from<br>An IPolicyState exists<br>There does not exist an<br>Add Remove <b>()</b><br>Input Variables<br>Condition Outputs<br>IPolicyState (IPolicyStat | ₽                              |  |

#### Figure 22: Conditions - 3

| Policies                                                                                                    | Policy                                                                                                    |       |
|----------------------------------------------------------------------------------------------------|----------------------------------------------------------------------------------------------------|-------|
| <ul> <li>Summary</li> <li>Initial Blueprint</li> <li>Retwork Session</li> <li>Initial Autowire</li> </ul>                                                                                                    | *Name Copy: Move:<br>ignoreSPR E Current Policy Reparent                                                                                                    | 8     |
| <ul> <li>Image: Subscriber Data (SPR)</li> <li>Image: Image: Pre session policies</li> <li>Image: Image: Image: Pre Set Reys to load session</li> </ul>                                                                                                    | Conditions Actions Advanced<br>Conditions<br>When all conditions are true, the actions on the adjacent tab are exec                                                  | uted. |
| <ul> <li>Map session data from input</li> <li>Set User Name from NAI</li> <li>Set Mac Address from NAI</li> <li>Handle Accounting No Gx</li> <li>Accounting Stop Set Creden</li> <li>Load subscriber data</li> <li>Web-Auth TAL Session</li> </ul>                                                                                                    | Name<br>An AVP retrieved from an authorization request (<br>An IPolicyState exists<br>There does not exist an Avp<br>Add Remove from Using Constant Value            |       |
| <ul> <li>Map TAL Service from CA</li> <li>Map Accces-Request AVPs</li> <li>Map Service from CAR</li> <li>Set session as Guest</li> <li>ignoreSPR</li> </ul>                                                                                                    | Code (String) Literal * = * IgnoreSPR<br>Available Input Variables -<br>Add All<br>Add Code (String) Add Value (String)                                              |       |
| <ul> <li>Image: state of the state of the state of th</li></ul> | Add     Next Evaluation Date (Date)     Add     Start Date (Date)       Add     Expiration Date (Date)     Add     Unique Key (String)       Add     Structure (Map) |       |

#### Actions

#### Figure 23: Actions - 1

| *Name                  |                       | Copy:          |             | Move:    |
|------------------------|-----------------------|----------------|-------------|----------|
| ignoreSPR              |                       | Curi           | rent Policy | Reparent |
| Conditions Actions     | Advanced              |                |             |          |
| Actions                |                       |                |             |          |
| Executed when al       | I conditions are      | true.          |             |          |
| Name                   |                       |                |             |          |
| Add an Avp             |                       |                |             |          |
| Policy tracking m      | essage                |                |             |          |
|                        |                       |                |             |          |
|                        |                       |                | _           |          |
| Add Remove             | € <b>€</b>            |                |             |          |
| <b>Input Variables</b> | Туре                  | Operator \     | Value       |          |
| Code (String)          | Literal               | default        | IgnoreSPR   |          |
| Available Input        | Variables -           |                |             |          |
| Add All                |                       |                |             |          |
|                        |                       |                |             |          |
| Add Value (String      |                       |                |             |          |
| Add Start Date (I      | Date) <u>Add</u> Expi | ration Date (D | Date)       |          |
| Add Structure (M       | ap)                   |                |             |          |

#### Figure 24: Actions - 2

|                                                                                                    | C                            | ору | :                          | Move:                                                           |
|----------------------------------------------------------------------------------------------------|------------------------------|-----|----------------------------|-----------------------------------------------------------------|
| ignoreSPR                                                                                                    |                              |     | Current Po                 | olicy Reparent                                                  |
| onditions Actions Advanced                                                                                    | 4                            |     |                            |                                                                 |
| Actions                                                                                                    |                              |     |                            |                                                                 |
| Executed when all condition                                                                                   | s are tru                    | e.  |                            |                                                                 |
| Name                                                                                                    |                              |     |                            |                                                                 |
| Add an Avp                                                                                                    |                              |     |                            |                                                                 |
| Policy tracking message                                                                                       |                              |     | 1                          |                                                                 |
|                                                                                                    |                              |     |                            |                                                                 |
|                                                                                                    |                              |     |                            |                                                                 |
| Add Remove 🔐 🕀                                                                                                |                              |     |                            |                                                                 |
|                                                                                                    | Туре                         |     | Operator                   | Value                                                           |
| Input Variables                                                                                               | <b>Type</b><br>Literal       | •   | <b>Operator</b><br>default | Value<br>Ignoring load from SPR                                 |
| Input Variables<br>Message (String)*                                                                          |                              | *   | en la maria de la maria    |                                                                 |
| Add Remove 😯 😍<br>Input Variables<br>Message (String)*<br>Policy State (IPolicyState)*<br>Component (String)* | Literal                      |     | default                    | Ignoring load from SPR                                          |
| Input Variables<br>Message (String)*<br>Policy State (IPolicyState)*                                          | Literal<br>Output<br>Literal |     | default<br>default         | Ignoring load from SPR<br>IPolicyState (An IPolicyState exists) |

### **Could not Build Indexes for Table**

Issue: Policy Builder is not able to build indexes for table (Custom Reference Table).

Case: While publishing Policy Builder CPS logs below exception in policy server (qns) log.

For example,

```
ERROR c.b.custrefdata.impl.dao.GenericDao - Could not build indexes for table
```

QoS-Reference-Mapping

com.mongodb.CommandFailureException

**Possible Cause**: This could happen when CRD table key columns are changed from back-end (xmi) in Policy. Due to this underlying composite index on CRD table does not reflect new/changed key columns.

Solution: Drop the index on CRD table in MongoDB and publish the Policy Builder.

**1.** Drop index manually.

db.<crdtablename>.dropIndexes()

2. Make sure xmi (backend) and Policy Builder data of CRD table whose index you want to drop are in sync.

If both are not in sync, CPS displays There are uncommitted changes to the '<PBrepositoryname>' repository. Do you wish to discard those changes? while logging to the Policy Builder.

For example, if CRD table data gets modified via backend (xmi) then when you login, CPS shows uncommitted message. Choosing **Retain** will sync up the xmi and Policy Builder.

3. Publish Policy Builder.

4. Check the rebuilt index.

db.<crdtablename>.getindexes()

### Error Submitting Message to Policy Director (lb) during Longevity

Case: Messages timed out intermittently. CPS logs reports following exceptions

```
2015-10-11 145054918 [pool-2-thread-1] ERROR c.b.d.p.event.DiameterMessageDealer.? - Error
submitting message to lb
2015-10-11 145054918 [pool-2-thread-1] ERROR c.b.d.p.event.DiameterMessageDealer.? - Error
submitting message to lb
```

**Possible Cause**: Message timed out intermittently problem happens when a GC pause greater than 10 seconds is occurring on policy server (qns) and policy director (lb). Due to this pause queue gets overloaded and there are message drops and timeouts. This pause happens when the service-qns logs are getting rotated with size 100 M.

Solution: The following changes need to be done on cluster manager

• Change Daily > hourly, size 100M > 25M and rotate 5 > 20

```
cat /etc/logrotate.d/qps
/var/log/broadhop/determine_cluster_state.log
/var/log/broadhop/service-qns-*.log
/var/log/elasticsearch/*.log
{
    daily
    nodateext
    copytruncate
    size 25M
    rotate 20
    missingok
    compress
}
```

• Copy the changes to all the VMs using copytoall command.

## **Mismatch between Statistics Count and Session Count**

Case: There are no sessions on CPS but the statistics count still showing statistics.

| <pre>#session_cache_ops.shcount Session cache operation script Fri Nov 13 01:26:08 EST 2015</pre> |                          |  |  |  |
|---------------------------------------------------------------------------------------------------|--------------------------|--|--|--|
| Session Replica-set SESSI                                                                         | ON-SET1                  |  |  |  |
| Session Database                                                                                  | : Session Count          |  |  |  |
| <pre>session_cache session_cache_2 session_cache_3 session_cache_4</pre>                          | : 0<br>: 0<br>: 0<br>: 0 |  |  |  |
| No of Sessions in SET1                                                                            | : 0                      |  |  |  |

```
Total Number of Sessions : 0
#session cache ops.sh --statistics-count
Session cache operation script
Fri Nov 13 01:26:31 EST 2015
_____
Sessions statistic counter on Genaral
-----
Session Type
             : Session Count
_____
ADMIN-SET1
 RX TGPP
              : 364
 GX TGPP
             : 983269
SY PRIME
             : 974457
_____
#
```

**Possible Cause**: CPS monitors the session count and updates the aggregation of message type into counters collection in the admin database. This query is performed on secondary databases. If due to some reason all secondary members are not in healthy state or are in recovering state, then we can incur that the discrepancy is in session count.

```
mongo rtpclabqps5g-sm01a:47721
MongoDB shell version: 2.6.3
set05:PRIMARY> use sharding
set05:PRIMARY> db.counters.find()
{ "_id" : 8, "db" : "session_cache_3", "session type" : [ ] }
{ "_id" : 9, "db" : "session_cache_4", "session_type" : [ ] }
{ "_id" : 10, "db" : "session_cache", "session_type" : [ { "type" : "SY_PRIME", "count" :
246563 },
{ "type" : "GX TGPP", "count" : 248921 }, { "type" : "RX TGPP", "count" : 93 } ] }
{ "_id" : 11, "db" : "session_cache_2", "session_type" : [ { "type" : "SY_PRIME", "count"
: 247330 },
{ "type" : "GX TGPP", "count" : 249614 }, { "type" : "RX TGPP", "count" : 94 } ] }
{ "_id" : 12, "db" : "session_cache_3", "session_type" : [ { "type" : "SY_PRIME", "count"
: 227624 },
{ "type" : "GX TGPP", "count" : 229542 }, { "type" : "RX TGPP", "count" : 90 } ] }
{ "id" : 13, "db" : "session_cache_4", "session_type" : [ { "type" : "SY_PRIME", "count"
: 252940 },
{ "type" : "GX TGPP", "count" : 255192 }, { "type" : "RX TGPP", "count" : 87 } ] }
{ " id" : 18, "db" : "session cache 2", "session type" : [ ] }
```

#### Diagnostic showing all secondary members are in bad shape:

Figure 25: Secondary Members

|          | k                    |            |                    |           |        |   |
|----------|----------------------|------------|--------------------|-----------|--------|---|
| Member-1 | 37740 : 172.26.0.211 | ARBITER    | rtpclabqps5g-cc01a | - ON-LINE |        |   |
| Member-2 | 27737 : 172.26.5.83  | PRIMARY    | rtpclabqps5g-sm22a | - ON-LINE |        |   |
| Member-3 | 27737 : 172.26.5.73  | RECOVERING | rtpclabqps5g-sm21a | - ON-LINE | 7 days |   |
|          |                      |            |                    |           | 7 days |   |
| Member-5 | 27737 : 172.26.6.73  | RECOVERING | rtpclabqps5q-sm21b | - ON-LINE | 7 davs | 2 |

#### **Consolidated CPS log throws below exception**

```
rtpclabqps5g-qns09b rtpclabqps5g-qns09b 2015-11-13 03:06:45,603 [pool-2-thread-1] WARN
c.b.c.m.dao.impl.ShardInterface - Unable to get direct connection for DB shard { "_id" :
10 ,
"seed_1" : "sessionmgr21" , "seed_2" : "sessionmgr22" , "port" : 27737 , "db" :
"session_cache" ,
"online" : true , "count" : 0 , "backup_db" : false , "lockTime" : { "$date" :
"2015-11-13T08:06:25.997Z"} , "isLocked" : false , "lockedBy" : null } - bypassing type
counts
rtpclabqps5g-qns09b rtpclabqps5g-qns09b 2015-11-13 03:06:45,605 [pool-2-thread-1] WARN
```

```
c.b.c.m.dao.impl.ShardInterface - Unable to get direct connection for DB shard { "_id" :
11 ,
"seed_1" : "sessionmgr21" , "seed_2" : "sessionmgr22" , "port" : 27737 , "db" :
"session_cache_2" ,
"online" : true , "count" : 0 , "backup_db" : false
```

Solution: Recovers all the secondary database members.

### **Disk Statistics not Populated in Grafana after CPS Upgrade**

Case: After CPS upgrade disk statistics are not populated in Grafana.

Possible Cause: Configurations are not refreshed after collectd package is upgraded.

Solution: Restart collectd service on respective VM/VMs.

### **Re-create Session Shards**

All sessions require to be cleared/removed from CPS.

Note Steps are NOT recommended to be performed in Production environment.

To delete all shards and then re-create shards, perform the following steps:

#### **Step 1** Take the backup of admin database.

a) Run diagnostics command on perfclient01 and find admin database primary member and port

diagnostics.sh --get\_replica\_status

**Note** If a member is shown in an unknown state, it is likely that the member is not accessible from one of other members, mostly an arbiter. In that case, you must go to that member and check its connectivity with other members.

Also, you can login to mongo on that member and check its actual status.

| Table 6: Admin I | Database and | Port Information |
|------------------|--------------|------------------|
|------------------|--------------|------------------|

| SET NAME    | PORT  | IP ADDRESS    | REPLICA<br>State | HOST NAME    | HEALTH  | LAST SYNC | PRIORITY |
|-------------|-------|---------------|------------------|--------------|---------|-----------|----------|
| ADMIN:set06 |       |               |                  |              |         |           |          |
| Member-1    | 27721 | 192.167.82.35 | ARBITER          | pcrfclient01 | ON-LINE |           | 0        |
| Member-2    | 27721 | 192.167.82.29 | PRIMARY          | sessionmgr01 | ON-LINE |           | 1        |
| Member-3    | 27721 | 192.167.82.30 | SECONDARY        | sessionmgr02 | ON-LINE | 0         | 1        |

b) Execute mongo dump command with primary member, and port to backup admin database:

mongodump --host sessionmgr01 --port 27721

This command creates the mongo dump files in the file system.

**Step 2** Clear all sessions from all the shards (execute command from pcrfclient01)

session cache ops.sh --remove

When prompted for input, input yes

- **Step 3** To recreate the shards you have two options:
  - a) Option-1: Delete or drop the "sharding" database and recreate the shards.
    - 1. Stop all QNS process using stopall.sh script.

PRIMARY> use sharding
PRIMARY> Db.dropDatabase()

- 2. Start all QNS process using startall.sh script.
- 3. Once diagnostics shows green, you can start OSGi command to create the shards.
- b) Option-2: Delete the collection entries in the "sharding" database.
  - 1. Login to the ADMIN replica-set primary member by executing mongo --sessionmgr01 --port 27721 and drop the "sharding" database.

```
PRIMARY> use sharding
PRIMARY> db.shards.remove({});
PRIMARY> db.buckets.remove({});
PRIMARY> db.config.remove({});
PRIMARY> db.instances.remove({});
```

- 2. Start and execute OSGi command to create the shards.
- **Step 4** (Optional) Change default shards (skip this step if default shard does not need to be changed).

By default, one shard gets created. Default shard is sessionmgr01/sessionmgr02 27717.

In case user wants to change default shards, add/modify following parameter in /etc/broadhop/qns.conf file on cluster manager.

-Dsession.db.init.1=sessionmgr01

-Dsession.db.init.2=sessionmgr02

-Dsession.db.init.port=27717

Copy this file to all nodes (run script from Cluster Manager)

copytoall.sh /etc/broadhop/qns.conf /etc/broadhop/qns.conf

**Step 5** Restart policy server (QNS) services (execute script from cluster manager).

restartall.sh

**Caution** Executing restartall.sh will cause messages to be dropped.

- **Step 6** Once policy servers (QNS) are UP, verify default shard is created in shard collection.
  - a. Login to admin database.

mongo - sessionmgr01 -port 27721

Check for default shard. set01:PRIMARY> use sharding set01:PRIMARY> db.shards.count(); { "\_\_id" : 1, "seed\_1" : "sessionmgr01", "seed\_2" : "sessionmgr02", "port" : 27717, "db" : "session\_cache", "online" : true, "count" : NumberLong(0), "lockTime" : ISODate("2016-02-04T11:41:47.259Z"), "isLocked" : false, "lockedBy" : null }

**Step 7** To add shard, refer to section Create Session Shards in *CPS Installation Guide for VMware*.

# **Re-create SK Shards**

Ŵ

**Note** Steps are NOT recommended to be performed in Production environment.

To delete all SK shards and then re-create SK shards, perform the following steps:

**Step 1** Take the backup of admin database.

a) Run diagnostics command on perfelient01 and find admin database primary member and port number.

diagnostics.sh --get\_replica\_status

**Note** If a member is shown in an unknown state, it is likely that the member is not accessible from one of other members, mostly an arbiter. In that case, you must go to that member and check its connectivity with other members.

Also, you can login to mongo on that member and check its actual status.

| SET NAME    | PORT  | IP ADDRESS    | REPLICA<br>State | HOST NAME    | HEALTH  | LAST SYNC | PRIORITY |
|-------------|-------|---------------|------------------|--------------|---------|-----------|----------|
| ADMIN:set06 |       |               |                  |              |         |           |          |
| Member-1    | 27721 | 192.167.82.35 | ARBITER          | pcrfclient01 | ON-LINE |           | 0        |
| Member-2    | 27721 | 192.167.82.29 | PRIMARY          | sessionmgr01 | ON-LINE |           | 1        |
| Member-3    | 27721 | 192.167.82.30 | SECONDARY        | sessionmgr02 | ON-LINE | 0         | 1        |

Table 7: Admin Database and Port Information

b) Execute mongo dump command with primary member, and port to backup admin database:

mongodump --host sessionmgr01 --port 27721

This command creates the mongo dump files in the file system.

#### **Step 2** Clear all the secondary keys from the SK shards.

a) Login to admin database.

mongo --host sessionmgr01 --port 27721

b) Delete all SK entries from all SK shards (this might take some time depending upon number of records).

```
set01:PRIMARY> use sharding
set01:PRIMARY> db.sk_shards.find({},{_id:0,seed_1:1,seed_2:1,port:1,db:1}).forEach(
  function(rec){
    var mongo = new Mongo(rec.seed_1, rec.port);
    var db = mongo.getDB(rec.db);
    var coll = db.getCollection("secondary_key");
    print(coll.remove({}));
  }
);
```

#### **Step 3** Drop all SK sharding collections:

```
set01:PRIMARY> use sharding
set01:PRIMARY> db.sk_shards.remove({});
set01:PRIMARY> db.sk_buckets.remove({});
set01:PRIMARY> db.sk_config.remove({});
set01:PRIMARY> db.sk_instances.remove({});
set01:PRIMARY> db.sk_order.remove({});
set01:PRIMARY> show collections
```

There should be no sk collection after running drop command

**Step 4** Clear rebuildSkDb tasks.

set01:PRIMARY> use scheduler
set01:PRIMARY> db.tasks.remove({"type" : "rebuildSkDb"})

Step 5 (Optional) Change default SK shards (skip this step if default SK shard does not need to be changed). By default, one SK shard gets created. Default SK shard is sessionmgr01/sessionmgr02 27717.

If you want to change the default SK shards, add/modify following parameter in /etc/broadhop/qns.conf file on Cluster Manager.

```
-Dsk.db.init.1=sessionmgr01
-Dsk.db.init.2=sessionmgr02
-Dsk.db.init.port=27717
```

Copy the updated qns.conf file to all the nodes by executing the following script from Cluster Manager:

copytoall.sh /etc/broadhop/qns.conf /etc/broadhop/qns.conf

**Step 6** Restart Policy Server (QNS) services by executing the following script from Cluster Manager:.

restartall.sh

**Caution** Executing restartall.sh will cause messages to be dropped.

- **Step 7** Once Policy Servers (QNS) are UP, verify default shard is created in shard collection.
  - a) Login to admin database.

mongo --host sessionmgr01 --port 27721

b) Check for default shard.

```
set01:PRIMARY> use sharding
set01:PRIMARY> db.sk_shards.find();
{
    "_id" : 1,
    "seed_1" : "sessionmgr01",
    "seed_2" : "sessionmgr02",
    "port" : 27717,
    "db" : "sk_cache",
    "online" : true,
    "count" : NumberLong(0),
    ...
}
```

Step 8

**18** To add SK shard again, refer to *Configuring SK DB* in *CPS Installation Guide for VMware*.

### Session Switches from Known to Unknown in CCR-U Request

**Case**: On running a load with Total TPS of 1200 for a CPS having four policy servers (qns) and for 500000 subscribers it was seen that for some of the CCR-U request the CPS sends "Session has switched from known to unknown as subscriber could not be found" causing the CCA-U to give a result code of 5012.

The call model that is used here is a simple Gx call model involving several CCR-U for Charging-Rule-Report were the subscribers are provisioned in a Auto-provisioning manner.

**Possible Cause**: The call model being run was auto provisioning call model with 200 TPS CCR-I 800 CCR-U and 200 CCR-T. On every CCR-I we had a subscriber being automatically provisioned and the balance provisioned automatically with the Automatic Balance Provisioning service.

We saw lot of locking errors for balance being the cause as there was a version mismatch being seen while updating balance.

```
qns02 qns02 2016-02-11 06:11:21,231 [pool-1315-thread-1] ERROR
c.b.b.i.d.i.MongoBalanceRepository -
Cache data is out of date for object 0057170054ce8d1a56bc6c59
qns03 qns03 2016-02-11 06:11:22,041 [pool-1308-thread-1] WARN
c.b.b.i.a.AutowireBalanceManagerBlueprint - Couldn't find a current Account Balance Status
for
template: daily
```

qns02 qns02 2016-02-11 06:11:21,232 [pool-1315-thread-1] WARN c.b.d.p.g.t.DiameterGxTGPPDeviceMgr -Issue getting reservation status for external reservation id: 1234ds1;338812;2613626736, Balance Code 1234, Subscriber Id: 0057170054ce8d1a56bc6c59 com.broadhop.exception.CachedDataIsOutOfDate: Optimistic Locking Error - the version number does not match the database version for subscriber: 0057170054ce8d1a56bc6c59

**Solution**: Thus with balance auto provisioning enabled and high TPS of balance provisioning (high CCR-I TPS which causes balance to be provisioned) it is suggested to keep the **Db Read Preference** as **Primary or PrimaryPreferred** under **Balance Configuration** plug-in in Policy Builder. This will avoid the balance locking errors.

### Intermittent BSON Object Size Error in createsub with Mongo v3.2.1

**Case**: While retrieving/searching subscriber profile using CPS Control Center/Unified API or using mongo client, the query results into BSONObj Size error. Due to this error, the subscriber is not displayed and an error is recorded in MongoDB.

#### Example:

```
set27:PRIMARY> db.subscriber.findOne({"credentials_key.network_id_key" : "910010100034"})
2016-02-17T02:42:18.263-0500 E QUERY [thread1] Error: error: {
    "ok" : 0,
    "errmsg" : "BSONObj size: 117440514 (0x7000002) is invalid. Size must be between 0 and
16793600(16ME) First element: id: ?type=95",
    "code" : 10334
} :
```

Possible Cause: Data corruption can have many causes.

Solution: Repair all databases:

**Step 1** Repair all secondary databases.

mongo <hostname>:<port>/spr --eval "db.repairDatabase();"

**Step 2** Repair primary database.

/usr/bin/systemctl repair sessionmgr-<port#>

**Step 3** After stopping check another secondary has become primary or not.

/usr/bin/systemctl repair sessionmgr-<port#>

ps -ef | grep <port#>

**Step 4** After repairing, mongod process is stopped. Make sure it is not running.

/usr/bin/systemctl start sessionmgr-<port#>

**Note** Repairing database takes more time when database size is more (approx 30 sec for 1 GB database), so this activity should be performed in maintenance window (in non-peak hour).

## No Traps Generated When Number of Sessions Exceeds the Limit

Case: No traps are generated for license threshold when number of sessions exceeds the assigned limit.

Possible Cause: Parameter not added in qns.conf file.

Solution:

| Step 1 | To generat             | e license usage threshold trap, we need to configure the following parameter in /etc/broadhop/qns.conf file.                                      |
|--------|------------------------|----------------------------------------------------------------------------------------------------|
|        | -Dcom.cis              | co.enforcementfree.mode=false                                                                                                    |
| Step 2 | After addin in the CPS | ng the above entry in qns.conf file, execute copytoall.sh to synchronize the configuration changes to all VMs cluster:                            |
|        | copytoall              | .sh /etc/broadhop/qns.conf /etc/broadhop/qns.conf                                                                                                 |
| Step 3 |                        | fying the configuration file, to make the changes permanent for future use (when any VM is redeployed or etc.), user needs to rebuild etc.tar.gz. |
|        | /var/qps/              | install/current/scripts/build/build_etc.sh                                                                                                    |
| Step 4 | Restart the            | CPS service.                                                                                                    |
|        | /var/qps/              | bin/control/restartall.sh                                                                                                    |
|        | Caution                | Executing restartall sh will cause messages to be dropped                                                                                         |

### **RAR Message Not Received**

**Case**: Sometimes the RAR message is not sent out from policy director (lb) even though CPS records in engine logs that the message (RAR, ASR and so on) has been sent. It is an intermittent behavior.

The following logs can be seen on the occurrence of this issue:

```
qns02 qns02 2016-02-22 18:07:31,634 [pool-2-thread-1] DEBUG c.b.d.p.registry.EndpointRegistry
- No
endpoint available and current endpoint is down lb01-4:diameter-lb site null
qns02 qns02 2016-02-22 18:07:31,634 [pool-2-thread-1] DEBUG c.b.d.p.registry.EndpointRegistry
-
```

```
Unable to get alternate endpoint for realm site-rx-client.com, host site-host-rx. Setting destination to null.
```

**Possible Cause**: This issue may occur if the correct value of the parameter -Ddiameter.peer.reload.interval is not configured in /etc/broadhop/qns.conf file.

CPS reloads the peer endpoints after every 30 seconds. It also reloads endpoints whenever there is an occurrence of peer flapping or new peer tries to connect.

To avoid unnecessary reloading of endpoints CPS checks that if endpoint reload request comes within the 3 second interval after 30 seconds regular reload. If the reload request does not come within the stipulated time CPS does not allow to reload.

Sometimes if request comes within this 3 second interval then the request is not processed and endpoints are not loaded due to which the message in question at that time will not be sent out from policy director (lb) though it is visible in engine logs that the message has been sent out.

Solution: This 3 second interval can be tweaked using -Ddiameter.peer.reload.interval parameter in /etc/broadhop/qns.conf file.

If it is kept to default value (0 millisecond) then there is a very less probability of collision so a 0 millisecond or very small value is advisable.

### **Time Zone and Location Information Not Received**

**Case**: Sometimes the time zone information and the location information are not received in AAA response message from CPS.

#### Solution:

- Ensure that you have Rx-Client configured under the Diameter Client (in Reference Data tab) matching the realm received in the AAR message. The Rx Client should have **Send timezone and location info in AAA Response** check box checked.
- Enable logging is set to debug level for Diameter and check for the following log messages:
  - Unable to decode timezone value {} in gx-session with msg {} indicates that the time zone information received from PCEF is not in correct hex format.
  - 3gpp-ms-timezone value not found on Gx session to send in AAA response indicates that CPS did not receive the 3GPP-MS-TimeZone AVP in the CCR message.
  - 3gpp-user-location-info value not found on Gx session to send in AAA response indicates that CPS did not receive the 3GPP-User-Location-Info AVP in the CCR message.
- Ensure that the UE\_LOCATION\_CHANGE and UE\_TIMEZONE\_CHANGE event triggers are enabled to receive the updated time zone and location information.

# Admin Database shows Problem in Connecting to the Server

**Case**: Admin database shows problem in connecting to the server in diagnostics. It throws the following error message while checking replica set status.

```
diagnostics.sh --get_replica_status
```

Current setup have problem while connecting to the server on port 27721

**Possible Cause**: The oplog collection is a circular capped collection. It is possible that the corruption occurred due to abrupt failure of VM and exception comes when the collection wrapped around to the corrupted region.

Check which specific replica-set member is corrupted. It can be verified using rs.status() command.

For example,

```
mongo sessionmgr01:27721
>rs.status()
"_id" : 3,
"name" : "L3-CA-SEC-sessionmgr01:27721",
"health" : 1,
"state" : 2,
"stateStr" : "SECONDARY",
"lastHeartbeatMessage" : "syncThread: 17322 write to oplog failed: InternalError no
space in capped collection",
"syncingTo" : "L3-CA-SEC-sessionmgr02:27721"
```

• Also verify if mongo logs shows the following related errors:

```
2016-03-09T14:33:24.101+0530 [rsHealthPoll] replSet member L3-CA-SEC-sessionmgr01:27721
is up
2016-03-09T14:33:24.101+0530 [rsHealthPoll] replSet member L3-CA-SEC-sessionmgr01:27721
 is now in state SECONDARY
2016-03-09T14:33:29.801+0530 [rsSync] couldn't make room for new record (len: 172) in
capped ns local.oplog.rs
2016-03-09T14:33:29.801+0530 [rsSync]
                                       Extent 0
2016-03-09T14:33:29.801+0530 [rsSync]
                                       (capExtent)
2016-03-09T14:33:29.801+0530 [rsSync]
2016-03-09T14:33:29.801+0530 [rsSync]
                                          magic: 41424344 extent->ns: local.oplog.rs
2016-03-09T14:33:29.801+0530 [rsSync]
                                        fr: null lr: 1:1b8dedd4 extent->len: 1073741824
2016-03-09T14:33:29.801+0530 [rsSync] local.oplog.rs Assertion failure len * 5 >
lastExtentSize
src/mongo/db/structure/catalog/namespace details.cpp 366
```

Solution: Make sure there is at least one surviving member that is primary database member using rs.status() command.

1. Stop mongo process.

/etc/init.d/sessionmgr-27721 stop

2. Go to the data directory.

For example,

cd /var/data/sessions.3

**3.** Take backup of local file at a temporary location.

```
ls -l local*
-rw----- 1 root root 67108864 Jan 7 2253 local.0
-rw----- 1 root root 2146435072 Jan 27 0251 local.1
-rw----- 1 root root 16777216 Jan 27 0251 local.ns
```

4. Remove the local files.

rm -rf local.\*

5. Start the mongo process.

/etc/init.d/sessionmgr-27719 start

6. Check whether the local files have been re-created again.

```
ls -l local*
-rw----- 1 root root 67108864 Jan 7 2253 local.0
-rw----- 1 root root 2146435072 Jan 27 0251 local.1
-rw----- 1 root root 16777216 Jan 27 0251 local.ns
```

7. Repeat Step 1 to Step 6 for other corrupted member.

# **Locale MAC Error**

**Case**: Locale environment variables related errors are observed by MAC users while running CPS scripts/logging into CPS VMs, and so on.

**Possible Cause**: CPS VMs show -bash: warning: setlocale: LC\_CTYPE: cannot change locale (UTF-8): No such file or directory warning while login through SSH and if we login to such terminal then there is some issue while creating replica-sets.

#### Solution:

1. Go to Terminal > Preferences > Profiles > Advancedtab.

Figure 26: Advanced Tab

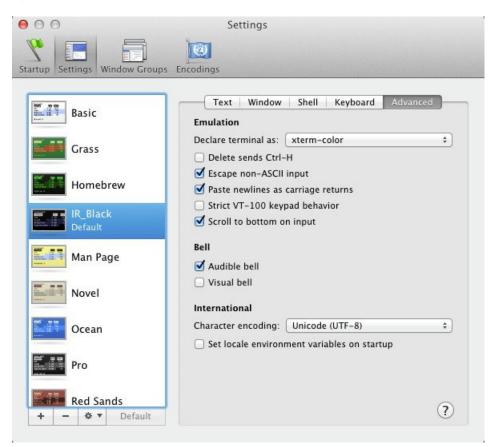

2. Uncheck Set locale environment variables on startup and restart your terminal.

### **Sessions Stored in a Single Shard**

Issue: If the user has recently added/modified shards but is seeing all the sessions created in first shard only.

**Symptoms**: Run the session\_cache\_ops.sh script and check the session count. Here in this case all sessions are stored in shard 1 (102543) as the rest of the shards have count 0.

```
session cache ops.sh --count
```

```
Session cache operation script
Thu Jun 16 02:07:45 EDT 2016
_____
                  _____
Session Replica-set SESSION-SET1
_____
                  _____
Session Database
           : Session Count
_____
          -
: 0
session cache
             : 102543
session cache 2
         : 0
: 0
session_cache_3
session cache 4
_____
                _____
No of Sessions in SET1 : 0
  _____
 Session Replica-set SESSION-SET2
_____
Session Database
             : Session Count
_____
            : 0
session_cache
            : 0
session_cache_2
session cache 3
             : 0
session_cache_4 : 0
        _____
_____
                _____
No of Sessions in SET2 : 0
_____
Total Number of Sessions : 0
```

#### Solution:

1. Find admin database in use.

Open Policy Builder, check for Admin Database under Cluster configuration.

2. Login to admin database and run the following query:

```
For example, mongo sessionmgr01:27721
```

```
set01:PRIMARY> use sharding
switched to db sharding
set01:PRIMARY> db.buckets.count({"shard":1})
8192
```

If the bucket count is 8192 (means all the buckets are in shard 1 and rebalance is required).

3. Run rebalance and migrate OSGi commands from pcrfclient01.

# 

```
Note
```

• For production environment, this needs to be done in maintenance window.

```
echo "rebalance" | nc qns01 9091
echo "migrate" | nc qns01 9091
```

4. After rebalance is completed, verify by re-running session\_cache\_ops.sh --count script.

### Licensing not Throwing Traps or Diagnostic Errors upon Breach

Issue: Licensing is not throwing traps or diagnostic errors upon breach.

**Symptoms**: Application traps are not generated.

Solution: Check log level for logger com.broadhop.eventlogging in /etc/broadhop/qns.conf file.

```
<logger name="com.broadhop.eventlogging" level="info">
        <appender-ref ref="JSON-LOGGER" />
        </logger>
```

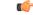

**Important** Log level must be set to *info*.

If log level is set to *warn/error*, SNMP traps related to licensing will not be generated. You need to change the log level to *info* to generate traps related to licensing.

After changing the log level to info, execute the following commands:

/var/qps/install/current/scripts/build all.sh

/var/qps/install/current/scripts/upgrade/reinit.sh

### **Corosync Process Taking lot of Time to Unload and is Stuck**

Issue: The corosync process is taking a lot of time to unload and is stuck.

Solution: If user finds corosync process is stuck, while doing monit restart corosync or monit stop corosync, perform the following steps:

**Step 1** Exit from the process by pressing Ctrl+c.

**Step 2** Note down corosync process *pid* by executing the following command:

cat /var/run/corosync.pid

**Step 3** Stop coroysnc and its child processes by executing the following command:

kill -2 <coroysnc process pid>

**Step 4** Check whether all the corosync and all the child processes are stopped by executing the following command:

ps -ef | grep "corosync\|pacemaker"

**Step 5** If you are still seeing that the processes are UP then kill all the processes (corosync and pacemaker), which are shown in Step 4, on page 88 by executing the following commands:

kill -9 <all pid of processes, space seprated>

# **Issue related to Firewall**

**Issue**: When firewall state is changed from enabled to disabled state or vice versa, sometimes firewall is not completely purged on some VMs.

Solution: Perform the following when you are changing firewall state:

• If the firewall state is being changed from disabled to enabled, execute the following command twice after SSH to VM:

```
vm-init-client.sh
```

• If the firewall state is being changed from enabled to disabled, check if /etc/sysconfig/iptables has any old rules by executing the following command by SSH to VM:

/etc/init.d/vm-init.sh

If Yes, delete it manually and execute the following command again on a VM:

vm-init-client.sh

### **CPS Setup cannot Handle High TPS**

Issue: Too many request to query mongo.

**Case**: Consider user is running a very basic call model (Gx only) on CPS setup. On reaching close to 15K TPS (1 CCR-I, 3- CCR-U and 1-CCR-T), timeouts are observed in grafana and average response time goes up.

#### Response time:

```
[root@pcrfclient01 ~]# mongostat --host sessionmgr01 --port 27717
connected to: sessionmgr01:27717
insert query update delete getmore command flushes mapped vsize res faults locked db idx
miss % qr|qw ar|aw netIn
netOut conn set repl time
1055 17691 3868 921 248 328|0 0 5.03g 5.84g 4.12g 0 session cache:32.0% 0 73|0 0|4 19m 33m
137 set01 PRI 15:26:15
973 16848 3568 752 200 257|0 0 5.03g 5.84g 4.12g 0 session cache 2:29.7% 0 4|0 6|1 18m 31m
138 set01 PRI 15:26:16
1049 17023 4162 809 215 283|0 0 5.03g 5.84g 4.12g 0 session cache 3:33.7% 0 74|1 2|3 20m
35m 138 set01 PRI 15:26:17
1010 17200 3956 804 211 278|0 0 5.03g 5.84g 4.12g 0 session cache 4:32.1% 0 18|0 3|1 19m
33m 137 set01 PRI 15:26:18
975 17027 3912 816 206 275|0 0 5.03g 5.84g 4.13g 0 session cache:31.8% 0 34|0 0|4 19m 33m
138 set01 PRI 15:26:19
990 16631 3643 904 204 279|0 0 5.03g 5.84g 4.13g 0 session cache 2:34.4% 0 58|0 0|4 18m 31m
138 set01 PRI 15:26:20
913 15475 3806 881 185 257|0 0 5.03g 5.84g 4.13g 0 session cache 4:30.7% 0 40|0 1|3 18m 32m
140 set01 PRI 15:26:21
```

**Possible Cause**: Selecting the following settings in Policy Builder, system sends multiple queries to mongo which impacts the performance. (Timeouts are observed and average response time goes up.)

- 1. Enable Multi Primary Key check box is selected for your system.
- Load By Nai, Imsi Based Nai, Limit with Requested QoS on modification failure check boxes are selected under your Diameter client.
- 3. Max Timer T P S value has been configured to 2000 for your cluster.
- 4. Re-evaluation diffusion interval value has been configured to 20000 for your cluster.

#### Solution:

1. Login to Cisco Policy Builder.

- 2. From left side, select *name of your system* and uncheck **Enable Multi Primary Key** check box.
- 3. Under Diameter Clients, expand Gx Clients and select the *name of your Gx client*. For example, Gx.
- Uncheck Load By Nai, Imsi Based Nai, Limit with Requested QoS on modification failure check boxes.
- 5. From left side, select name of your cluster under name of your system.
- 6. From right side pane, update Max Timer T P S value to 100.
- 7. Also, change the **Re-evaluation diffusion interval** value to 20 milliseconds for your cluster.

### CPS System is Crashing when Running More than 6K TPS

**Issue:** High response time is observed when system is running with all the default features installed and has Gx traffic with 6K TPS.

Consideration: It is recommended to create session replica-set as per performance requirements for scaling.

Solution:

Step 1 Create/update /etc/broadhop/mongoConfig.cfg file on Cluster Manager VM to create session cache shards in criss-cross manner.

```
[SESSION-SET1]
SETNAME=set01
OPLOG_SIZE=5120
ARBITER1=arbitervip:27717
ARBITER_DATA_PATH=/var/data/sessions.1
MEMBER1=sessionmgr01:27717
MEMBER2=sessionmgr02:27717
DATA_PATH=/var/data/sessions.1/1
[SESSION-SET1-END]
```

```
[SESSION-SET2]
SETNAME=set07
OPLOG_SIZE=5120
ARBITER1=arbitervip:27727
ARBITER_DATA_PATH=/var/data/sessions.7
MEMBER1=sessionmgr02:27727
MEMBER2=sessionmgr01:27727
DATA_PATH=/var/data/sessions.1/2
[SESSION-SET2-END]
```

- **Step 2** Refer to *Create Specific Replica-set* and *Session Cache Replica-set* sections in *CPS Installation Guide for VMware* for further information on how to create replica sets.
- **Step 3** Set session database priority so that the PRIMARY members will be on separate VM:

cd /var/qps/bin/support/mongo

./set priority.sh --db session

For more information on set\_priority.sh script, refer to CPS Operations Guide and CPS Geographic Redundancy Guide.

**Step 4** To create session shards, refer to the *Create Session Shards* section in *CPS Installation Guide for VMware*.

### Old VIP is not deleted After Modifying VIP Name

If VIP name is modified then user has to manually delete old VIP from active policy director (lb)/OAM (pcrfclient) using the following below command:

pcs resource delete <old-vip-name>

where, *<old-vip-name>* is the old VIP name.

### Ibvip not moving to Secondary Policy Director (Ib) VM

**Issue**: lbvip does not move cleanly to the secondary policy director (lb) VM when the network on primary policy director (lb) VM is stopped.

Scenario: For example, consider lbvip is on lb01 VM.

To stop the network on lb01 VM, execute the following command:

service network stop

lbvip moves to lb02 VM immediately but it is not pingable from anywhere which stops the traffic and grafana.

After performing service network restart on lb02 VM, the traffic restored partially with lot of errors (and lbvip is pingable from everwhere).

After stopping the network on lb01 VM, lbvip was seen on both the lb VMs (even after doing network restrat on lb02 VM).

Solution:

Before executing service network stop, stop corosyn from the node using monit stop corosync command.

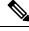

Note This is needed since corosync has the functionality to bring up an interface if they are down. So after service network stop is executed all interfaces are down and corosync brings up the interfaces (like, eth0:0, eth1:0, and so on).

### Internal Session Sharding not Recovered on Power Outage

Case: session cache ops.sh --count shows the error: There is no session db found.

**Symptoms**: On power outage, if all the members of session database replica were down and came up, session database replica-set will get automatically re-created. However after this if you run session\_cache\_ops.sh --count script, it may show the error: There is no session db found.

This is because, script do not create session\_cache databases on its own. session\_cache databases would get created by application automatically when calls would run.

Here is an example:

Session cache operation script Mon Oct 17 05:40:34 EDT 2016 There is no session db found for site SITE1

There is no session db found for site SITE1

There is no session db found for site SITE1

There is no session db found for site SITE1

Validate: Run listshards command to verify the internal shards are not deleted.

#### For HA, run the following command:

echo "listshards" | nc qns01 9091

For Active active GR, run the following command:

echo "listshards <site name>" | nc qns01 9091

#### This command displays all the shards configured in the system.

#### Here is an example:

echo "listshards clusterA\_PRI" | nc qns01 9091
osgi>

| Shard Id<br>Count | Mongo DB                                      | State  | Backup DB | Removed | Session |
|-------------------|-----------------------------------------------|--------|-----------|---------|---------|
| 1                 | <pre>sessionmgr01:27717/session_cache</pre>   | online | false     | false   | 261758  |
| 2                 | <pre>sessionmgr01:27717/session_cache_2</pre> | online | false     | false   | 261439  |
| 3                 | <pre>sessionmgr01:27717/session_cache_3</pre> | online | false     | false   | 261139  |
| 4                 | <pre>sessionmgr01:27717/session_cache_4</pre> | online | false     | false   | 262069  |
| 5                 | <pre>sessionmgr03:27722/session_cache</pre>   | online | false     | false   | 261984  |
| 6                 | <pre>sessionmgr03:27722/session_cache_2</pre> | online | false     | false   | 260759  |
| 7                 | <pre>sessionmgr03:27722/session_cache_3</pre> | online | false     | false   | 262147  |
| 8                 | <pre>sessionmgr03:27722/session_cache_4</pre> | online | false     | false   | 262087  |
| 9                 | <pre>sessionmgr05:27723/session_cache</pre>   | online | false     | false   | 261627  |
| 10                | <pre>sessionmgr05:27723/session_cache_2</pre> | online | false     | false   | 262118  |
| 11                | <pre>sessionmgr05:27723/session_cache_3</pre> | online | false     | false   | 262088  |
| 12                | <pre>sessionmgr05:27723/session_cache_4</pre> | online | false     | false   | 261775  |
| 13                | <pre>sessionmgr09:47717/session_cache</pre>   | online | true      | false   | 0       |
| 14                | <pre>sessionmgr09:47717/session_cache_2</pre> | online | true      | false   | 0       |
| 15                | <pre>sessionmgr09:47717/session_cache_3</pre> | online | true      | false   | 0       |
| 16                | <pre>sessionmgr09:47717/session_cache_4</pre> | online | true      | false   | 0       |

Rebalance Status: Rebalanced

### Flow Information Parameters Not Derived As Per Actions

If the Flow-Information parameters are not derived as per the Actions (Enforce/Mirror), check for the following configuration details:

- Ensure that the AVP name defined in the **ColumnAndAvpPair** in the RxSTGConfiguration service option is the correct action name ("Flow Status" or "Flow Description) to derive the action. Also check the 3GPP AVP name to derive the CRD value for the field.
- Confirm that the action values in the CRD are correctly entered (Mirror/Enforce).
- Check if the Flow-Description value defined in the CRD for Enforce action is in correct format. If the IPFilterRule syntax is not proper then CPS logs a warn message to indicate the same.
- Enable logs at debug level and confirm the CRD evaluation and logs for applying the action of the individual fields in the flow information.

### Mapped Target AVPs Not Received In Diameter Message

If the source AVP is a Session/Policy State Data Retriever, the target AVPs are sent in the outbound diameter messages only if the data to be retrieved is available in the Session/Policy State data.

If the mapped target AVPs are not received in the respective diameter message, check for the following:

- Ensure that you have correctly configured **Custom Avp Table** and **Avp Mappings** under **Reference Data** > **Diameter Defaults**. Verify that the mandatory fields (marked with asterisk) are configured correctly.
- Enable logs at debug level for Diameter and check for the following log messages:

• AVP Mappings are not defined

Indicates that no AVP mappings have been defined in Policy Builder.

• No mappings found for {}

Indicates that no target AVP mappings were found for a particular policy derived attribute.

• submit object is null or not a message

Indicates that CPS did not receive a Diameter message.

### **Running Puppet on Cluster Manager in HA Setup**

Issue: After applying patch or updating kernel in HA setup, when you run puppet apply command /etc/httpd/conf/httpd.conf file was modified, not all VMs are configured with the modified httpd.conf file:

**Solution:** After applying a patch or updating kernel in HA setup, run the following command from Cluster Manager:

```
puppet apply --logdest=/var/log/cluman/puppet-custom-run.log --
modulepath=/opt/cluman/puppet/modules --config=/opt/cluman/puppet/ puppet.conf
/opt/cluman/puppet/nodes/node repo.pp
```

Note Manually enter puppet apply command in your system.

After applying the puppet apply command, run the following command from Cluster Manager to update the /etc/httpd/conf/httpd.conf file on all VMs:

```
/var/qps/install/current/scripts/modules/update httpd conf.py
```

### Not Able to Rebalance and Migrate after Shards Recreation

Case: Unable to complete rebalance operation displaying following error:

```
osgi> rebalance GR-S1
Rebalancing ...
Unable to complete operation.
```

#### Reason:

- Instance site1-qns90-1 is on older version (1) of sharding configuration. Latest version is: (10)
- Make sure all the instances are up and running and try running rebalance command again
- If the instance in the error does not exist, manually clear it from instances collection (admindb/sharding) and try running rebalance command again

Possible Cause: qns90 VM is either deleted or is no more in use or policy server (QNS) process is down

#### Solution:

If QNS process was down unintentionally, perform the following steps:

- 1. Start the policy server (qns) process.
- 2. Verify that the diagnostics is clear.
- 3. Run the rebalance command again.

If qns90 VM is deleted or is no more in use, perform the follow steps:

- 1. Login to the admin database.
- 2. Clear the instance in error from "instances" collection.

use sharding

**a.** Delete the instance in error.

db.instances.find({"\_id":"Site1-qns90-1"})

db.instances.remove({"\_id":"Site1-qns90-1"})

b. Reload configuration.

db.config.update({},{\$inc:{"version": NumberInt(1)}})

db.changes.insert({"ts":new Timestamp(), "change" : "Manually deleting qns90"})

3. Run the rebalance command again.

# pcrfclient01 Automatically Becomes Unresponsive

Case: pcrfclient01 automatically becomes unresponsive after some time in OpenStack environment

Condition: You are not able to SSH to any VM.

Solution: Refer to the following fix:

The Errata for OSP10 (Newton) is:

RHSA-2018\*0058 - Security Advisory Issued:2018-01-05 Updated: 2018-01-05 Errata:

https://access.redhat.com/errata/RHSA-2018T0058

Fixes:

- BZ 1519780 CVE-2017-5715 hw: cpu: speculative execution branch target injection
- BZ 1525502 QEMU's subsystem gets stuck inhibiting all I/O operations on virtio-blk-pci devices [OSP 10]

## **Primary Member Isolated from all Arbiters Displaying Incorrect State**

**Issue**: If the primary database member gets isolated from all the arbiters then diagnostics output displays incorrect state for the primary member.

**Solution**: If a member is displayed in an unknown state when using diagnostics.sh --get\_replica\_status command, it is likely that the member is not accessible from one of other members, mostly an arbiter. In that case, you must go to that member and check its connectivity with other members.

Also, you can login to mongo on that member and check its actual status.

# No Alarm is Generated When Mongo Process Stop/Restart

Case: No SNMP alarm is generated when Mongo process is stopped or restarted.

**Possible Cause:** This can happen due to the timing difference between AIDO functionality and SNMP alarm schedule.

- When the Mongo process is stopped, it gets restarted by AIDO.
- Before SNMP scheduler detects the Mongo failure, it is restarted by AIDO. Hence, no alarm is generated.

#### Solution:

If you want to stop AIDO from restarting the Mongo process, you need to create /var/tmp/stopped-PORT file on the AIDO client node.

This stops AIDO from monitoring or handling the Mongo process. The alarm is generated when Mongo process is stopped or restarted.

**Example:** During ISSU, you need to stop and start mongod process which is done by upgrade script. So, you need to execute the following steps:

- 1. Create /vat/tmp/stopped-PORT file on AIDO client node.
- 2. Stop mongod using /etc/init.d/sessionmgr-PORT stop

- 3. Upgrade your system (ISSU). AIDO does not restart the mongod process as /vat/tmp/stopped-PORT file is created on AIDO client node.
- 4. Start mongod using /etc/init.d/sessionmgr-PORT start
- 5. Remove /vat/tmp/stopped-PORT file from AIDO client node

### Zookeeper becoming Unavailable on Cluster Manager

Case: Zookeeper in an endless restart cycle. In monit summary, the zookeeper-server is displayed in Initiaizing state.

Process 'zookeeper-server' Initializing

Possible Cause: Zookeeper server with version 3.4.6 fails to start.

**Solution:** Go to /var/opt/zookeeper/version-2 and delete zero byte file or move the file to some other location.

ls -l total 1988 -rw-r--r-- 1 root root 67108880 Feb 20 2018 log.1 -rw-r--r-- 1 root root 67108880 Aug 23 04:58 log.1f43 -rw-r--r-- 1 root root 0 Aug 23 04:58 log.31fd

After moving out zero byte file from /var/opt/zookeeper/version-2, check monit summary. The zookeeper-server must be in running state.

### Upgrade Fails due to monit Race Condition

Case: Upgrade fails when running puppet.

During upgrade, the following error is encountered:

```
2018-12-10 05:10:17,909 INFO [ main .run recipe] Performing installation stage:
ApplyClumanPuppet
2018-12-10 05:10:17,910 INFO [cluman puppet.run] Applying puppet on cluman
2018-12-10 05:10:53,133 ERROR [cluman puppet.run] Puppet failed! For details check log
/var/log/cluman/puppet-run.log
2018-12-10 05:10:53,133 ERROR [_
                              main
                                    .<module>] Error during installation
2018-12-10 05:10:53,133 ERROR [ main .<module>]
Traceback (most recent call last):
 File "/mnt/iso/modules/install/ main .py", line 780, in <module>
   main(sys.argv[1:])
 File "/mnt/iso/modules/install/ main .py", line 770, in main
   install (argv[1:])
 File "/mnt/iso/modules/install/ main .py", line 208, in install
   run recipe(install recipe)
  File "/mnt/iso/modules/install/ main .py", line 763, in run recipe
   stage.run()
 File "install/cluman puppet.py", line 55, in run
   puppet cmd.execute()
 File "util/command.py", line 106, in execute
   raise RuntimeError(' '.join(self.command) + ' returned ' + str(self.exitcode) + ' instead
 of ' + str(self.expected exitcode))
RuntimeError: /usr/bin/puppet apply --detailed-exitcodes --debug --verbose --logdest
/var/log/cluman/puppet-run.log --modulepath=/opt/cluman/puppet/modules --config
/opt/cluman/puppet/puppet.conf /opt/cluman/puppet/nodes/node repo.pp returned 6 instead of
 [0, 2]
```

2018-12-10 05:10:53,134 INFO [\_\_main\_\_.<module>] FAILURE 2018-12-10 05:10:53,134 INFO [\_\_main\_\_.<module>] ======= END ====== 2018-12-10 05:10:53,134 INFO [\_\_main\_\_.<module>] To have the environment variable updated, please logout and login from all opened shell on the current system

Solution: Re-run the install.sh.

### Messages Timed Out When Running Heap Dump

**Case:** Messages timed out when running Heap Dump of Policy Server (QNS)/Policy Director (LB) process on Policy Server (QNS)/Policy Director (LB) VM.

**Condition:** Taking heap dump of Policy Server (QNS)/Policy Director (LB) process on Policy Server (QNS)/Policy Director (LB) VM. Heap dumps taken results in full GC. This in turn results in application pause which causes message time out.

Solution: It is recommended to take the heap dump during Maintenance Window (MW).

### mongod Process Not Running on both pcrfclient after Fresh Install

Case: mongod process not running on both perfelients after fresh installation.

pcs status throwing not installed error as follows:

```
pcs status
Cluster name: cps
WARNING: corosync and pacemaker node names do not match (IPs used in setup?)
Stack: corosync
Current DC: pcrfclientXX (version 1.1.18-11.el7 5.3-2b07d5c5a9) - partition with quorum
Last updated: Thu Jan 17 14:09:38 2019
Last change: Thu Jan 17 12:27:52 2019 by root via cibadmin on pcrfclientXX
2 nodes configured
10 resources configured
Online: [ pcrfclientXX pcrfclientXX ]
Full list of resources:
Resource Group: mongod
                                               Started pcrfclientXX
     arbitervip (ocf::heartbeat:IPaddr2):
    sessionmgr-27721 (systemd:sessionmgr-27721): Stopped
    sessionmgr-27717 (systemd:sessionmgr-27717):
                                                      Stopped
    sessionmgr-27727 (systemd:sessionmgr-27727):
                                                      Stopped
     sessionmgr-27017 (systemd:sessionmgr-27017):
                                                      Stopped
     sessionmgr-27718
                       (systemd:sessionmgr-27718):
                                                       Stopped
     sessionmgr-27719
                       (systemd:sessionmgr-27719):
                                                       Stopped
    sessionmgr-27720 (systemd:sessionmgr-27720):
                                                      Stopped
 Clone Set: PingIP-clone [PingIP]
     Started: [ AB-RT-pcrfclient01 AB-RT-pcrfclient02 ]
Failed Actions:
* sessionmgr-27721_start_0 on pcrfclientXX 'not installed' (5): call=12, status=Not installed,
exitreason='',
   last-rc-change='Thu Jan 17 12:25:40 2019', queued=0ms, exec=41ms
* sessionmgr-27721 start 0 on pcrfclientXX 'not installed' (5): call=39, status=Not installed,
 exitreason='',
    last-rc-change='Thu Jan 17 12:36:59 2019', queued=0ms, exec=40ms
* sessionmgr-27717 start 0 on pcrfclientXX 'not installed' (5): call=40, status=Not installed,
 exitreason='',
   last-rc-change='Thu Jan 17 12:36:59 2019', queued=1ms, exec=77ms
```

```
* sessionmgr-27727_start_0 on pcrfclientXX 'not installed' (5): call=41, status=Not installed,
exitreason='',
    last-rc-change='Thu Jan 17 12:36:59 2019', queued=0ms, exec=115ms
* sessionmgr-27017_start_0 on pcrfclientXX 'not installed' (5): call=42, status=Not installed,
exitreason='',
    last-rc-change='Thu Jan 17 12:36:59 2019', queued=0ms, exec=151ms
* sessionmgr-27718_start_0 on pcrfclientXX 'not installed' (5): call=44, status=Not installed,
exitreason='',
    last-rc-change='Thu Jan 17 12:36:59 2019', queued=0ms, exec=151ms
Daemon Status:
    corosync: active/disabled
    pacemaker: active/disabled
    pcsd: inactive/disabled
```

Solution: On perfectient, run crm resource --clean command.

### Replica-set ID is Getting Changed after pcrfclient (arbiter) Failover

**Case:** When the perfclient and the sessionmgr VM's are rebooted, it is observed that some of the session managers go offline.

**Reason:** Some session managers are not able to connect to arbiter because of InvalidReplicaSetConfig: replica-set IDs do not match error. This is because the replica-set ID in arbiter and sessionmgr's does not match.

Solution: Perform the following steps to change database path in mongoConfig.cfg file:

**1.** Remove reporting replica-set.

build\_set.sh --report --remove-replica-set --setname replica-setID

For example, build\_set.sh --report --remove-replica-set --setname set03

- 2. Update mongoConfig.cfg file with the new database path.
- 3. Run the /var/qps/install/current/scripts/build/build\_etc.sh script from the Cluster Manager to finalize mongoConfig.cfg file.
- 4. Create replica-set with force option.

build\_set.sh --report --create --setname replica-setID --force
For example, build set.sh --report --create --setname set03 --force

5. Verify the new database path in mongod instance.

### **Errors/Warnings Observed during PS Node Warmup**

**Case:** The warmup solution warms up the PS node(s) by internally initiating configured number of warm up messages prior to connecting to the load balancer node and processing external calls. The warm up messages are processed by policy engine like regular messages and sessions are created/deleted in session database. The actual response/request messages generated in response to incoming warm up requests are not sent towards Policy Director (lb) node, as there is no connectivity established towards Policy Director (lb). As Policy Director (lb) nodes accept traffic during processing node(s) warm up phase, it can result in some call failures (3004) towards DRA/Gateway.

Due to non-connectivity towards Policy Director (lb), if PS nodes are restarted (restartall.sh or individual restart) the following errors/warnings can be observed.

Caution

<u>/!\</u>

Executing restartall.sh will cause messages to be dropped.

**Note** The errors/warnings are not seen after all the nodes are warmed up.

#### 1. Some calls can be rejected with 3004 (DIAMETER\_TOO\_BUSY) error code.

#### 2. The following Warnings/Errors can be seen in qns logs.

WARN c.b.d.p.event.DiameterMessageDealer - Unable to send message healthCheckHost.healthCheckRealm;1523905102;13492 site-1-pps06 site-1-pps06 2019-02-13 09:41:06,775 [pool-2-thread-1] ERROR c.b.u.zmq.nodes.PushConnection - Exception sending message com.broadhop.exception.BroadhopException: No channels available at com.broadhop.utilities.zmq.nodes.PushConnection.getNextChannel(PushConnection.java:252) ~[com.broadhop.utility\_14.0.1.r132522.jar:na] at com.broadhop.utilities.zmq.nodes.PushConnection.send(PushConnection.java:285) ~[com.broadhop.utility 14.0.1.r132522.jar:na] com.broadhop.utilities.zmq.WorkerNode.send(WorkerNode.java:265) [com.broadhop.utility 14.0.1.r132522.jar:na] at com.broadhop.diameter2.policy.event.DiameterMessageDealer.processOutboundMessage(DiameterMessageDealer.java:671) [com.broadhop.diameter2.policy.endpoint 14.0.1.r132523.jar:n] at com.broadhop.diameter2.policy.event.DiameterMessageDealer.submit(DiameterMessageDealer.java:645) [com.broadhop.diameter2.policy.endpoint\_14.0.1.r132523.jar:na] at com.broadhop.diameter2.policy.actions.SendDiameterResponse.execute(SendDiameterResponse.java:63) [com.broadhop.diameter2.policy.endpoint 14.0.1.r132523.jar:na] at. com.broadhop.utilities.policy.async.PolicyLocalAsyncActionRunnable.run (PolicyLocalAsyncActionRunnable.java:33) [com.broadhop.utility 14.0.1.r132522.jar:na] at java.util.concurrent.Executors\$RunnableAdapter.call(Executors.java:511) [na:1.8.0 72] at java.util.concurrent.FutureTask.run(FutureTask.java:266) [na:1.8.0 72] ERROR c.b.policy.remote.jms.JmsReceiver - Error processing and deserializing incoming message com.esotericsoftware.kryo.SerializationException: Unable to deserialize object of type: com.broadhop.policy.remote.RemoteActionRequest at com.esotericsoftware.kryo.Kryo.readClassAndObject(Kryo.java:571) ~[na:na] at com.esotericsoftware.kryo.ObjectBuffer.readClassAndObject(ObjectBuffer.java:206) ~[na:na] at com.broadhop.policy.remote.jms.Jms.deserialize(Jms.java:271) ~[com.broadhop.policy.remote.jms 14.0.1.r131154.jar:na] at com.broadhop.policy.remote.jms.JmsReceiver.onMessage(JmsReceiver.java:170) ~[com.broadhop.policy.remote.jms\_14.0.1.r131154.jar:na] at org.apache.activemq.ActiveMQMessageConsumer.dispatch(ActiveMQMessageConsumer.java:1361)

```
[activemq-all-5.9.0.jar:5.9.0]
                                     at
org.apache.activemq.ActiveMQSessionExecutor.dispatch(ActiveMQSessionExecutor.java:131)
[activemq-all-5.9.0.jar:5.9.0]
                                     at
org.apache.activemq.ActiveMQSessionExecutor.iterate(ActiveMQSessionExecutor.java:202)
[activemq-all-5.9.0.jar:5.9.0]
                                     at.
org.apache.activemq.thread.PooledTaskRunner.runTask(PooledTaskRunner.java:129)
[activemq-all-5.9.0.jar:5.9.0]
                                     at
org.apache.activemq.thread.PooledTaskRunner$1.run(PooledTaskRunner.java:47)
[activemq-all-5.9.0.jar:5.9.0]
                                     at.
java.util.concurrent.ThreadPoolExecutor.runWorker(ThreadPoolExecutor.java:1142)
[na:1.8.0 72]
                                     at
java.util.concurrent.ThreadPoolExecutor$Worker.run(ThreadPoolExecutor.java:617)
[na:1.8.0 72]
                                     at java.lang.Thread.run(Thread.java:745)
[na:1.8.0_72]
                         Caused by: com.esotericsoftware.krvo.SerializationException:
Unable to find class: com.broadhop.diameter2.actions.ICreateClientSession
```

### **Total Number of Session Exceeding Allowed Limit**

**Case:** Session Limit Overload Protection is set to 400000 in Policy Builder. But when the calls are run at 2K TPS (CCR-I), the total number of sessions are growing till 475049 which is more than the allowed limit. However, CPS does not allow the sessions to grow after this, but still this is about 20% more than the allowed limit.

```
Mon Mar 4 09:55:52 UTC 2019
```

```
*** End-of-Collection ***
_____
Host Detail:
qns10,qns07,qns13,qns05,qns16,qns08,qns12
qns01, qns17, qns11, qns14, qns04, qns02, qns03
qns19,qns06,qns20,qns18,qns15,qns09
Measurement timer: 1 QNS Count: 20
            Success

        TPS
        Error
        Time Used

        0000
        0
        35.6306

        0000
        0
        26.4084

                                                                                  Messages
   Average
             2100 2100.0000
   16.9670
                                                                        diameter Gx CCR-I
   13.1713
                 2005 2005.0000
                                            0
                                                 26.4084
                                                                          diameter Rx AAR
_____
                                                                  ------

        Success
        TPS
        Error
        Time Used

        6358
        6358.0000
        0
        20.8826

                                                                                   Actions
   Average Success
   3.2845
com.broadhop.cache.impl.actions.GetSessionAction
    6.7885
               2100 2100.0000 0 14.2558 com.broadhop.session.CreateEntry
                2218 2218.0000
                                           0 10.2319 com.broadhop.session.UpdateEntry
    4.6131
                8551 8551.0000
                                                 5.1565
    0.6030
                                           0
                                                                          ResolveServices
                                                 2.3397
    0.2736
                8550 8550.0000
                                           0
                                                                   ResolveServiceOptions
                                           0
                2223 2223.0000
                                                  0.4371
                                                                   send.diameter Gx RAR
    0.1966
    0.1638
                  2223
                        2223.0000
                                            0
                                                  0.3640
                                                                     send.diameter Rx AAA

        2100
        2100.0000
        0

        4231
        4231.0000
        0

                                                 0.3016
    0.1436
                                                                  send.diameter Gx CCA-I
                                                  0.1709
    0.0404
com.broadhop.policy.impl.actions.FormatTimeWithOffsetAction
   0.0148 8544 8544.0000 0 0.1266
                                                                    BundleVirtualServices
    0.0181
                  4231 4231.0000
                                            0
                                                  0.0766
com.broadhop.policyintel.impl.actions.StartPolicyReporting
```

```
0.0049
             4290 4290.0000
                                     0
                                            0.0211
com.broadhop.policyintel.impl.actions.StopPolicyReporting
Mon Mar 4 09:55:53 UTC 2019
*** End-of-Collection ***
^C
*** Exiting ***
[root@pcrfclient01 ~]# session_cache_ops.sh --count|grep Total;date
Total Number of Sessions : 393478
Mon Mar 4 09:56:03 UTC 2019
[root@pcrfclient01 ~]# top_qps.sh
Host Detail:
qns02,qns17,qns15,qns20,qns04,qns14,qns07
qns11,qns08,qns01,qns12,qns06,qns05,qns16
qns09,qns19,qns13,qns18,qns10,qns03
Measurement timer: 1 ONS Count: 20
_____
                                 Error Time Used
  Average
            Success
                          TPS
                                                                       Messages
                               _or
0
           2100 2100.0000
  15.4398
                                          32.4236
                                                              diameter Gx CCR-I
                                      0 29.8879
              1848 1848.0000
  16.1731
                                                               diameter Rx AAR
                               Error Time Used
           Success
                          TPS
  Average
                                                                        Actions
             6600 6600.0000
   2.8085
                                   0
                                          18.5362
com.broadhop.cache.impl.actions.GetSessionAction
   5.6463 2100 2100.0000 0 11.8572 com.broadhop.session.CreateEntry
   4.4516
              2398 2398.0000
                                     0 10.6750 com.broadhop.session.UpdateEntry
                                     0 5.0973 ResolveServices
   0.5664
              9000 9000.0000
              9000 9000.0000
2398 2398.0000
                                          2.3369
0.4384
   0.2597
                                      0
                                                          ResolveServiceOptions
                                                          send.diameter_Gx_RAR
send.diameter Rx AAA
             23982398.000000.438423982398.000000.362821002100.000000.325245004500.000000.1670
   0.1828
                                      0
             2398 2398.0000
2398 2398.0000
   0.1513
   0.1549
                                                         send.diameter Gx CCA-I
   0.0371
com.broadhop.policy.impl.actions.FormatTimeWithOffsetAction
           9000 9000.0000 0
                                          0.1234
   0.0137
                                                           BundleVirtualServices
               4500 4500.0000
   0.0166
                                      0
                                            0.0747
com.broadhop.policyintel.impl.actions.StartPolicyReporting
   0.0047 4500 4500.0000
                               0
                                           0.0214
com.broadhop.policyintel.impl.actions.StopPolicyReporting
Mon Mar 4 09:56:24 UTC 2019
*** End-of-Collection ***
^C
*** Exiting ***
[root@pcrfclient01 ~]# session cache ops.sh --count|grep Total;date
Total Number of Sessions : 452341
Mon Mar 4 09:56:36 UTC 2019
[root@pcrfclient01 ~]# session cache ops.sh --count|grep Total;date
Total Number of Sessions : 462917
Mon Mar 4 09:56:46 UTC 2019
[root@pcrfclient01 ~]# session_cache_ops.sh --count|grep Total;date
Total Number of Sessions : 475049
Mon Mar 4 09:57:16 UTC 2019
[root@pcrfclient01 ~]# tailf /var/log/broadhop/consolidated-sessions.log
2019-03-04 15:13:45 - TPS COUNT:
                                                        SESSION COUNT:
          LICENSE COUNT: 200000
2019-03-04 15:15:15 - TPS COUNT:
                                                        SESSION COUNT:
          LICENSE COUNT: 200000
```

```
2019-03-04 15:16:45 - TPS COUNT:
                                                             SESSION COUNT:
            LICENSE COUNT: 200000
2019-03-04 15:18:15 - TPS COUNT:
                                                             SESSION COUNT:
            LICENSE COUNT: 200000
2019-03-04 15:19:45 - TPS_COUNT:
                                                             SESSION COUNT:
            LICENSE COUNT: 200000
2019-03-04 15:21:15 - TPS COUNT:
                                                             SESSION COUNT:
            LICENSE COUNT: 200000
2019-03-04 15:22:45 - TPS COUNT:
                                                             SESSION COUNT:
            LICENSE_COUNT: 200000
2019-03-04 15:24:15 - TPS COUNT:
                                                             SESSION COUNT:
            LICENSE COUNT: 200000
2019-03-04 15:25:45 - TPS COUNT:
                                                             SESSION COUNT:
            LICENSE COUNT: 200000
2019-03-04 15:27:15 - TPS_COUNT:
                                                             SESSION COUNT:
           LICENSE COUNT: 200000
^C
[root@pcrfclient01 ~]# grep 'sessionLimitOverloadProtection'
/var/broadhop/checkout/pcrfclient01-1/*
/var/broadhop/checkout/pcrfclient01-1/System-default- GrTxALOLEeWR0MXs g7BPA.xmi:
sessionLimitOverloadProtection="400000">
[root@pcrfclient01 ~]# session_cache_ops.sh --count|grep Total;date
Total Number of Sessions : 475049
Mon Mar 4 09:58:00 UTC 2019
[root@pcrfclient01 ~]# grep 'sessionLimitOverloadProtection'
/var/broadhop/checkout/pcrfclient01-1/*;date
/var/broadhop/checkout/pcrfclient01-1/System-default- GrTxALOLEeWR0MXs g7BPA.xmi:
sessionLimitOverloadProtection="400000">
Mon Mar 4 09:58:03 UTC 2019
[root@pcrfclient01 ~]# cat /etc/broadhop/qns.conf
QNS COMMON OPTS="
-Dcom.broadhop.run.systemId=system-1
-DapirouterContextPath=/ua/soap
-Dapi.ua.context.path=/ua/backend
-Dcom.broadhop.run.clusterId=cluster-scale
-Dcom.broadhop.run.instanceId=$HOSTNAME-$QNS INSTANCE
-Dcom.broadhop.config.url=http://lbvip02/repos/run/
-Dcom.broadhop.repository.credentials.isEncrypted=true
-Dcom.broadhop.repository.credentials=qns-svn/3300901EA069E81CE29D4F77DE3C85FA@lbvip02
-Dcom.broadhop.referencedata.local.location=/var/broadhop/checkout
-DjmsRebalanceClients=true
-Denable.compression=true
-Denable.dictionary.compression=true
-DuseZlibCompression=true
-Dcom.broadhop.locking.autodiscovery=true
-DlookasideThreshold=3
-DcompressDebits
-Dnetworkguard.tcp.local=eth0
-DrefreshOnChange=true
-DenableRuntimePolling=true
-DdefaultNasIp=127.0.0.1
-Dua.version.2.0.compatible=true
-DsessionPadding=1200
-DnodeHeartBeatInterval=9000
-Dcom.mongodb.updaterIntervalMS=400
-Dcom.mongodb.updaterConnectTimeoutMS=600
-Dcom.mongodb.updaterSocketTimeoutMS=600
-DdbSocketTimeout=1000
-DdbSocketTimeout.balance=1000
-DdbConnectTimeout=1200
-DdbConnectTimeout.balance=1200
-Dmongo.client.thread.maxWaitTime=1200
-Dmongo.client.thread.maxWaitTime.balance=1200
-Dstatistics.step.interval=1
```

-Dmongo.connections.per.host=10 -Dmongo.connections.per.host.balance=12 -Dmongo.threads.allowed.to.wait.for.connection=12 -Dmongo.threads.allowed.to.wait.for.connection.balance=12 -DmaxLockAttempts=3 -DretryMs=3 -DmessageSlaMs=1500 -DshardPingLoopLength=3 -DshardPingCycle=200 -DshardPingerTimeoutMs=75 -Ddiameter.default.timeout.ms=1500 -DmemcacheClientTimeout=200 -Dlocking.disable=true -Dcontrolcenter.disableAndsf=true -DenableQueueSystem=false -Dredis.keystore.connection.string=lb01:lb02:6379:6381 -Dcom.cisco.balance.dbs=6 -Dcom.cisco.balance.compression=true -Duse.pre.v11.service.resolution=false -Ddo.service.bundling.without.profiles=true -Dpolicystate.optimize.inserts=true -Dvirtualservice.optimize.crd=true -Duse.ldap.vs.evaluation.order=true -DPCRF Name=TMOSITE1 -Djdiameter.accept.unknown desthost=true -Djdiameter.replace.unknown desthost=true -DmaxHash=2 -DdbSocketTimeout.cdrrep=1000 -DdbConnectTimeout.cdrrep=1200 -Dmongo.client.thread.maxWaitTime.cdrrep=1200 -Dmongo.connections.per.host.cdrrep=10 -Dmongo.threads.allowed.to.wait.for.connection.cdrrep=10 -DdbSocketTimeout.cdr=1000 -DdbConnectTimeout.cdr=1200 -Dmongo.client.thread.maxWaitTime.cdr=1200 -Dmongo.connections.per.host.cdr=10 -Dmongo.threads.allowed.to.wait.for.connection.cdr=10 -Dcisco.cdr.compression=true -Dcisco.cdr.disableBlocking=true -DapirouterContextPath=/ua/soap -Dua.context.path=/ua/backend -Dapi.ua.context.path=/ua/backend -Dredis.keystore.connectionTimeout=20000 -DdbSocketTimeout.remoteBalance=1000 -DdbConnectTimeout.remoteBalance=1200 -Dmongo.client.thread.maxWaitTime.remoteBalance=1200 -Dmongo.connections.per.host.remoteBalance=12 -Dmongo.threads.allowed.to.wait.for.connection.remoteBalance=12 -Dmessage.buffer.early.processing.time=5 -Dlog.cdr.csv=true -Dcom.broadhop.cdr.dir=/var/broadhop/cdr -Dcom.broadhop.cdr.rollover.dir=/var/broadhop/cdr/rollover -DuseV1ClientId=true -DaddOnlysvcPlanAsVirtualService=true -Dsk.db.replicateSessionSharding=true -Dsk.db.audit.perShardTPS=1000

```
[root@pcrfclient01 ~]#
```

**Solution:** In Policy Builder, **Session Limit Overload Protection** must be configured such that there should be buffer/considerable difference between the configured value and the total system capacity. In session database, additional sessions are created beyond value configured in **Session Limit Overload Protection** until the Policy Server (QNS) process checks the current session count of the system in the next interval.

# **Application Bundles or Plugins Unable to Start After Site Recovery**

Issue: Diagnostics script output displays "application bundle or plugins failed to start".

**Solution:** During the start or initialization of application, it loads the configured data from the Policy Builder and brings up the bundles or plugins. The following table lists reasons and corresponding actions for solving the issue.

| Reason                                                                                                    | Solution                                                                                                    |
|----------------------------------------------------------------------------------------------------|----------------------------------------------------------------------------------------------------|
| If the data is not configured properly in Policy Builder<br>for specific feature plugin then the application fails<br>to bring-up or start the bundle. | Correct the wrongly configured details in the Policy<br>Builder.                                                                                               |
| Database details are incorrect in Policy Builder configuration.                                                                                        | Correct the database configuration details and publish the changes.                                                                                            |
| Application fails to connect to the configured database due to network issues.                                                                         | Verify if the firewalls are blocking the connections.<br>If the firewalls are blocking the connections, stop the<br>firewall.                                  |
|                                                                                                    | Verify database sessionmgr VMs are down. If the database sessionmgr VMs are down, bring-up the replica-set members.                                            |
| Application fails to connect to the configured database                                                                                                | Restart the qns process.                                                                                                    |
| due to replica-set members not available (PRIMARY might not available during the recovery procedure).                                                  | If the application still fails to connect to the database,<br>open the published configuration in Policy Builder<br>and publish the same (without any change). |
| Application fails to connect to the configured database<br>if configuration for some required features is not done<br>in Policy Builder.               | Configure the missing features in Policy Builder and publish the changes.                                                                                      |

### **CPS System Stuck in Rebalancing**

Perform the following steps to resolve the issue in HA environment:

1. Stop the QNS process running on the Policy Server (QNS) VMs.

If this is a lab or no traffic is running, use stopall.sh script to stop all the QNS processes.

2. Drop the scheduler database from the ADMIN replica-set.

```
use scheduler
db.dropDatabase()
```

 Clear the migration shards list from "cache\_config" collection under sharding database from the ADMIN replica-set.

```
use sharding
db.cache_config.update({"_id" : 1},{$unset : {"migratingShards" : 1}})
db.cache_config.update({"_id" : 2},{$unset : {"migratingShards" : 1}})
```

4. Set migration field to false and unset the prev\_shard field in "buckets" collections under sharding database from the ADMIN replica-set.

- For GR setup, collection name is the name of the bucket (for example, bucket\_1 and bucket\_2).
- For SK DB in HA setup, collection name is the SK DB bucket name (for example, db.sk\_buckets).
- For SK DB in GR setup, collection name is the SK DB bucket name in GR setup (for example, db.sk\_buckets\_1 and db.sk\_buckets\_1).

```
use sharding
```

```
db.buckets.update({"prev_shard" : <x>}, { $unset: { "prev_shard" : <x>},$set :{"migration"
  : false} },{ multi: true })
db.buckets.update({"prev_shard" : <x>}, { $unset: { "prev_shard" : <x>},$set :{"migration"
  : false} },{ multi: true })
```

where,  $\langle x \rangle$  is the output on the bucket to identify the prev\_shard.

- To find <x> in GR setup, execute db.buckets\_1.find({"migration":true}) & db.buckets\_2.find({"migration":true}) command.
- To find <x> in HA setup, execute db.buckets.find({"migration":true}) command.
- In SK DB enabled setups,
  - To find <x> in HA, execute db.skbuckets.find({"migration":true}) command.
  - To find <x> in GR, execute db.skbuckets\_1.find({"migration":true}) & db.buckets 2.find({"migration":true}) command.
- 5. Start the QNS processes which are stopped in 1, on page 104.

If this is a lab or no traffic is running, use startall.sh script to start all the QNS processes.

- 6. Login to the OSGI console and use listshards command to list the shards.
- 7. If rebalance is still in running or InProgress state or rebalance is required, execute the following commands from OSGi console:
  - For GR setup,

migrate <site\_name>
rebalance <site\_name>

For HA SK DB,

"migratesk" "rebalancesk"

• For GR SK DB,

migratesk <site\_name>
rebalancesk <site name>

8. Run diagnostics.sh command.

### **System Timeouts**

**Issue:** When Session Managers with memcached (using default UDP protocol) are rebooted while processing traffic, System Timeouts are observed.

**Solution:** To recover from this issue, you must can configure memcache to use TCP protocol by setting -Denable.memcache.on.tcp=true in qns.conf file.

### High Swap Memory Usage during Resiliency Event

Issue: High swap memory usage is observed on perfelient01 VM during resiliency event.

diagnostics output:

```
Checking swap space for all VMs...
Checking swap memory usage on pcrfclient01...[FAIL]
Swap usage is 1835 MB. This will likely lead to a slowdown in your system!
Please ensure your memory is provisioned properly.
If systems memory usage is no longer high, you can reset swap with: swap2ram.sh
```

**Condition:** Diagnostics fails after running the diagnostic.sh due to low swap memory issue in the perfclient VM.

#### Solution:

- 1. SSH to the perfclient VM and check the disk memory by using the du -sh \* command.
- 2. Check /var/lib/carbon/whisper/cisco/quantum directory for memory usage. If an increase in the memory usage is observed, then issue is due to the statistics files.
- **3.** To recover memory, delete the statistics (.wsp) files or increase the VM disk memory.
- 4. To recover the memory, delete the statistics manually from the folder, /var/lib/carbon/whisper/cisco/quantum or delete the statistics using the following steps:
  - **a.** Run df -h command and note down the disk spaces.
  - **b.** Run the following commands:

```
du -h --max-depth=0 /var/lib/carbon/whisper/cisco/quantum/qps
monit stop grafana-server
monit stop carbon-cache
vi /etc/carbon/storage-schemas.conf
```

**c.** Update the retention period (from 90 days to 30 days) which is located at the end of the file. This results in more aggressive retention period.

Older - retentions: 10s:1d,60s:90d

Update to - retentions: 10s:1d,60s:30d

**d.** After updating the retention period, run the following commands:

```
monit start carbon-cache monit start grafana-server
```

**Note** Alternatively, you can use systmctl start/stop/restart <*service\_name*> command instead of monit start/stop/restart <service\_name> command.

e. Create a file named resize. sh and add the following:

```
monit stop carbon-cache
cd /var/lib/carbon/whisper/cisco/quantum/qps
find ./ -type f -name '*.wsp' -exec whisper-resize --nobackup {} $1 \;
```

```
chown -R carbon:carbon *
monit start carbon-cache
monit restart grafana-server
```

- f. Add the necessary permissions by running the chmod 777 resize.sh command.
- g. Run./resize.sh "updated retention value".

Example from 4.c, on page 106: ./resize.sh "10s:1d 60s:30d"

**h.** Once the script is completed, run the following commands to confirm the amount of data has reduced by comparing the previous and current result.

```
run df -h: disk space should reduce or less than previous result
```

du -h --max-depth=0 /var/lib/carbon/whisper/cisco/quantum/qps

- i. Verify that the Grafana displays the last 30 days statistics and not more than 30 days. (Updated retention period is 30 days).
- 5. If you do not want to delete the statistics, then increase the disk size by referring to *Attach and Detach External Disk to VM* section in the *CPS Operations Guide*. You need to map all the ESXi hosts to the vCenter.

# config\_br.py execution Fails to Export Data

**Issue:** When config\_br.py -a export --stats /var/tmp/stats.tar.gz command is executed to export statistics, it takes long time to complete the task.

During the command execution, if linux terminal is closed, the execution fails to export the data.

Solution: Open a new terminal and perform the following steps:

**1.** Grep the PID of the process.

```
ps -ef | grep config_br
```

2. If config\_br process exists, kill the process.

Kill -9 PID

**3.** Remove the stats.tar.gz.

rm -rf /var/tmp/stats.tar.gz

### MongoDB Member not Coming Up after Reboot

Issue: MongoDB member is not coming up as Secondary after reboot. The member state as UNKNOWN when executing diagnostics.sh --get\_replica\_status command.

**Condition:** Sometimes after restart, the replica set members do not come up as expected. Few of them move to REMOVED state with "errmsg" : "Our replica set config is invalid or we are not a member of it", "code" : 93, and "codeName" : "InvalidReplicaSetConfig" when rs.status() is executed on the available member.

**Possible Cause:** This happens because during restart, when loading the configuration from the disk, MongoDB tries to discover itself from the configuration. It would iterate through each enlisted member from the configuration and execute a simple isself test command against every member. If the node cannot determine or resolve its own hostname in the course of this process then it would assume that it is not the part of the

configuration file. At this point MongoDB does not retry to discover itself until it is restarted, or it receives a new config through rs.reconfig().

#### Solution

As this is one point failure or intermittent issue, Primary node is available and the issue does not affect the traffic. To resolve this issue, you can:

Solution1: Restart the MongoDB process to get the node back to secondary.

Stop the MongoDB process using /etc/init.d/sessionmgr-<portNum> stop command.

Stopped process is restarted via AIDO.

**Solution2:** Run rs.reconfig(rs.config()) command on the available primary node. If the primary node of replica set is not available, execute rs.reconfig(cfg, {force : true}) on any available secondary node of the set.

### **Remove Traces of Old Policy Director (LB) VIPs**

**Case:** User has extra lbvips which are not needed anymore and wants to remove the extra lbvips. Even after removing old lbvip using pcs resource delete *RESOURCE\_ID* command, the old lbvips keep appearing in crm\_mon -1 output. The following section provides the steps to remove the extra lbvips so that they don't come up again in the future.

**Solution:** For solution, see *Remove Traces of Old Policy Director (LB) VIPs* section in the *CPS Operations Guide*.

# DiameterPeerDown Alarms Stuck When Active Policy Director (LB) VM is Rebooted

**Issue:** When Diameter peers connected to Policy Director (LB) VM (with VIPs) is rebooted, 3001 DiameterPeerDown alarm is stuck and not cleared even though the peers connect back successfully.

```
[root@FPSNE3-04-1-ClusterManager2 alarm-test]# date; diagnostics.sh --get_a
Wed Jun 24 14:28:47 -03 2020
CPS Diagnostics GR Multi-Node Environment
------
Ping check for lb02 Adding to IGNORED_HOSTS...[FAIL]
Active Application Alarm Status
```

------

id=1000 sub\_id=3001 event\_host=diameter-int1-vip status=down date=2020-06-24,14:28:51,235-0300

msg="3001:Host: nvblm1.1.lte.tim.br Realm: lte.tim.br PeerIP: 10.46.37.18 Interface: Gx is
down"

**Analysis:** When LB (with VIP) is rebooted, lbvip moves from active LB (say, lb01) to the other LB (say, lb02). All qns processes on LB write the events relating to peer connect/disconnect to rsyslog proxy which listens on lbvip02:5544.

When lb01 reboots, there is a delay for the lbvip02 to come up from lb01 to lb02. During this time qns processes on lb02 wait for the lbvip02 to come up. When lbvip02 comes up each of the qns processes connect to rsyslog proxy and write the peer connect/disconnect to lbvip02:5544.

In some race conditions, qns process to which peer is connected, event is written first to rsyslog proxy and then followed by the event from qns process where the peer is disconnected. In such scenarios, Fault Management Service which is responsible for sending the CLEAR alarm does not generate the alarm since the UP is followed DOWN.

**Possible Cause:** qns process connect to rsyslog proxy and in some race conditions, events are written to the rsyslog proxy out of order.

**Solution:** To reboot the Policy Director (LB) VM with VIP addresses, perform the following steps:

 Check the number of Diameter connections before reboot. This command can be executed from Cluster Manager or PCRF client.

ssh pcrfclient01 "python /var/qps/bin/support/show peers.py" | grep -c OKAY

2. Reallocate the VIP addresses from the Policy Director (LB) VM (lb01). This command can be executed from Cluster Manager or PCRF client.

ssh lbvip01 "monit restart corosync"

**3.** Check whether all the Diameter connections are successfully re-established by executing the following command from Cluster Manager or PCRF client.

ssh pcrfclient01 "python /var/qps/bin/support/show peers.py" | grep -c OKAY

4. Reboot the target Policy Director (LB) VM (now without VIP addresses). This command can be executed from Cluster Manager or PCRF client.

ssh lb01 reboot

```
Æ
```

Caution

The user will loose the current state of all the alarms when the qns processes on pcrfclient01 VM is restarted.

### **Replica-sets Recovery in Case of Upgrade Warnings**

**Issue:** /var/log/mongo-<port>.log shows the following error messages:

IMPORTANT: UPGRADE PROBLEM: The data files need to be fully upgraded to version 3.4 before attempting an upgrade to 3.6

#### Solution:

1. Find the system where the replica-set status are not coming up and confirm if it's showing the upgrade problem message.

Example: If the issue was with the admin replica-set then fetch the admin replica details and port information from /etc/broadhop/mongoConfig.cfg file. Also, login to the respective sessionmgr VM and confirm if the service for the respective port is down using systemctl status sessionmgr-cportnmumber> command.

where, *<portnmumber>* is the port configured for admin replica sets in mongoConfig.cfg file.

- 2. Post confirmation, perform the following steps:
  - a. Execute monit stop aido\_client command on the machine where the admin replica services are not coming up.
  - **b.** Locate the data path, which can be obtained from /etc/broadhop/mongoConfig.cfg file. For example, the datapath for admin replica set is ARBITER DATA PATH=/var/data/sessions.5/set13.

c. Login to sessionmgr and take the backup of the exiting data path for futur use.

```
mkdir /tmp/backup-folder
cp -rf /var/data/sessions.5/set13/ /tmp/backup-folder
```

**d.** After taking the backup, delete the data directories.

```
rm -rf /var/data/sessions.5/set13/
```

**3.** Execute monit start aido\_client to start AIDO client and wait for it to bring the sessionmgr-27721 service.

#### Incoming Traffic is Dropped and not Processed

Issue: No Gx sessions are created and all incoming traffic is dropped.

The following message is printed in qns logs continously:

```
WARN c.b.d.p.event.DiameterMessageDealer - StaleSessionEndToEndSla breached at QNS,
Time taken 1555DROPPING message RequestReceivedTime 1594136320622 currentTime 1594136322177
```

Analysis: When Stale Session Message Handling Configuration is configured in Policy Builder, request processing happens within the given SLA time period for the incoming request. The request or responses which cross the configured SLA are dropped.

**Possible Cause:** The incoming traffic is dropped if there is a clock skew on the Policy Server (qns) VMs from the Policy Director (lb) VM. If **Stale Session Message Handling Configuration** is configured, it is mandatory that all the VMs should be in time sync with the Policy Director (lb) VM.

Solution: Execute sync\_times.sh ha command on the Cluster Manager to make sure all the VMs are in time sync with Policy Director (lb) VM.

### MongoDB Processes not Coming Up on Arbitervip

**Issue:** If MongoDB processes on arbitervip are not coming up when enabling/disabling the MongoDB authentication.

Possible Cause: Due to corosync issue.

Solution:

- 1. Check where arbitervip is running and login to that host.
- 2. Execute ps -ef | grep mongod command.
- 3. Execute pkill mongod command.
- 4. Execute pcs resource cleanup command and wait for some time.
- 5. Check the status using pcs status command.
- 6. If the failed resource action entries still exist, again execute pcs resource cleanup command.

### **Issue with Policy Builder Publishing Time**

Issue: It takes longer time to publish the Policy Builder configuration in HA clusters.

**Condition:** SVN source and destination repositories are on different hosts/clusters rather than on the same host/cluster.

**Solution:** This is SNV server behavior and not CPS issue. If you are publishing on same host then use svn copy command and if host is different than use svn import command. As mentioned in the SVN docs, copy is faster than import.

For example, if you are logged in using http://lbvip02/repos/configuration and publishing to http://lbvip02/repos/run then both the hosts are same (lbvip02) and you can use svn copy command.

But if you are logged in using http://lbvip02/repos/configuration and publishing to http://<different\_host>/repos/run then you can use svn import command.

SVN import takes more time than copy command. So, this is expected SVN server behavior.

The recommendation is that if you want to publish on different host or cluster, then open Policy Builder of other cluster and use other Cluster's run repository to publish.

- 1. Export policy configurations from hostA (clusterA) and push the same on hostB (clusterB) in /repos/configuration using SVN import command.
- 2. Open Policy Builder with other Cluster's IP address.
- **3.** Login to Policy Builder with http://lbvip02/repos/configuration.
- 4. Publish to Cluster's to run repository using http://lbvip02/repos/run.

### **Reporting Replica-set not Coming Up**

**Issue:** diagnostics.sh execution is stuck at one place for a longer time.

Analysis: This issue comes in the MongoDB replicas when the secondary replica lagging behind the primary replica. The reason is the higher CDR rate (approx. 8 k) in the reporting replica-set primary member. Due to this, diagnostics is stuck in hang state.

Scenario: To confirm whether the issue is due to reporting replica-set or not use the following steps.

- 1. Check the diagnostics by using diagnostics.sh --get\_replica\_status command.
- 2. If the diagnostics.sh --get\_replica\_status command execution is stuck, issue might be due to reporting replica-set. To cross verify, check whether the readonly user is able to login in to the MongoDB secondary member or not.

mongo -u readonly -p `<password>' --authenticationDatabase admin sessionmgr<num>:<portNum>

- 3. Repeat 2, on page 111 for all the secondary members.
- 4. If any of the readonly logins are stuck, check whether the inserts are high or not (approx. 8k) in the Primary member using mongostats command.

**Solution:** To unblock the hanged secondary replica-set member, use the following steps:

- 1. Stop the sessionmgr mongod process by using /usr/bin/systemctl stop sessionmgr-XXXXX command. where, XXXXX is the database port number
- Clear data directory of that sessionmgr by using \rm -fr <data directory path of that mongod>
   command.
- **3.** Start the sessionmgr mongod process by using /usr/bin/systemctl start sessionmgr-XXXXX command. where, XXXXX is the same database port number mentioned in 1, on page 112.
- 4. When this database member goes to 'SECONDARY' state, check the replica-set status by using diagnostics.sh --get\_replica\_status command.

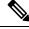

- Note
  - If a member is shown in an unknown state, it is likely that the member is not accessible from one of other members, mostly an arbiter. In that case, you must go to that member and check its connectivity with other members. Also, you can login to mongo on that member and check its actual status.

After unblock the hanged secondary replica-set member. the load balancing and incoming CDR rate must be configured as a policy change in the Policy Builder based on the customer setup. For more information, contact your Cisco Account representative.

#### **Rebalance and Migrate SK OSGi Commands Unable to Complete**

Issue: rebalance or migrate SK database commands are running but unable to complete.

**Condition:** Run rebalancesk from OSGi CLI. After hours, rebalancesk status shows following output instead of Rebalanced:

Remaining buckets: <number greater than 0>

#### **Expected Output:**

```
osgi> rebalanceskstatus
Rebalanced
```

#### Solution:

1. Login to the ADMIN replica-set PRIMARY member.

mongo <sessionmgr\_VM\_hostname>:<Port\_Number>

2. Check the records in the tasks collection.

```
PRIMARY> use scheduler
PRIMARY> db.tasks.find()
```

**3.** If any tasks are present, remove those tasks.

```
PRIMARY> db.tasks.remove({})
```

4. Connect to sharding database.

use sharding

5. Run the following queries.

```
db.sk_buckets.update({"migration": true}, {'$set' : {"migration" : false }}, {multi:true})
db.sk_buckets.updateMany({}, { $unset: { "prev shard": ""} })
```

- 6. Restart one of the qns service using monit restart qns-x command.
- 7. Once qns is up, execute rebalancesk command to rebalance the SK database shards.

#### Example:

```
OSGI> rebalancesk
Rebalancing ...
All versions up to date
Obtaining lock
Current version: xxx. Validating all instances on same version
Min bucket size: xxxx
Balance calculations completed successfully
All versions up to date
All versions up to date
Obtaining lock
Completed: 100%
Migration completed successful
```

# Note

Once rebalance command is complete, execute migratesk command.

8. Execute migratesk command to migrate the SK database shards.

#### Example:

```
OSGI> migratesk
Migrate ...
All versions up to date
Obtaining lock
Completed: 100%
Migration completed successfully
```

#### **CRD Import Failure**

**Issue:** Import operation fails when user tries to import the same CRD through GUI and curl command immediately. The same MongoDB tables are changed which result in bad CRD state which is not recommended.

Solution: Since there is a limitation on updating json/bson files, -DuseMongoCLI=true configuration should not be used while exporting CRD.

Either set the parameter -DuseMongoCLI=false or remove the parameter from the setup where CRD export/import operations are being executed.

### Unauthorised User Alert Displayed When Performing CRD Import

**Issue:** During import, Unauthorized User alert is displayed on the browser when performing import operation through GUI.

Solution: Clear the browser cookies when Unauthorized User alert is displayed while performing CRD import operation through GUI.

### **Connection Reset by HAProxy**

**Issue:** Frequent TCP connection reset seen in Policy Director (LB) nodes on port 3868, 3869, 3870 by HAProxy.

**Analysis:** User is running haproxy on Policy Director (LB) nodes with keepalive (check interval) for every 2 sec and forwarding data received on port 3868 to 3868 port on server lb01-A lb01:3868 and vice versa. But in tcpdump packet captured on LB01 VM, there is a connection reset on port 3868 every 2 seconds in a sequence: **syn > syn,ack > rst,ack**.

```
listen diameter-intl-vip
bind 172.17.50.128:3868
mode tcp
option tcpka
balance leastconn
server lb01-A lb01:3868 check
server lb01-C lb01:3870 check
server lb02-A lb02:3868 check
server lb02-B lb02:3869 check
server lb02-C lb02:3870 check
```

The sequences of packets including reset is completely normal. This is the way haproxy performs health checks efficiently. As soon as haproxy has discovered that the endpoint is up, there is no point in wasting any further resources at either end. It turns out that using TCP RST is the most efficient way for kernels at both ends of the connection to finish their conversation and free up those resources. This is an expected behavior and no traffic loss is observed.

### CPS not Recovering from system - CRD is BAD

**Issue:** As CRD is in BAD state, all CRD APIs (except import all, list and query) are blocked. User is not allowed to use the CRD APIs.

Analysis: When user tries to import CRD data using CPS Central > Import Custom Reference Data, CPS marks System-CRD is BAD. This is because underlying CRD schema is not compatible with CRD Data being imported. Hence, all CRD APIs (except import all, list and query), are blocked and user is not allowed to use them.

**Possible Cause:** In some conditions, though user made sure the underlying CRD schema is compatible with CRD data being imported but the system state is still doesn't recover from BAD.

**Solution:** Connect to admin database and update the *isSystemBad* flag to false manually. Refer to the following sample commands:

```
use admin
switched to db admin
> db.state.find()
{ "_id" : "state", "isSystemBad" : true, "lastUpdatedDate" :
ISODate("2021-06-18T09:13:00.961Z") }
> db.state.updateOne({_id:"state"},{$set:{isSystemBad:false}})
{ "acknowledged" : true, "matchedCount" : 1, "modifiedCount" : 1 }
> db.state.find()
{ "_id" : "state", "isSystemBad" : false, "lastUpdatedDate" :
ISODate("2021-06-18T09:13:00.961Z") }
>
```

## **Troubleshoot REDIS**

### **Troubleshooting REDIS Reporting Database**

The following errors are outputted to the logs if there is an issue regardless of log level:

#### Table 8: Errors Outputted to Logs

| Log Level                                                                                          | Source                                  |  |  |
|----------------------------------------------------------------------------------------------------|-----------------------------------------|--|--|
| ERROR                                                                                              | Policy Server (QNS)                     |  |  |
| Unknown message received, no type information {cc                                                  | IrSession}                              |  |  |
| Unable to determine message type for message {mes                                                  | sage}                                   |  |  |
| Errors specific to converting the records to bytes                                                 | and submitting to REDIS                 |  |  |
| Exception in creating byte array output stream: {exce                                              | eption}                                 |  |  |
| Exception in closing ObjectOutputStream: {exception}                                               |                                         |  |  |
| Exception in closing ByteArrayOutputStream: {exception}                                            |                                         |  |  |
| ERROR                                                                                              | Policy Director (LB)                    |  |  |
| log.error("ERROR: dispatchMsg from Redis to report                                                 | rting: Deserialization problem: ", ex); |  |  |
| ERROR Unable to create temp file: {FileName} for                                                   | collection {Collection}                 |  |  |
| File handle not found for collection {collectionName                                               | ?}                                      |  |  |
| Unable to create temp file: { tmpFileName } for coll                                               | ection {collectionName }                |  |  |
| Throws broad hop exception                                                                         | Throws broad hop exception              |  |  |
| Exception during cleanup and removal of the oldest files from the directory {finalOutputDirectory} |                                         |  |  |
| Exception while closing files: {exception}                                                         |                                         |  |  |
| Unable to close properly output file for collection { collectionName }                             |                                         |  |  |

To troubleshoot reporting issues, logging levels, in most cases, must be turned up. To turn up the logging level on one Policy Server (QNS) node rather than system wide do the following:

Step 1 Modify the logging levels in /etc/broadhop/logback.xml on one Policy Server (QNS) node if reporting does not occur.

```
<logger name="com.broadhop.policyintel" level="trace" />
```

```
<logger name="com.broadhop.reporting" level="trace" />
```

- **Step 2** Set the logging levels to TRACE. This shows the records being submitted and read by REDIS, and those records being submitted to CSV files.
  - Changing to TRACE on a Policy Server (QNS) node shows all reporting records being submitted to REDIS.
  - Changing to TRACE on an Policy Director (LB) node shows all reporting records being read from REDIS and written to CSV files.

#### **Table 9: Logging Levels**

| ver (QNS)                                                                              |
|----------------------------------------------------------------------------------------|
|                                                                                        |
|                                                                                        |
|                                                                                        |
| o redis: {timestamp=Tue May 24 22:50:13 MDT                                            |
| rector (LB)                                                                            |
|                                                                                        |
|                                                                                        |
| ReplicationRunner - Writing to file [John_Doe, MDT 2016, Tue May 24 22:50:13 MDT 2016, |
| ,                                                                                      |

### **Reporting does not occur**

Step 3

**Step 1** Restart a Policy Server (QNS) node. If the production environment is set to **INFO**, the following logs appear in the output on startup.

Typical logback.xml default setting for production:

```
<logger name="com.broadhop.policyintel" level="info" /> <logger name="com.broadhop.reporting" level="info" />
```

**Step 2** Examine one Policy Server (QNS) node, restart the Policy Server (QNS) service on that node and look for the following logs for success or reporting start up issues:

Table 10: Log Information

| Log Level                                                                                      | Source                                              |
|------------------------------------------------------------------------------------------------|-----------------------------------------------------|
| INFO                                                                                           | Policy Director (LB)                                |
| ReplicationRunner - ReplicationRunner: Redis                                                   | s: Added Listener: {table name} {replication class} |
| Example:                                                                                       |                                                     |
| INFO c.b.r.i.r.ReplicationRunner - Replication<br>com.broadhop.refdata.policyintel.impl.CsvRep |                                                     |
| Writing out CSV files for {table name} to {ou                                                  | tput directory location}                            |
| Example:                                                                                       |                                                     |
| INFO CsvReplicationRunner - Writing out CS                                                     | V files for cdr-1 to /var/tmp/csv1                  |
| Writing out temporary CSV files for {table name                                                | me} to {tmp output directory location}              |
| Example:                                                                                       |                                                     |
| INFO CsvReplicationRunner - Writing out ten                                                    | nporary CSV files for cdr-1 to /var/tmp/csv1/tmp    |
| INFO                                                                                           | Policy Server (QNS)                                 |
| Starting replication for destination {collection}                                              | Name}                                               |
| Example:                                                                                       |                                                     |
| INFO c.b.r.i.r.ReplicationManager - Starting re-                                               | eplication for destination cdr-1                    |
| Defining cdrs reporting queue with queue capa<br>{cdrsSemaphorePermits}                        | acity : {cdrsQueueCapacity} and semaphore permits : |
| Example:                                                                                       |                                                     |
| Defining cdrs reporting queue with queue capa                                                  | acity : 2000 and semaphore permits : 2000           |
| ERROR                                                                                          | Policy Server (QNS)                                 |
| Unable to set date format for output CSV. Patt                                                 | ern is not valid: [Pattern]                         |
| Example:                                                                                       |                                                     |
| ERROR CsvReplicationRunner Unabled to ser<br>yyyyyMMddhhmmssSSSSSS                             | t date format for output CSV. Pattern is not valid: |
| No reporting configuration found (Check PB r                                                   | eporting configuration if you see this error)       |
| Example:                                                                                       |                                                     |
|                                                                                                |                                                     |

### **REDIS does not receive or push out CDR records**

**Step 1** Check the redisTopology.ini file to locate the primary location of the REDIS database:

- a) /etc/broadhop/qns.conf for -DredisTopologyFile=[location]
- b) If parameter is absent the default location is /etc/broadhop/redisTopology.ini

redisTopology.ini example:

policy.redis.qserver.1=lb02:6379
policy.redis.qserver.2=lb01:6379
policy.local-control-plane.redis.1=lb02:6379

- **Step 2** Go to qserver. 1 location, in this case lb02.
  - a) Verify that REDIS is running:

monit status redis

b) Login to REDIS using the following commands:

```
redis-cli
1b02:6379> monitor
```

- **Step 3** If you see the following output, REDIS is receiving and pushing out CDR records. In this case the CDRs are named cdr-1, cdr-2, cdr-3, cdr-4.
  - **Note** In a production environment, the output will reflect the names of the customers CDR table names.

Figure 27: REDIS Output

| Moradows/Jointa (@ 141-0-0-1-39-3-3) BFW (# "147-00-5" "XWW XWW XWW XWW XWW XWW XWW XWW XWW X                                                                                                    |
|----------------------------------------------------------------------------------------------------|
| Tv80/thresholdp?%v80/v80/v80/v80/v80/v80/v80/v80/v80/v80/                                                                                                    |
| \x00\tsessionId\x00\x05\tweb3t\x00\rithmetatop3t\x00\rithmetatop3a\x00\x00\x00\x00\x00\x00\x00\x00\x00\x0                                                                                                    |
|                                                                                                    |
| 444153827.987494 [0 127.0.0.1:54255] "RPUSH" "a:/cdr-2" "\>00\>00\>00\>00\>00\>00\>00\>00\>00\>0                                                                                                    |
| 1/08/1/thresholds/27/08/1/08/1/08/08/08/08/08/08/08/08/08/08/08/08/08/                                                                                                    |
| 21/x00/tsession1df/x00/x05teeb31/x00/x05teeb31/x00/x07192.168.180.1471/x00/x06zte231/x00/x06zte23.232.34341/x00/x06zte23.322.34341/x00/x06zte23.322.34341/x00/x00/x00/x00/x00/x00/x00/x00/x00/x0 |
| 464153827.987544 [0 127.0.0.1:54255] "RPUSH" "g:/cdr-3" "\x00\x00\x00\x00\x00\x00\x00\x00\x00\x0                                                                                                    |
| Tv00/tthresholdsp?#v00/v00/v00/v00/v00/v00/v00/v00/v00/v00                                                                                                    |
| \x80\tsessionIdt\x80\x85tweb3t\x80\x8bcdrInstancet\x80\x84cdr3t\x80\ntimestamp3sa\x80\x88\x80\x88\x80\x80\x80\x80\x88\x80\x88\x80\x88\x80\x88\x88                                                                                                    |
| \x8]T\xe6^h\xacxx*                                                                                                    |
| 464153827.987598 [0 127.0.0.1:54255] "RPUSH" "q:/cdr-1" "\x00\x00\x00\x00\x00\x00\x00\x00\x00\x0                                                                                                    |
| Tx00/tthresholdxp?%x00/x00/x00/x00/x00/x00/x00/x00/x00/x00                                                                                                    |
| \x00\tsessionIdt\x00\x05tweb3t\x00\ntimestamp3sq\x00\x03\x00\x00\x00\x00\x00\x00\x00\x00                                                                                                    |
| tc\x08\x04cdr1x"                                                                                                    |
| 464153827.987651 [0 127.0.0.1:54255] "RPUSH" "q:/cdr-2" "\x00\x00\x00\x00\x00\x00\x00\x00\x00\x0                                                                                                    |
| I\x00\tthresholdxp?@\x00\x00\x00\x00\x00\x00\x00\x00\x00\x0                                                                                                    |
| 2t\x00\tsessionIdt\x00\x05tweb3t\x00\bframedIpt\x00\x04f192.168.180.147t\x00\rmacAddresst\x00\x0e2122.3232.3434t\x00\rmacAddresst\x00\x04cdr2x*                                                                                                    |
| 464153827.987699 [0 127.0.0.1:54255] *RPUSH* "q:/cdr-4" "\x00\x00\x00\x00\x00\x00\x00\x00\x00\x0                                                                                                    |
| I\x00\tthresholdxp?%\x00\x00\x00\x00\x00\x00\x00\x00\x00\x0                                                                                                    |
| \x80\tsessionIdt\x00\x05tweb3t\x80\ntimestamp3sq\x80-\x80\x83w\b\x80\x81\xe64h\xacxt\x80\nmacAddresst\x80\x82122.3232.3434t\x80\ntimestamp4sq\x80-\x80\x88w\b\x80\x81\xe64h\xacxt\x80\ncdrVersi                                                                                                    |
| it\x08\x04cdr4x"                                                                                                    |
| 464153827.987752 [0 127.0.0.1:54255] *RPUSH* "q:/cdr-1" "\x80\x80\x80\x80\x80\x80\x80\x80\x80\x80                                                                                                    |
| Tx00\tthresholdxp?%x00\x00\x00\x00\x00\x00\x00\x00\x00\x00                                                                                                    |
| \x80\tsessionIdt\x80\x85tweb3t\x80\ntimestamp3sq\x80-\x80\x80\x80\x80\x80\x80\x80\x80\x80\x80                                                                                                    |

- **Step 4** If you do not see this output, move the gserver. 2 location and perform the same monitor command to determine if records are getting written and pushed to REDIS.
- **Step 5** If you cannot determine if any records are reaching REDIS, check if REDIS is online and there is a not a system wide failure occurring.
- **Step 6** If you do not see a particular CDR in the REDIS output from the monitor command, check for CPS logging.

## **Troubleshooting Graphite Database**

### Default Password Change for graphite\_default User

Case: Traps were not generated after changing the graphite\_default user password.

**Issue:** Traps are not generated for Gx and LDAP from gen-gx-drop-trap.sh and gen-ldap-trap.sh. The event log(/var/log/broadhop/scripts/gen-gx-drop-trap.log) shows There is no Gx Message traffic on \$HOST VMerror for Gx and There are no Ldap queries processing on \$HOST VM error for LDAP even when the traffic is running on the setup.

Analysis: To have a common password for all the Grafana users, customer changed the default password for graphite\_default user and updated /var/www/html/htpasswd. They missed to update /root/.graphite\_default with the latest password which is being refered to access Graphite database.

When gen-gx-drop-trap.sh is trying to get data from Graphite database using old graphite\_default user credentials (by referring from /root/.graphite default) it is throwing 401 Unauthorized error.

**Request:** Executed the following commands from pcrfclient01 & pcrfclient02 VM and got the 401 Unauthorized error for the graphite\_default credentials.

```
[root@pcrfclient01 ~]# graphite_default_passwd=`/var/qps/bin/support/mongo/decrypt_passwd.sh
\`cat /root/.graphite_default\``
[root@pcrfclient01 ~]# HOST=`awk '/#BEGIN_QPS_LOCAL_HOSTS/,/#END_QPS_LOCAL_HOSTS/' /etc/hosts
| egrep 'qns01' | awk '{ print $3}'| strings`
[root@pcrfclient01 ~]# curl -u graphite_default:$graphite_default_passwd -G
"http://localhost/graphite/render?&target=alias(transformNull
(cisco.quantum.qps.$HOST.nodel.messages.diameter Gx CCR-I.success,0),'CCR-I')&format=csv&from=-120s&to=-10s"
```

#### **Output:**

```
GX CCR_I in dc193-qns01
<html><head><title>401 Unauthorized</title></head><body>
<h1>Unauthorized</h1>
This server could not verify that you
are authorized to access the document
requested. Either you supplied the wrong
credentials (e.g., bad password), or your
browser doesn't understand how to supply
the credentials required.
</body></html>
```

**Solution:** For solution, see *Changing Default default\_graphite User Password* section in the *CPS Operations Guide*.

#### Unable to Access Graphite DB Using Default Graphite User

You need to verify that the encrypted password for graphite\_default user in /root/.graphite\_default file on cluster manager VM and in the "facter | grep graphite\_default" command output on pcrfclient VM is the same.

The following files should contain entries for graphite\_default user if not it means the default user is not created:

/var/www/html/htpasswd file (cluster manager VM)

/var/broadhop/.htpasswd (pcrfclient VM)

Perform the following steps to create graphite default user:

**Step 1** Run the following script on the cluster manager VM to create default user.

/var/qps/install/current/scripts/create\_graphite\_default\_user.py

**Step 2** Run import\_deploy.sh to update Facter file.

/var/qps/install/current/scripts/import/import\_deploy.sh

#### **Step 3** Apply current configuration to all VMs.

/var/qps/install/current/scripts/upgrade/reinit.sh

### **Grafana UI displays Continuous Prompt for Username and Password**

Grafana UI displays continuous prompt for user credentials for any of the following reasons:

- 1. No user who is configured in graphite data source.
- 2. Current configured user in graphite data source does not have access to Graphite DB.

To confirm the cause behind the display of the continuous prompt for user credentials, you need to verify that the configured Graphite/Grafana user exits in /var/broadhop/.htpasswd file.

If the user does not exist, ensure that first graphite user is created using step that is mentioned in GRAPHITE/GRAFANA NEW USER CREATION and update graphite data source accordingly.

#### **Graphite Queries to Fetch Diameter Statistics**

**Case:** Graphite queries to fetch Diameter statistics (one particular chart alone) is not working after performing chassis down scenario.

**Issue:** Issue has been observed in retrieving the diameter statistics after rebooting all the VMs in the setup as a part of chassis down scenario. It has been observed that bulk statistics and WSP files are getting generated in Graphite database directories.

Impact: Graphite queries are not yielding any results.

Error Observed for Grafana Dashboard

| JS Error                                                                                                    |
|----------------------------------------------------------------------------------------------------|
| <center> <h2> <hr/> <hr/> <hr/>                                                                                                    &amp;</h2></center>                                                                                                    |
|                                                                                                    |
| get_response  response = wrapped_callback_frequest, *callback_args, **callback_kwargs)  File "/usr/lib/python2.7/site-packages/graphite/render/views.py", line 123, in render/view  seriesList                                                                                                    |
| = evaluateTarget(requestContext, target)  File "/usr/lib/python2.7/site-packages/graphite/render/evaluator.py", line 10, in evaluateTarget  result = evaluateTokens(requestContext, tokens)  File                                                                                                    |
| "/usr/lib/python2.7/site-packages/graphite/render/evaluator.py", line 21, in evaluateTokens  return evaluateTokens(requestContext, tokens.expression)  File "/usr/lib/python2.7/site-                                                                                                    |
| packages/graphite/render/evaluator.py", line 28, in evaluateTokens  args = [evaluateTokens(requestContext, arg) for arg in tokens.call.args]  File "/usr/lib/python2.7/site-                                                                                                    |
| packages/graphite/render/evaluator.py", line 21, in evaluateTokens  return evaluateTokens(requestContext, tokens.expression)  File "/usr/lib/python2.7/site-                                                                                                    |
| packages/graphite/render/evaluator.py", line 28, in evaluateTokens  args = [evaluateTokens(requestContext, arg) for arg in tokens.call.args]  File "/usr/lib/python2.7/site-                                                                                                    |
| packages/graphite/render/evaluator.py", line 21, in evaluateTokens  return evaluateTokens(requestContext, tokens.expression)  File "/usr/lib/python2.7/site-                                                                                                    |
| packages/graphite/render/evaluator.py", line 28, in evaluateTokens  args = [evaluateTokens(requestContext, arg) for arg in tokens.call.args]  File "/usr/lib/python2.7/site-                                                                                                    |
| packages/graphite/render/evaluator.py", line 21, in evaluateTokens  return evaluateTokens(requestContext, tokens.expression)  File "/usr/lib/python2.7/site-                                                                                                    |
| packages/graphite/render/evaluator.py", line 28, in evaluateTokens  args = [evaluateTokens(requestContext, arg) for arg in tokens.call.args]  File "/usr/lib/python2.7/site-                                                                                                    |
| packages/graphite/render/evaluator.py", line 21, in evaluateTokens  return evaluateTokens(requestContext, tokens.expression)  File "/usr/liib/python2.7/site-                                                                                                    |
| packages/graphite/render/evaluator.py", line 24, in evaluateTokens  return fetchData(requestContext, tokens.pathExpression)  File "/usr/lib/python2.7/site-                                                                                                    |
| packages/graphite/render/datalib.py", line 378, in fetchData  dbResults = dbFile.fetch(startTime, endTime, now)  File "/usr/lib/python2.7/site-packages/graphite/storage.py", line 347, in                                                                                                    |
| fetch  return whisper.fetch(self.fs_path, startTime, endTime, now)  File "/usr/lib/python2.7/site-packages/whisper.py", line 721, in fetch  return file_fetch(fh, fromTime, untilTime,                                                                                                    |
| now)  File "/usr/lib/python2.7/site-packages/whisper.py", line 758, in file fetch  return archive fetch(fh, archive, fromTime, untilTime) UnboundLocalError: local variable 'archive' referenced                                                                                                    |
| before assignment .5#10.5/pre> :5/div2 :5/ente>                                                                                                    |
| and a margin and a margin and a marg |

**Root Cause Analysis (RCA):** During reboot of VM (not all the time), some of the WSP files are getting corrupted/ broken.

#### Solution:

1. Confirm by switching the Grafana page from one perfclient to other perfclient VM to identify in which server the broken WSP files are present.

- By default, the Grafana fetches the data from perfclient01 VM. To check the data from perfclient02 VM, use the steps mentioned.
- If public IP address is assigned to perfclient02 VM, then fetch the graph from perfclient02 IP (instead of lbvip01), else stop httpd service on perfclient01 VM (/usr/bin/systemetl stop httpd) and verify the data from Grafana. Once verified, start httpd service again on perfclient01 VM and verify the URLs.
- 2. Once determined, take the backup of the Grafana data (by moving the content to some other location) from the affected server and sync Grafana data from unaffected server to make it working. Assume if pcrfclient01 has corrupted WSP files, refer the following steps to sync Grafana data from pcrfclient02 VM to pcrfclient01 VM.
  - **a.** Login to perfclient01 and take the backup of Grafana data (/var/lib/carbon) by moving the content to some other location.

```
ssh pcrfclient01
monit stop carbon-aggregator
monit stop carbon-aggregator-b
monit stop carbon-cache
monit stop carbon-cache-b
monit stop carbon-cache-c
mv /var/lib/carbon/* "PathForFilesToBeMoved"
```

**b.** Synchronize the Grafana data from pcrfclient02 (healthy) VM to pcrfclient01(affected) VM.

```
rsync -a root@pcrfclient02:/var/lib/carbon /var/lib
monit start carbon-aggregator
monit start carbon-aggregator-b
monit start carbon-cache
monit start carbon-cache-b
monit start carbon-cache-c
```

#### **Grafana Statistics Missing after Stopping Carbon Cache**

**Case:** Observed that some Grafana statistics are missing when stopping one of the carbon cache.

Same behavior is observed when stopping carbon-relay.

```
[root@pcrfclient01 ~]# monit stop carbon-aggregator-b
[root@pcrfclient01 ~]# monit status carbon-aggregator-b
Monit 5.25.1 uptime: 1d 1h 14m
Process 'carbon-aggregator-b'
status Not monitored
monitoring status Not monitored
monitoring mode active
on reboot start
data collected Tue, 12 Mar 2019 08:19:48
```

**Solution:** For any graph in Grafana, randomly if you see no statistics, then one reason can be that carbon-cache process is not running on perfectient VMs.

Check if carbon-cache, carbon-cache@b, carbon-cache@c processes are running using systemct1 command.

For example, systemctl status carbon-cache@b

### No Data is Displayed in Grafana Dashboard after Rebooting pcrfclient

Issue: No data is populating in Grafana dashboard after perfelient VM nodes are rebooted.

**Possible Cause:** After rebooting perfectient VM, Graphite and network plugins are loaded successfully by collectd process but the carbon daemon is shutting down unexpectedly. Also, connections are closed on port 2013 due to which carbon fails to write the data to Graphite database and collectd starts displaying write\_graphite plugin errors. This is rare case scenario for carbon-0.9.6 version where MAX UPDATES PER SECOND ON SHUTDOWN doesn't work when the service starts for the first time.

The following is a sample output:

```
[root@pcrfclient01 ~] # shutdown -r now
Connection to pcrfclient01 closed by remote host.
[root@pcrfclient01 ~]# systemctl status collectd
 collectd.service - Collectd statistics daemon
  Loaded: loaded (/etc/systemd/system/collectd.service; disabled; vendor preset: disabled)
  Active: active (running) since Fri 2020-08-07 04:29:38 UTC; 3min 4s ago
     Docs: man:collectd(1)
           man:collectd.conf(5)
Main PID: 18661 (collectdmon)
   CGroup: /system.slice/collectd.service
           18661 /usr/sbin/collectdmon -P /var/run/collectdmon.pid -c /usr/sbin/collectd
-- -C /etc/collectd.conf
           20596 /usr/sbin/collectd -C /etc/collectd.conf -f
           21433 /usr/sbin/collectd -C /etc/collectd.conf -f
           21438 /usr/sbin/collectd -C /etc/collectd.conf -f
           21443 /usr/sbin/collectd -C /etc/collectd.conf -f
           21449 /usr/sbin/collectd -C /etc/collectd.conf -f
           21454 /usr/sbin/collectd -C /etc/collectd.conf -f
           21457 /usr/sbin/collectd -C /etc/collectd.conf -f
           21459 /usr/sbin/collectd -C /etc/collectd.conf -f
           21462 /usr/sbin/collectd -C /etc/collectd.conf -f
           21464 /usr/sbin/collectd -C /etc/collectd.conf -f
           21468 /usr/sbin/collectd -C /etc/collectd.conf -f
           21469 /usr/sbin/collectd -C /etc/collectd.conf -f
           21472 /usr/sbin/collectd -C /etc/collectd.conf -f
           21477 /usr/sbin/collectd -C /etc/collectd.conf -f
```

21482 /usr/sbin/collectd -C /etc/collectd.conf -f

21487 /usr/sbin/collectd -C /etc/collectd.conf -f

21491 /usr/sbin/collectd -C /etc/collectd.conf -f

21499 /usr/sbin/collectd -C /etc/collectd.conf -f

21501 /usr/sbin/collectd -C /etc/collectd.conf -f

- 21528 /bin/bash /etc/collectd.d/session count.sh
- 25962 sleep 9

Aug 07 04:32:16 pcrfclient01 collectd[20596]: write\_graphite plugin: getaddrinfo (localhost, 2013, tcp) failed: Name or service not known

Aug 07 04:32:19 pcrfclient01 collectd[20596]: write\_graphite plugin: getaddrinfo (localhost, 2013, tcp) failed: Name or service not known

Aug 07 04:32:19 pcrfclient01 collectd[20596]: network plugin: getaddrinfo (pcrfclient02, 25826) failed: Name or service not known

Aug 07 04:32:20 pcrfclient01 collectd[20596]: write\_graphite plugin: getaddrinfo (localhost, 2013, tcp) failed: Name or service not known

[root@hnpcrfoam01 ~]# netstat -plan | grep 2013

tcp 0 0 127.0.0.1:2013 0.0.0.0:\* LISTEN 20091/python2

/var/log/carbon/console.log :

07/08/2020 04:28:36 :: Received SIGTERM, shutting down. 07/08/2020 04:28:36 :: Carbon shutting down. Changed the update rate to: 1000 07/08/2020 04:28:36 :: (TCP Port 7102 Closed) 07/08/2020 04:28:36 :: Stopping factory <twisted.internet.protocol.ServerFactory instance at 0x7f9500295e18> 07/08/2020 04:28:36 :: (TCP Port 2104 Closed) 07/08/2020 04:28:36 :: Stopping factory <twisted.internet.protocol.ServerFactory instance at 0x7f9500298098> 07/08/2020 04:28:36 :: (TCP Port 2103 Closed) 07/08/2020 04:28:36 :: Stopping factory <twisted.internet.protocol.ServerFactory instance at 0x7f9500299d40> 07/08/2020 04:28:48 :: Main loop terminated. 07/08/2020 04:28:48 :: Warning: No permission to delete pid file 07/08/2020 04:28:48 :: Server Shut Down. 07/08/2020 04:28:36 :: Exception in metricGenerated event handler: args=('cisco.quantum.qps.pcrfps05.node1.actions.ILdapAddition.success', (1596774516.0, 0.0)) kwarqs={} Traceback (most recent call last): File "/usr/lib/python2.7/site-packages/carbon/protocols.py", line 117, in stringReceived self.metricReceived(metric, datapoint) File "/usr/lib/python2.7/site-packages/carbon/protocols.py", line 64, in metricReceived events.metricReceived(metric, datapoint) File "/usr/lib/python2.7/site-packages/carbon/events.py", line 20, in call handler(\*args, \*\*kwargs) File "/usr/lib/python2.7/site-packages/carbon/aggregator/receiver.py", line 36, in process events.metricGenerated(metric, datapoint)

--- <exception caught here> ---

```
File "/usr/lib/python2.7/site-packages/carbon/events.py", line 20, in __call__
handler(*args, **kwargs)
File "/usr/lib/python2.7/site-packages/carbon/client.py", line 267, in sendDatapoint
for destination in self.router.getDestinations(metric):
File "/usr/lib/python2.7/site-packages/carbon/routers.py", line 78, in getDestinations
for (count, node) in enumerate(self.ring.get_nodes(key)):
File "/usr/lib/python2.7/site-packages/carbon/hashing.py", line 42, in get_nodes
assert self.ring
exceptions.AssertionError:
```

Solution: Restart the collectd process using /usr/bin/systemctl restart collectd command.

## **SNMP Traps and Key Performance Indicators (KPIs)**

### Full (HA) Setup

- Step 1 Check whether snmpd service is running on all VMs. If the service is not running then start it by executing the command: monit start snmpd
- **Step 2** Check whether snmptrapd is running on policy director (lb) VMs. If the service is not running then start it by executing the command:

monit start snmptrapd

#### **Step 3** On perfclient01:

- a) Verify whether /etc/broadhop/<server\_name>/snmp/manager.xml file has the following content. If the content is not present, add the following content to the file:
  - **Note** server name details can be found from /etc/broadhop/server file.

```
<manager-list>
<manager>
<address>localhost</address>
<port>162</port>
<version>1</version>
</manager>
</manager-list>
```

- b) Execute the command syncconfig.sh so that the change done in Step 3.a, on page 124 gets synchronized to all VMs.
- c) Execute the command restartall.sh to restart all policy server (qns) processes.

**Caution** Executing restartall.sh will cause messages to be dropped.

d) Verify whether service monit is running or not. If the service is not running then start it by executing the command:

service monit start

- **Note** If monit in not installed on OAM (pcrfclient) VMs, then you need to get the monit rpm and install it in on all OAM (pcrfclient) VMs.
- e) Verify whether monit.conf file has entries of check\_program executing different traps generating script. If the entries are not present, then get the latest monit.conf file for OAM (perfection) VMs and update it on all OAM (perfection) VMs setup.

f) Restart monit service.

service monit start

**Step 4** On policy director (lb) VMs:

a) Verify whether /etc/hosts file has the entry as corporate\_nms\_ip <ip\_address>.

**Note** <*ip\_address*> is the NMS address.

b) Verify whether service monit is running or not, If the service is not running then start it by executing the command:

service monit start

- **Note** If monit in not installed on policy director (lb) VMs then you need to get the monit rpm and install it on all policy director (lb) VMs.
- c) Verify whether monit.conf file has entries of check\_program executing different traps generating script. If the entries are not present then get the latest monit.conf file for policy director (lb) VMs and update it on all policy director (lb) VMs,
- d) Restart monit service.

service monit start

### **Testing Traps Generated by CPS**

The following tables describe the SNMP notifications (traps) generated by CPS as well as the procedures that can be used to test their operation.

For a complete list of CPS traps, including detailed descriptions, refer to the *CPS SNMP and Alarms Guide*, Release 9.1.0 and prior releases or *CPS SNMP, Alarms and Clearing Procedures Guide*, Release 10.0.0 and later releases.

#### **Component Notifications**

| Alarm Name | Procedure to Test                                                                                                    |
|------------|----------------------------------------------------------------------------------------------------|
| DiskFull   | 1. In /etc/snmp/snmpd.conf, set "disk/90%". (So when disk remaining is 90% i.e. Disk occupied is 10%, alarm is generated.) |
|            | 2. Restart the snmpd process.                                                                                              |
|            | monit restart snmpd                                                                                                    |
|            | 3. Verify the generated alarm on NMS server and /var/log/snmp/trap of active Policy Director (lb).                         |
|            | <b>4.</b> Trap have messages like :dskErrorMsg.1 = STRING: /: less than 90% free (= 100%)                                  |

**Table 11: Component Notifications** 

I

| 1. In /etc/snmp/snmpd.conf, set "disk / X%". (X should just less than actual remaining space. For example, if drive / is 25% full, put 74% as value of X).                                                                                               |
|----------------------------------------------------------------------------------------------------|
| <b>2.</b> Restart the snmpd process.                                                                                                    |
| monit restart snmpd                                                                                                    |
| <b>3.</b> Now dump a big file which consumes at least 2-3 % space on drive /. This generates diskful alarm first.                                                                                                    |
| 4. Delete this file. This generates clear alarm.                                                                                                    |
| <ol> <li>Verify the generated alarm on NMS server and /var/log/snmp/trap of active<br/>Policy Director (lb).</li> </ol>                                                                                                    |
| <ol> <li>In /etc/snmp/snmpd.conf, set "load 1 1 1". (first digit corresponds to average 1 min load. Second digit is for 5 minutes average load. Third is for 15 mins. When it crosses 1 %, alarm is generated.)</li> </ol>                               |
| <b>2.</b> Restart the snmpd process.                                                                                                    |
| monit restart snmpd                                                                                                    |
| 3. Verify the generated alarm on NMS server and /var/log/snmp/trap of active Policy Director (lb).                                                                                                    |
| <b>4.</b> Trap have message like 1 min Load Average too high (= 1.41)                                                                                                    |
| <ol> <li>In /etc/snmp/snmpd.conf, set "load 1 1 1". (first digit corresponds to average 1 min load. Second digit is for 5 minutes average load. Third is for 15 mins. When load is below value (as mentioned 1 %), clear alarm is generated.)</li> </ol> |
| 2. Restart the snmpd process.                                                                                                    |
| monit restart snmpd                                                                                                    |
| <ol> <li>Verify the generated alarm on NMS server and /var/log/snmp/trap of active<br/>Policy Director (lb).</li> </ol>                                                                                                    |
| 1. swapoff -a                                                                                                    |
| This command disables all swap areas.                                                                                                    |
| Use the top command to see that the swap has been disabled:                                                                                                    |
| "Swap: 0k total".                                                                                                    |
| 2. Verify the generated alarm on NMS server and /var/log/snmp/trap of active Policy Director (lb): "QNS component notification Running out of swap space".                                                                                               |
| -                                                                                                    |

| Alarm Name     | Pro | Procedure to Test                                                                                                    |  |
|----------------|-----|----------------------------------------------------------------------------------------------------|--|
| LowSwapClear   | 1.  | swapon -a                                                                                                    |  |
|                |     | This command enables all swap areas again.                                                                                                    |  |
|                |     | The top command output shows the correct swap memory size (not 0k total). The clear trap gets generated if swap alarms was generated earlier.      |  |
|                | 2.  | Verify the generated alarm on NMS server and /var/log/snmp/trap of active policy director (lb): "QNS component notification Swap space recovered". |  |
| Link Down      | 1.  | ifconfig < <i>interface_name</i> > down (For example, ifconfig eth2 down)                                                                          |  |
|                | 2.  | Within 1 minute interval interface down trap gets generated.                                                                                       |  |
|                | 3.  | Verify the generated alarm on NMS server and /var/log/snmp/trap of active policy director (lb).                                                    |  |
| Link Up        | 1.  | ifconfig < <i>interface_name</i> > up (For example, ifconfig eth2 up)                                                                              |  |
|                | 2.  | Within 1 minute interval interface up trap gets generated                                                                                          |  |
|                | 3.  | Verify the generated alarm on NMS server and /var/log/snmp/trap of active policy director (lb).                                                    |  |
| LowMemoryAlert | 1.  | In output of top command find out the current free RAM memory value.                                                                               |  |
|                | 2.  | Update snmpd.conf file monitor entry for Low Memory Alert to have value just less than the current free RAM memory value.                          |  |
|                | 3.  | Restart the snmpd process.                                                                                                    |  |
|                |     | monit restart snmpd                                                                                                    |  |
|                | 4.  | Do some activity on VM such as running some command or starting some process<br>so that free RAM value goes below the configured value.            |  |
|                | 5.  | The low memory alert alarm gets generated within a minute interval.                                                                                |  |
|                | 6.  | Verify the generated alarm on NMS server and /var/log/snmp/trap of active policy director (lb).                                                    |  |

| Alarm Name              | Procedure to Test                                                                                                    |
|-------------------------|----------------------------------------------------------------------------------------------------|
| LowMemoryClear          | 1. In output of top command find out the current free RAM memory value.                                                                                   |
|                         | 2. Update <b>snmpd.conf</b> file monitor entry for Low Memory Clear to have value just more than the current free RAM memory value.                       |
|                         | 3. Restart the snmpd process.                                                                                                    |
|                         | monit restart snmpd                                                                                                    |
|                         | <b>4.</b> Kill some processes on VM so that free RAM memory value is more than the configured value.                                                      |
|                         | 5. The low memory clear alarm gets generated within a minute interval.                                                                                    |
|                         | <ol> <li>Verify the generated alarm on NMS server and /var/log/snmp/trap of active policy director (lb).</li> </ol>                                       |
| ProcessDown             | 1. On the Load Balancer VMs, issue the following command to stop the corosync process:                                                                    |
|                         | monit stop corosync                                                                                                    |
|                         | 2. Within 5 minutes of interval process down trap is generated.                                                                                           |
|                         | 3. Verify the generated alarm on NMS server and /var/log/snmp/trap of active policy director (lb): "QNS component notification corosync process is down". |
| ProcessUp               | 1. Issue the following command to restart the <b>corosync</b> process:                                                                                    |
|                         | monit start corosync                                                                                                    |
|                         | 2. Within 5 minutes of interval process up trap is generated.                                                                                             |
|                         | 3. Verify the generated alarm on NMS server and /var/log/snmp/trap of active policy director (lb):"QNS component notification corosync process is up".    |
| HIGH CPU<br>USAGE Alert | 1. Change the threshold value for the CPU usage alert (cpu_usage_alert_threshold) to a lower value. The default value is 80 percent.                      |
|                         | Refer to the <i>CPS SNMP</i> , <i>Alarms and Clearing Procedures Guide</i> for steps to configure this threshold.                                         |
|                         | 2. The system generates an Alert trap whenever the CPU usage of the VM goes above be higher than this value.                                              |
|                         | 3. Verify the generated alarm on NMS server and /var/log/snmp/trap of active policy director (lb).                                                        |

| Alarm Name                       | Procedure to Test                                                                                                    |  |
|----------------------------------|----------------------------------------------------------------------------------------------------|--|
| HIGH CPU<br>USAGE Clear          | 1. Change the clear threshold value for CPU usage (cpu_usage_clear_threshold) to a higher value. The default value is 40 percent.                                                                       |  |
|                                  | Refer to the <i>CPS SNMP</i> , <i>Alarms and Clearing Procedures Guide</i> for steps to configure this threshold.                                                                                       |  |
|                                  | 2. The system generates a Clear trap whenever the CPU usage of the VM drops below this threshold value. It is generated only when a High CPU Usage Alert was generated earlier.                         |  |
|                                  | 3. Verify the generated alarm on NMS server and /var/log/snmp/trap of active policy director (lb).                                                                                                    |  |
| Critical File<br>Operation Alert | <b>1.</b> Configure critical file monitoring configuration on VMWare/OpenStack. For more information, refer to <i>CPS Installation Guide for VMware</i> and <i>CPS Installation Guide for OpenStack</i> |  |
|                                  | 2. Modify/change attributes in any monitored file.                                                                                                    |  |
|                                  | <ol> <li>The system generates a trap as per SNMP configuration (SNMP v2c/v3) on lbvip02 VM and similar trap is forwarded to NMS server configured.</li> </ol>                                           |  |

## **Application Notifications**

| Table | 12: Application Notification | ons |
|-------|------------------------------|-----|
|-------|------------------------------|-----|

| Procedure to Test                                                                                               |
|----------------------------------------------------------------------------------------------------|
| 1. Kill the memcached process running on active policy director (lb).                                           |
| 2. Within 5 minutes of interval memcached Connect Error trap gets generated from policy server (QNS) VMs.       |
| 3. Verify the generated alarm on NMS server and /var/log/snmp/trap of active policy director (lb).              |
| <b>Note</b> Take the configuration backup before applying the procedure.                                        |
| 1. Remove the balance configuration from Policy Builder and publish the changes.                                |
| 2. Restart the policy server (QNS) process.                                                                     |
| <b>3.</b> Within 5 minute of interval ApplicationStartError trap gets generated on active policy director (lb). |
| 4. Verify the generated alarm on NMS server and /var/log/snmp/trap of active policy director (lb).              |
|                                                                                                    |

| Alarm Name                          | Procedure to Test                                                                                                    |  |  |
|-------------------------------------|----------------------------------------------------------------------------------------------------|--|--|
| License Usage<br>Threshold Exceeded | 1. Create the license having small number of Usage Threshold limit.                                                      |  |  |
|                                     | 2. Install the above created license on setup.                                                                           |  |  |
|                                     | 3. Restart all policy server (QNS) processes.                                                                            |  |  |
|                                     | 4. Send multiple request so that it crosses the threshold limit.                                                         |  |  |
|                                     | 5. The License Usage Threshold Exceeded alarm gets generated.                                                            |  |  |
|                                     | <ol> <li>Verify the generated alarm on NMS server and /var/log/snmp/trap of<br/>active policy director (lb).</li> </ol>  |  |  |
| LicensedSessionCreation             | 1. Create the license having small number of Session Usage Threshold limit.                                              |  |  |
|                                     | 2. Install the above created license on setup.                                                                           |  |  |
|                                     | 3. Restart all policy server (QNS) processes.                                                                            |  |  |
|                                     | 4. Send multiple request so that it crosses session threshold limit.                                                     |  |  |
|                                     | <ol> <li>For the next request after the limit over LicenseSessionCreation alarm gets<br/>generated.</li> </ol>           |  |  |
|                                     | <ol> <li>Verify the generated alarm on NMS server and /var/log/snmp/trap of<br/>active policy director (lb).</li> </ol>  |  |  |
| InvalidLicense                      | 1. Copy the license of pcrfclient02 on pcrfclient01 or create a license for pcrfclient02 and install it on pcrfclient01. |  |  |
|                                     | 2. Restart lmgrd service.                                                                                                |  |  |
|                                     | 3. Restart the policy server (QNS) process.                                                                              |  |  |
|                                     | 4. Within 5 minutes of interval the License invalid trap gets generated.                                                 |  |  |
|                                     | <ol> <li>Verify the generated alarm on NMS server and /var/log/snmp/trap of<br/>active policy director (lb).</li> </ol>  |  |  |
| PolicyConfiguration                 | 1. Configure some wrong policy in Policy Builder under the Policies tab.                                                 |  |  |
|                                     | 2. Publish the configuration.                                                                                            |  |  |
|                                     | 3. restartall.sh.                                                                                                    |  |  |
|                                     | <b>Caution</b> Executing restartall.sh will cause messages to be dropped.                                                |  |  |
|                                     | 4. Last policy configuration failed with the following message:xxx trap gets generated.                                  |  |  |
|                                     | <ol> <li>Verify the generated alarm on NMS server and /var/log/snmp/trap of<br/>active policy director (lb).</li> </ol>  |  |  |

| Alarm Name            | Procedure to Test                                                                                                    |
|-----------------------|----------------------------------------------------------------------------------------------------|
| PoliciesNotConfigured | 1. Create the invalid blueprint (java code having syntax error) in Policy Builder under the Policies tab.                                            |
|                       | 2. Assign the created blueprint to some policies.                                                                                                    |
|                       | <b>3.</b> Publish the configuration.                                                                                                    |
|                       | 4. Restart all policy server (QNS) processes.                                                                                                    |
|                       | 5. PoliciesNotConfigured trap gets generated.                                                                                                    |
|                       | 6. Verify the generated alarm on NMS server and /var/log/snmp/trap of active policy director (lb).                                                   |
| DiameterPeerDown      | 1. Make a seagull diameter call.                                                                                                    |
|                       | 2. After seagull script terminate it generates the diameter peer down trap.                                                                          |
|                       | 3. Verify the generated alarm on NMS server and /var/log/snmp/trap of active policy director (lb).                                                   |
| DiameterAllPeersDown  | 1. Integrate CPS with two Seagull/SITE Instances.                                                                                                    |
|                       | 2. Make a seagull diameter call.                                                                                                    |
|                       | <b>3.</b> Simultaneously make a diameter call from another Seagull/SITE Instance.                                                                    |
|                       | 4. After two Seagull/SITE scripts terminate it generates the DiameterAllPeersDown trap.                                                              |
|                       | 5. Verify the generated alarm on NMS server and /var/log/snmp/trap of active policy director (lb).                                                   |
| HA_Failover           | 1. Cat/etc/broadhop/mongoConfig.cfg.                                                                                                    |
|                       | 2. If there are two or more sessionmgr ports configured as replica set then find out the one acting as a primary member using rs.isMaster().primary. |
|                       | 3. Shutdown the primary instance of sessionmgr.                                                                                                    |
|                       | 4. Within 1 minute of interval HA Failover trap gets generated.                                                                                      |
|                       | 5. Verify the generated alarm on NMS server and /var/log/snmp/trap of active policy director (lb).                                                   |

I

| Alarm Name       | Procedure to Test                                                                                                    |
|------------------|----------------------------------------------------------------------------------------------------|
| GR_Failover      | 1. Cat/etc/broadhop/mongoConfig.cfg.                                                                                                    |
|                  | 2. There should be primary and secondary member set for each replica set. Find the current active sessionmgr instance of a replica set using rs.isMaster().primary.                                                                        |
|                  | <b>3.</b> Shutdown all sessionmgr instances of active sessionmgr instance set.                                                                                                    |
|                  | 4. Within 1 minute of interval Geo Failover trap gets generated.                                                                                                    |
|                  | <ol> <li>Verify the generated alarm on NMS server and /var/log/snmp/trap of<br/>active policy director (lb).</li> </ol>                                                                                                    |
| All DB Member of | 1. Get all members of replica set from /etc/broadhop/mongoconfig.cfg.                                                                                                    |
| replica Down     | 2. Go to each sessionMgr of a replica set and stop the sessionmgr service or shutdown the sessionmgr VM.                                                                                                    |
|                  | <b>3.</b> Within 5 minutes of interval All replicas of DB Down trap gets generated.                                                                                                    |
|                  | <ol> <li>Verify the generated alarm on NMS server and /var/log/snmp/trap of<br/>active policy director (lb).</li> </ol>                                                                                                    |
| All DB Member of | <b>1.</b> Perform the steps above to generate the All DB Member of replica Down trap.                                                                                                    |
| replica Up       | 2. Once that trap is generated, start the session manager service or bring up the sessionmanager VM.                                                                                                    |
|                  | <b>3.</b> Within 5 minutes of interval All DB Member of replica Up trap gets generated.                                                                                                    |
|                  | <ol> <li>Verify the generated alarm on NMS server and /var/log/snmp/trap of<br/>active policy director (lb).</li> </ol>                                                                                                    |
| No Primary DB    | 1. Run diagnostics.shget_replica_status.                                                                                                    |
| Member Found     | <b>Note</b> If a member is shown in an unknown state, it is likely that the member is not accessible from one of other members, mostly an arbiter. In that case, you must go to that member and check its connectivity with other members. |
|                  | Also, you can login to mongo on that member and check its actual status.                                                                                                    |
|                  | 2. Choose any set which has arbiter and primary and secondary database member.                                                                                                    |
|                  | 3. Shutdown Arbiter VM.                                                                                                    |
|                  | 4. Shutdown Primary Session Manager VM.                                                                                                    |
|                  | 5. Within 5 minutes of interval No primary Member found trap gets generated.                                                                                                    |
|                  | <ol> <li>Verify the generated alarm on NMS server and /var/log/snmp/trap of<br/>active policy director (lb).</li> </ol>                                                                                                    |

I

| Alarm Name                 | Procedure to Test |                                                                                                    |  |  |
|----------------------------|-------------------|----------------------------------------------------------------------------------------------------|--|--|
| Primary DB Member<br>Found | 1.                | Run diagnostics.shget_replica_status.                                                                                                    |  |  |
|                            |                   | <b>Note</b> If a member is shown in an unknown state, it is likely that the member is not accessible from one of other members, mostly an arbiter. In that case, you must go to that member and check its connectivity with other members. |  |  |
|                            |                   | Also, you can login to mongo on that member and check its actual status.                                                                                                    |  |  |
|                            | 2.                | Choose any set which has arbiter and primary and secondary database member.                                                                                                    |  |  |
|                            | 3.                | Shutdown Arbiter VM.                                                                                                    |  |  |
|                            | 4.                | Shutdown Primary Session Manager VM or stop the corresponding mongo set process.                                                                                                    |  |  |
|                            | 5.                | After 5 minutes, power on the Primary Session Manager VM.                                                                                                    |  |  |
|                            | 6.                | Within 5 minutes of interval, verify the generated alarm on NMS server and /var/log/snmp/trap of active policy director (lb).                                                                                                    |  |  |
| DB Member Down             | 1.                | Cat/etc/broadhop/mongoConfig.cfg.                                                                                                    |  |  |
|                            | 2.                | Shutdown any of the sessionmgr VM listed in the configuration as database member of replica set.                                                                                                    |  |  |
|                            | 3.                | Within 5 minutes of interval database down trap gets generated.                                                                                                    |  |  |
|                            | 4.                | Verify the generated alarm on NMS server and /var/log/snmp/trap of active policy director (lb).                                                                                                    |  |  |
| DB Member Up               | 1.                | Perform the steps above to generate the DB Member Down trap.                                                                                                    |  |  |
|                            | 2.                | After 5 minutes, power on the sessionmgr VM (the secondary database) that was shutdown earlier.                                                                                                    |  |  |
|                            | 3.                | Within 5 minutes of interval, verify the generated alarm on NMS server and /var/log/snmp/trap of active policy director (lb).                                                                                                    |  |  |
| Arbiter Down               | 1.                | Cat/etc/broadhop/mongoConfig.cfg.                                                                                                    |  |  |
|                            | 2.                | Shutdown any of the Arbiter VMs listed in the configuration.                                                                                                    |  |  |
|                            | 3.                | Within 5 minutes of interval Arbiter down trap gets generated.                                                                                                    |  |  |
|                            | 4.                | Verify the generated alarm on NMS server and /var/log/snmp/trap of active policy director (lb).                                                                                                    |  |  |

| Alarm Name          | Pro | ocedure to Tes                                                                                                    | st                                                                                                    |
|---------------------|-----|----------------------------------------------------------------------------------------------------|----------------------------------------------------------------------------------------------------|
| Arbiter Up          | 1.  | Perform the                                                                                                    | steps above to generate the Arbiter Down trap.                                                                                                    |
|                     | 2.  | After 5 minu                                                                                                    | tes, power on the Arbiter VM that was shutdown earlier.                                                                                                    |
|                     | 3.  |                                                                                                    | nutes of interval, verify the generated alarm on NMS server and /snmp/trap of active policy director (lb).                                                                                                    |
| DB resync is needed | 1.  | Cat /etc/k                                                                                                    | proadhop/mongoConfig.cfg.                                                                                                    |
|                     | 2.  |                                                                                                    | ny of the sessionmgr VM (the secondary database) listed in the n as database member of replica set.                                                                                                    |
|                     | 3.  | From Prima                                                                                                    | ry member find out oplog holding seconds, using below command:                                                                                                    |
|                     |     | <ul> <li>mongohost <primary host="" name="">port <db number="" port="">eval<br/>'rs.printReplicationInfo()'   grep 'log length start to end'</db></primary></li> <li>Wait till oplog holding seconds and check shutdown database member is in the<br/>RECOVRING state, using below command:</li> </ul> |                                                                                                    |
|                     | 4.  |                                                                                                    |                                                                                                    |
|                     |     | diagnostics.                                                                                                    | shget_replica_status                                                                                                    |
|                     |     |                                                                                                    | If a member is shown in an unknown state, it is likely that the<br>member is not accessible from one of other members, mostly an<br>arbiter. In that case, you must go to that member and check its<br>connectivity with other members. |
|                     |     |                                                                                                    | Also, you can login to mongo on that member and check its actual status.                                                                                                    |
|                     | 5.  |                                                                                                    | atabase member goes to 'RECOVERING' state. After 5 minutes of resync is needed' trap gets generated.                                                                                                    |
|                     | 6.  |                                                                                                    | enerated alarm on NMS server and /var/log/snmp/trap of director (lb).                                                                                                    |

| Alarm Name              | Procedure to Test                                                                                                    |  |  |  |  |
|-------------------------|----------------------------------------------------------------------------------------------------|--|--|--|--|
| DB resync is not needed | Power on the sessionmgr VM (the secondary database) that was shutdown early.                                                                                                    |  |  |  |  |
|                         | 2. Stop the sessionmgr mongod process, using below command (XXXXX change to database port number).                                                                                                    |  |  |  |  |
|                         | /usr/bin/systemctl stop sessionmgr-XXXXX                                                                                                    |  |  |  |  |
|                         | 3. Clear data directory of that sessionmgr (specify correct data directory path).                                                                                                    |  |  |  |  |
|                         | \rm -fr <data directory="" mongod="" of="" path="" that=""></data>                                                                                                    |  |  |  |  |
|                         | <b>1.</b> Start the sessionmgr mongod process, using below command (XXXXX change to database port number).                                                                                                    |  |  |  |  |
|                         | /usr/bin/systemctl start sessionmgr-XXXXX                                                                                                    |  |  |  |  |
|                         | 5. When this database member goes to 'SECONDARY' state. After 5 minutes of interval 'DB resync is not needed' trap gets generated, using below command:                                                                                    |  |  |  |  |
|                         | diagnostics.shget_replica_status                                                                                                    |  |  |  |  |
|                         | <b>Note</b> If a member is shown in an unknown state, it is likely that the member is not accessible from one of other members, mostly an arbiter. In that case, you must go to that member and check its connectivity with other members. |  |  |  |  |
|                         | Also, you can login to mongo on that member and check its actual status.                                                                                                    |  |  |  |  |
|                         | <ol> <li>Verify the generated alarm on NMS server and /var/log/snmp/trap of<br/>active policy director (lb).</li> </ol>                                                                                                    |  |  |  |  |
| Config Server Down      | L. Cat/etc/broadhop/mongoConfig.cfg.                                                                                                    |  |  |  |  |
|                         | 2. Shutdown any of the Config Server VMs listed in the configuration.                                                                                                    |  |  |  |  |
|                         | 3. Within 5 minutes of interval, Config Server Down trap gets generated.                                                                                                    |  |  |  |  |
|                         | <ol> <li>Verify the generated alarm on NMS server and /var/log/snmp/trap of<br/>active policy director (lb).</li> </ol>                                                                                                    |  |  |  |  |
| Config Server Up        | . Perform the steps above to generate the Config Server Down trap.                                                                                                    |  |  |  |  |
|                         | 2. After 5 minutes, power on the Config Server VM that was shutdown earlier.                                                                                                    |  |  |  |  |
|                         | B. Within 5 minutes of interval, verify the generated alarm on NMS server and /var/log/snmp/trap of active policy director (lb).                                                                                                    |  |  |  |  |

I

| Alarm Name                                                         | Procedure to Test |                                                                                                    |  |  |
|--------------------------------------------------------------------|-------------------|----------------------------------------------------------------------------------------------------|--|--|
| MongoPrimaryDB<br>fragmentation<br>exceeded the<br>threshold value | 1.                | Fragmentation percent threshold values are configured in /etc/collectd.d/dbMonitorList.cfg file (present on sessionmgr VMs) for all the databases. Default threshold value for all the databases is configured as 40%                                                                                                    |  |  |
|                                                                    |                   | The default fragmentation threshold value can be changed as required. For more information, refer to <i>Configure Custom Database Fragmentation Threshold Percentage</i> section in the <i>CPS Operations Guide</i> .                                                                                                    |  |  |
|                                                                    | 2.                | Additionally, verify current fragmentation percentage of primary members of session_cache, sk_cache, diameter, and SPR databases using diagnostics.shget_frag_status command.                                                                                                    |  |  |
|                                                                    |                   | <b>Note</b> The diagnostics.shget_frag_status supports fragmentation percentage calculation of session_cache, sk_cache, diameter, and SPR databases only.                                                                                                    |  |  |
|                                                                    |                   | The diagnostics.shget_frag_status like diagnostics.shget_session_shard_health is supported with root user only for multi-cluster HA and GR setups.                                                                                                    |  |  |
|                                                                    | 3.                | To induce fragmentation, start call model and create static sessions until you ser<br>NoFrag via diagnostics.shget_frag_status.                                                                                                    |  |  |
|                                                                    | 4.                | Delete few sessions per shard that creates fragmentation and raise the down alarr<br>if percentage exceeds the threshold value.                                                                                                    |  |  |
|                                                                    | 5.                | Within few minutes of fragmentation induction, the down alarm "MongoPrimaryD fragmentation exceeded the threshold value" gets generated for the primar member of the set.                                                                                                    |  |  |
|                                                                    | 6.                | Verify the generated alarm on NMS server and /var/log/snmp/trap of active policy director (lb).                                                                                                    |  |  |
|                                                                    |                   | Sample:                                                                                                    |  |  |
|                                                                    |                   | <pre># tail -f /var/log/snmp/trap   grep 7107   grep 2020-01-28   grep<br/>MongoPrimaryDB<br/>2020-01-28T13:25:15.388461+00:00 lb01 snmptrapd[11709]: 2020-01-28<br/>13:25:15 pcrfclient01<br/>[192.166.22.5] (via UDP: [192.166.22.5]:33745-&gt;[192.166.22.27]:162<br/>TRAP, SNMP v1,<br/>community public#012#011BROADHOP-MIB::broadhopNotificationPrefix<br/>Enterprise Specific Trap<br/>(BROADHOP-MIB::broadhopCriticalAlarm)<br/>Uptime: 956247484#012#011BROADHOP-MIB:<br/>:broadhopAlarmDeviceName = STRING: QNS#011BROADHOP-MIB:<br/>:broadhopAlarmErrorNumber = INTEGER: 7100#011BROADHOP-MIB:<br/>:broadhopAlarmErrorText = STRING: KpiEvent [id=7100,<br/>values={sub_id=7107, event_host=sessionmgr01, status=down,<br/>msg=MongoPrimaryDB fragmentation exceeded the threshold value,<br/>CURR_FRAG = 55%, THRESHOLD = 40% at sessionmgr01:27717 for<br/>session_cache of set01}]<br/>#011BROADHOP-MIB::broadhopAlarmDateAndTime = STRING:<br/>2020-01-28 at 13:25:15<br/>+0000#011BROADHOP-MIB::broadhopAlarmProbableCause = STRING:<br/>#011BROADHOP-MIB::broadhopAlarmAdditionalInfo = STRING:</pre> |  |  |

| Alarm Name                                                            | Procedure to Test                                                                                                    |  |  |
|-----------------------------------------------------------------------|----------------------------------------------------------------------------------------------------|--|--|
| MongoPrimaryDB<br>fragmentation<br>conforms to the<br>threshold value | 1. To reduce fragmentation percentage, database can be shrunk by following steps in <i>Resync Member of a Replica Set</i> section in <i>CPS Operations Guide</i> .                      |  |  |
|                                                                       | <b>Note</b> If bulk deletes are done due to any maintenance activity, then database shrink is recommended to reduce the fragmentation.                                                  |  |  |
|                                                                       | 2. Within few minutes of fragmentation reduction, the Up alarm "MongoPrimaryDB fragmentation conforms to the threshold value" gets generated for the primary member of the set.         |  |  |
|                                                                       | 3. Verify the generated alarm on NMS server and /var/log/snmp/trap of active policy director (lb).                                                                                      |  |  |
|                                                                       | Sample:                                                                                                    |  |  |
|                                                                       | # tail -f /var/log/snmp/trap   grep 7107   grep 2020-01-28   grep<br>MongoPrimaryDB                                                                                                    |  |  |
|                                                                       | 2020-01-28T13:52:13.387025+00:00 lb01 snmptrapd[23220]: 2020-01-28<br>13:52:13 pcrfclient01<br>[192.166.22.5] (via UDP: [192.166.22.5]:33745->[192.166.22.27]:162)                      |  |  |
|                                                                       | TRAP, SNMP v1,<br>community public#012#011BROADHOP-MIB::broadhopNotificationPrefix<br>Enterprise Specific Trap                                                                          |  |  |
|                                                                       | (BROADHOP-MIB::broadhopClearAlarm) Uptime:<br>964645484#012#011BROADHOP-MIB:                                                                                                    |  |  |
|                                                                       | :broadhopAlarmDeviceName = STRING:<br>QNS#011BROADHOP-MIB::broadhopAlarmErrorNumber = INTEGER:                                                                                          |  |  |
|                                                                       | <pre>7100#011BROADHOP-MIB::broadhopAlarmErrorText = STRING: KpiEvent<br/>[id=7100,values={sub_id=7107,<br/>event host=sessionmgr01, status=up, msg=\"MongoPrimaryDB fragmentation</pre> |  |  |
|                                                                       | conforms to the threshold value, CURR_FRAG = 37%, THRESHOLD = 40% at                                                                                                    |  |  |
|                                                                       | <pre>sessionmgr01:27717 for session_cache of set01\"}]#011BROADHOP-MIE::broadhopAlarmDateAndTime = STRING:</pre>                                                                        |  |  |
|                                                                       | 2020-01-28 at 13:52:13<br>+0000#011BROADHOP-MIB::broadhopAlarmProbableCause = STRING:                                                                                                   |  |  |
|                                                                       | #011BROADHOP-MIB:<br>:broadhopAlarmAdditionalInfo = STRING:                                                                                                    |  |  |
| VM Down                                                               | 1. Cat /etc/hosts file on policy director (lb) VM.                                                                                                    |  |  |
|                                                                       | 2. Shutdown and power off any of the VMs listed under /etc/hosts.                                                                                                    |  |  |
|                                                                       | <b>3.</b> Within 5 minutes of interval VM down trap gets generated.                                                                                                    |  |  |
|                                                                       | <ol> <li>Verify the generated alarm on NMS server and /var/log/snmp/trap of<br/>active policy director (lb).</li> </ol>                                                                 |  |  |
| VM Up                                                                 | 1. Perform the steps above to generate the VM Down trap.                                                                                                    |  |  |
|                                                                       | 2. After 5 minutes, power on the VM that was shutdown earlier.                                                                                                    |  |  |
|                                                                       | 3. Within 5 minutes of interval, verify the generated alarm on NMS server and /var/log/snmp/trap of active policy director (lb).                                                        |  |  |

I

| Alarm Name              | Procedure to Test                                                                                                    |
|-------------------------|----------------------------------------------------------------------------------------------------|
| QNS Process Down        | <b>1.</b> Stop the policy server (QNS) process using the command: <b>monit stop qnsXX</b> .                                                                                                    |
|                         | 2. Within 5 minutes of interval CPS process down trap gets generated.                                                                                                    |
|                         | 3. Verify the generated alarm on NMS server and /var/log/snmp/trap of active policy director (lb).                                                                                                    |
| QNS Process Up          | 1. Perform the steps above to generate the CPS Process Down trap.                                                                                                    |
|                         | 2. After 5 minutes, start the process again using the command: monit start qnsXX.                                                                                                    |
|                         | 3. Within 5 minutes of interval, verify the generated alarm on NMS server and /var/log/snmp/trap of active policy director (lb).                                                                         |
| Admin Logged In         | <b>1.</b> Create a new telnet session for any VM and login with root user on it.                                                                                                    |
|                         | 2. Within 1 minute interval Admin User logged in trap gets generated.                                                                                                    |
|                         | 3. Verify the generated alarm on NMS server and /var/log/snmp/trap of active policy director (lb).                                                                                                    |
| Developer Mode          | <ol> <li>Use developer mode by adding the following in qns.conf file:<br/>-Dcom.broadhop.developer.mode.</li> </ol>                                                                                      |
|                         | 2. Restart the policy server (QNS) process.                                                                                                    |
|                         | 3. Within 5 minutes interval the Developer Mode License gets generated.                                                                                                    |
|                         | 4. Verify the generated alarm on NMS server and /var/log/snmp/trap of active policy director (lb).                                                                                                    |
| Developer Mode<br>Clear | 1. Perform the steps above to generate the Developer Mode License trap.                                                                                                    |
|                         | 2. Now remove the following line from the qns.conf file:<br>-Dcom.broadhop.developer.mode.                                                                                                    |
|                         | 3. Restart the policy server (QNS) process.                                                                                                    |
|                         | 4. Within 5 minutes of interval, verify the generated alarm on NMS server and<br>/var/log/snmp/trap of active policy director (lb).                                                                      |
| ZeroMQConnectionError   | 1. Start policy server (QNS).                                                                                                    |
|                         | 2. Start Messaging Load (CCR-I,CCR-U,CCR-T) scenario at high TPS.                                                                                                    |
|                         | 3. The trap will be seen if message sending over socket between policy director (lb) and policy server (QNS) fails (Due to socket send errors). For subsequent failures there is no further trap raised. |
|                         | <ol> <li>Verify the generated alarm on NMS server and /var/log/snmp/trap of<br/>active policy director (lb).</li> </ol>                                                                                  |

I

| Alarm Name                     | Procedure to Test                                                                                                    |
|--------------------------------|----------------------------------------------------------------------------------------------------|
| ZeroMQConnectionError<br>Clear | <ol> <li>This trap will be sent when message send on socket succeeds after the prior failure.</li> <li>Verify the generated alarm on NMS server and /var/log/snmp/trap of active policy director (lb).</li> </ol>                                                                                                    |
| VirtualInterfaceDown           | <ol> <li>Login to active policy director (lb) VM.</li> <li>Run command ifconfig eth1:0 down.</li> <li>VirtualInterface Down trap with the interface name gets generated.</li> <li>You can see this trap on NMS server.</li> </ol>                                                                                                    |
| VirtualInterfaceUp             | <ol> <li>Login to active policy director (lb) VM.</li> <li>Run command ifconfig eth1:0 up.</li> <li>VirtualInterface Up trap with the interface name gets generated.</li> <li>You can see this trap on NMS server.</li> </ol>                                                                                                    |
| LdapAllPeersDown               | <ol> <li>Configure LDAP in CPS and verify the connection between CPS and LDAP.<br/>netstat -an   grep 389<br/>Let us say you configure 2 LDAP servers.</li> <li>Bring down the LDAP server: Kill the LDAP process on LDAP server or break<br/>the connectivity between LDAP and CPS (for example, block the port through<br/>firewall).</li> <li>Verify the LdapAllPeersDown alarm was generated on NMS server and<br/>/var/log/snmp/trap of active policy director (lb).</li> <li>This alarm will be generated only when all the LDAP servers configured in the CPS<br/>are down.</li> </ol> |
| LdapAllPeersDown<br>Clear      | <ol> <li>Perform the steps above to generate the LdapAllPeersDown trap.</li> <li>Bring up any one or both the LDAP servers.</li> <li>Verify the LdapAllPeersDown Clear alarm was generated on NMS server and /var/log/snmp/trap of active policy director (lb).</li> </ol>                                                                                                    |

| Alarm Name                                         | Procedure to Test                                                                                                    |
|----------------------------------------------------|----------------------------------------------------------------------------------------------------|
| LdapPeerDown                                       | <b>1.</b> Configure LDAP in CPS and verify the connection between CPS and LDAP.                                                                                                    |
|                                                    | netstat -an   grep 389                                                                                                    |
|                                                    | Let us say you configure 2 LDAP servers.                                                                                                    |
|                                                    | 2. Bring down any one LDAP server: Kill the LDAP process on LDAP server or break the connectivity between LDAP and CPS (for example, block the port through firewall).                           |
|                                                    | 3. Verify the LdapPeersDown alarm was generated on NMS server and /var/log/snmp/trap of active policy director (lb). Verify that the IP address of the LDAP server is correct in the alarm.      |
|                                                    | So, this alarm is generated per LDAP server.                                                                                                    |
| LdapPeerDown Clear                                 | <b>1.</b> Perform the steps above to generate the LdapPeerDown trap.                                                                                                    |
|                                                    | 2. Bring up the LDAP server.                                                                                                    |
|                                                    | 3. Verify the LdapPeerDown Clear alarm was generated on NMS server and /var/log/snmp/trap of active policy director (lb). Verify that the IP address of the LDAP server is correct in the alarm. |
| Percentage of LDAP retry                           | <b>1.</b> CPS HA is deployed as per guidelines provided in the <i>CPS Installation Guide for VMware</i> .                                                                                        |
| threshold Exceeded                                 | 2. Run Gx diameter calls and LDAP (configure multiple LDAP servers).                                                                                                    |
|                                                    | 3. Verify Call Model is stable using <b>top_qps.sh</b> command.                                                                                                    |
|                                                    | <ol> <li>Check for latest log:<br/>/var/log/broadhop/scripts/gen-ldap-trap.log.</li> </ol>                                                                                                    |
|                                                    | 5. If system (all policy server (QNS) VMs) is processing Gx and LDAP messages normal, then normal text message will be logged into the log file.                                                 |
|                                                    | 6. Abruptly shutdown LDAP server.                                                                                                    |
|                                                    | <ol> <li>Within 30 seconds of interval, trap (dropped alarm) is generated. Verify receipt<br/>of the alarm on NMS and /var/log/snmp/trap of active policy director<br/>(lb).</li> </ol>          |
| Percentage of LDAP                                 | 1. After dropped trap alarm is generated, restart LDAP server.                                                                                                    |
| retry                                              | 2. Within 30 seconds of interval, trap (clear indicator) is generated                                                                                                    |
| threshold Normal                                   | 3. Verify the clear indicator was generated on NMS server and /var/log/snmp/trap of active policy director (lb).                                                                                 |
| LDAP Requests as<br>percentage<br>of CCR-I Dropped | Refer to steps for <i>Percentage of LDAP retry threshold Normal</i> alarm.                                                                                                    |

| Alarm Name                   | Procedure to Test                                                                                                    |  |  |
|------------------------------|----------------------------------------------------------------------------------------------------|--|--|
| LDAP Requests as percentage  | Refer to steps for Percentage of LDAP retry threshold Normal alarm.                                                                                                    |  |  |
| of CCR-I Normal              |                                                                                                    |  |  |
| LDAP Request<br>Dropped      | Refer to steps for Percentage of LDAP retry threshold Normal alarm.                                                                                                    |  |  |
| LDAP Requests<br>Normal      | Refer to steps for Percentage of LDAP retry threshold Normal alarm.                                                                                                    |  |  |
| LDAP Query Result<br>Dropped | Refer to steps for Percentage of LDAP retry threshold Normal alarm.                                                                                                    |  |  |
| LDAP Query Result<br>Normal  | Refer to steps for Percentage of LDAP retry threshold Normal alarm.                                                                                                    |  |  |
| Gx Message<br>processing     | 1. CPS HA is deployed as per guidelines provided in the Cisco Policy Suite Installation Guide.                                                                                          |  |  |
| Dropped                      | 2. Configure Message Handling Rules in Policy Builder.                                                                                                    |  |  |
|                              | 3. Run Gx diameter calls (CCR-I, U or T).                                                                                                    |  |  |
|                              | <b>4.</b> Verify Call Model is stable using top_qps.sh command.                                                                                                    |  |  |
|                              | 5. Check for latest log:<br>/var/log/broadhop/scripts/gen-gx-drop-trap.log.                                                                                                    |  |  |
|                              | <b>6.</b> If system (all policy server (QNS) VMs) is processing Gx messages normally, then normal text messages will be logged into the log file.                                       |  |  |
|                              | 7. Increase the Gx message load beyond system capacity, such that threshold configured in Policy Builder should be breached.                                                            |  |  |
|                              | <ol> <li>Within 30 seconds of interval, trap (dropped alarm) is generated. Verify receipt<br/>of the alarm on NMS and /var/log/snmp/trap of active policy director<br/>(lb).</li> </ol> |  |  |
| Gx Message<br>processing     | 1. After Gx Message Dropped trap alarm is generated, reduce traffic within system capacity.                                                                                             |  |  |
| Normal                       | 2. Within 30 seconds of interval, trap (clear indicator) is generated                                                                                                    |  |  |
|                              | 3. Verify the Gx Message processing Normal alarm was generated on NMS server and /var/log/snmp/trap of active policy director (lb).                                                     |  |  |

| Alarm Name                               | Procedure to Test                                                                                                    |
|------------------------------------------|----------------------------------------------------------------------------------------------------|
| Average Gx Message<br>processing Dropped | 1. CPS HA is deployed as per guidelines provided in the Cisco Policy Suite Installation Guide.                                                                 |
| processing Dropped                       | 2. Configure Message Handling Rules in Policy Builder.                                                                                                    |
|                                          | 3. Run Gx diameter calls (CCR-I, U or T).                                                                                                    |
|                                          | 4. Verify Call Model is stable using <b>top_qps.sh</b> command.                                                                                                |
|                                          | 5. Check for latest log:<br>/var/log/broadhop/scripts/gen-gx-drop-trap.log.                                                                                    |
|                                          | <b>6.</b> If system (all policy server (QNS) VMs) is processing Gx messages normally, then normal text messages will be logged into the log file.              |
|                                          | 7. Increase the Gx message load beyond system capacity, such that threshold configured in Policy Builder should be breached.                                   |
|                                          | 8. Within 30 seconds of interval, trap (dropped alarm) is generated. Verify receipt of the alarm on NMS and /var/log/snmp/trap of active policy director (lb). |
| Average Gx Message<br>processing Normal  | 1. After Average Gx Message processing Dropped alarm is generated, reduce traffi within system capacity.                                                       |
| processing roman                         | 2. Within 30 seconds of interval, trap (clear indicator) is generated                                                                                          |
|                                          | 3. Verify the Gx Message processing Normal alarm was generated on NMS server and /var/log/snmp/trap of active policy director (lb).                            |
| AllSMSCNotification                      | 1. Stop all the Active SMSC servers.                                                                                                    |
| ServerDown                               | 2. Verify receipt of the alarm on NMS and /var/log/snmp/trap of active policy director (lb).                                                                   |
| AtLeastOneSMSC                           | 1. Start any of the configured SMSC servers.                                                                                                    |
| NotificationServerUp                     | 2. Verify receipt of the alarm on NMS and /var/log/snmp/trap of active policy director (lb).                                                                   |
| SMSCNotification                         | 1. Stop one of the active SMSC servers.                                                                                                    |
| ServerDown                               | 2. Verify receipt of the alarm on NMS and /var/log/snmp/trap of active policy director (lb).                                                                   |
| SMSCNotification                         | 1. Start one of the down and configured SMSC servers.                                                                                                    |
| ServerUp                                 | 2. Verify receipt of the alarm on NMS and /var/log/snmp/trap of active policy director (lb).                                                                   |

| Alarm Name                              | Procedure to Test                                                                                                    |
|-----------------------------------------|----------------------------------------------------------------------------------------------------|
| AllEmailNotification                    | 1. Close all SMTP servers defined.                                                                                                    |
| ServerDown                              | 2. In Wireshark trace, Major alarm will be triggered along with Critical alarm as 'Email server not reachable' and 'All Email servers not reachable'.                                                                                                    |
| AtLeastOneEmail<br>NotificationServerUp | <ol> <li>Perform the steps above to generate the Email server not reachable and All Email servers not reachable traps.</li> <li>Since all the servers are down, try bringing up only one SMTP server.</li> <li>Verify receipt of the alarm on NMS and /var/log/snmp/trap of active policy director (lb).</li> </ol> |
| EmailNotification<br>ServerDown         | <ol> <li>Consider multiple SMTP servers are defined in CPS under 'Multiple Email Server<br/>Configuration' with different ports.</li> <li>Close any one of the SMTP servers (this will make the SMTP server not reachable),</li> </ol>                                                                              |
|                                         | <ul> <li>and keep the Wireshark trace ON.</li> <li>3. Filter out the Wireshark trace with SNMP.</li> <li>4. Verify receipt of the alarm on NMS and /var/log/snmp/trap of active policy director (lb).</li> </ul>                                                                                                    |
| EmailNotification                       | <b>1.</b> Perform the steps above to generate the Email server not reachable trap.                                                                                                    |
| ServerUp                                | 2. Now bring up the SMTP server that was powered OFF.                                                                                                    |
|                                         | <b>3.</b> In Wireshark trace another alarm (Clear Alarm) will be triggered as 'Email server reachable'.                                                                                                    |
| SPR_DB_ALARM                            | 1. Introduce a network failure or latency from Policy Server (qns) nodes to the remoteSpr databases or decrease -DserverSelectionTimeout.remoteSpr value in qns.conf file. Observe if the alarm is raised.                                                                                                    |
|                                         | 2. Correct the failures introduced and restart Policy Server (qns) services. The alarm should get cleared.                                                                                                    |
| Binding Not                             | 1. Enable Binding-db-health-check feature for the APN.                                                                                                    |
| Available<br>at Policy DRA              | 2. PCRF sends health check AAR to Policy DRA.                                                                                                    |
|                                         | 3. Alarm is generated immediately if Policy DRA sends AAA with error cause code configured in Policy Builder (Diameter Configuration > PolicyDRA Health Check > Alarm Config > Alarm Clearance Interval > Policy Dra Resultcode).                                                                                   |
|                                         | 4. Verify the generated alarm on NMS server and /var/log/snmp/trap of active policy director (lb).                                                                                                    |

I

| Alarm Name                                 | Procedure to Test                                                                                                    |  |
|--------------------------------------------|----------------------------------------------------------------------------------------------------|--|
| DiameterQnsWarmupError                     | 1. Enable the warmup feature by configuring the qns.node.warmup to true in qns.conf file.                                                                                                    |  |
|                                            | 2. Do not configure qns.node.warmup.hostname.substring parameter in qns.conf.                                                                                                    |  |
|                                            | 3. The DiameterQnsWarmupError alarm is generated.                                                                                                    |  |
| SPRNodeNotAvailable                        | 1. Run diagnostics.shget_replica_status command to get the status of replica sets.                                                                                                    |  |
|                                            | <ol> <li>Select the SPR repset configured under USuM Configuration &gt; Shard<br/>Configuration.</li> </ol>                                                                                                    |  |
|                                            | <b>3.</b> Go to each sessionmgr of a replica-set and stop the sessionmgr service for that replica-set or shutdown the sessionmgr VM.                                                                                                    |  |
|                                            | 4. Run diagnostics.sh -get_active_alarms to verify the alarm is generated.                                                                                                    |  |
|                                            | 5. Verify the generated alarm on NMS server and /var/log/snmp/trap of active policy director (lb).                                                                                                    |  |
| GC State                                   | There is no procedure to test this alarm. This alarm is generated when there are memory leak issues in software.                                                                                                    |  |
| OldGen State                               | There is no procedure to test this alarm. This alarm is generated when there are memory leak issues in software.                                                                                                    |  |
| SessionLimitOverload<br>ProtectionNotSet   | Set the recommended value for <b>Session limit Overload Protection</b> under <b>System</b> configuration in Policy Builder and publish it. During the upgrade to the build where the parameter is introduced, the value will be defaulted to 0. In this case, alarm is raised so that you can change the value to recommended value (the value differs for each deployment).     |  |
| SessionLimitOverload<br>ProtectionExceeded | Send 'n' number of CCR-I's to CPS so that 'n' sessions are created in session database (this is total count of sessions from all the session replica sets which can be found using session_cache_ops.shcount). Assume value set for <b>Session Limit Overload Protection</b> as 'm'. If $n > m$ , then the alarm will be raised within 30 seconds.                               |  |
| SESSION_SHARD_                             | Bring down the VM. Wait for few seconds for the alarm to show up in diagnostics                                                                                                    |  |
| UNREACHABLE                                | -get_active_alarms.                                                                                                    |  |
| ADMIN_DB_MISSING_<br>SHARD ENTRIES         | Either do not create shards after a fresh install in GR environment or remove all shar<br>entries in the ADMIN replica-set > sharding database > shards collection.                                                                                                    |  |
| SHARD_ENTRIES                              | It takes atleast "x" number of seconds before which this alarm is generated, the default being 30 seconds.                                                                                                    |  |
| MISSING_SESSION_<br>INDEXES                | Drop an existing index from any one of the session collections using mongo CLI. This alarm shows up on a Policy Server (qns) restart on any one of the nodes, only when an index creation fails. In most cases the indexes are successfully created during startup time hence one might not see the alarm. Only when there is an index creation failure, the alarm is generated. |  |

| Alarm Name              | Procedure to Test                                                                                                    |  |
|-------------------------|----------------------------------------------------------------------------------------------------|--|
| MISSING_SPR_<br>INDEXES | Drop an existing index from any one of the SPR collections using mongo CLI. This alarm shows up only on a Policy Server (qns) restart on any one of the nodes, as indexes get created during the process startup time.                                                                                                    |  |
| ProcessRestarted        | 1. Stop qns processes on any of the VM where qns processes are running by running the following command.                                                                                                    |  |
|                         | kill -9 <process_pid></process_pid>                                                                                                    |  |
|                         | 2. Wait for some time (approximately 30-35 seconds) till process get restarted.                                                                                                    |  |
|                         | 3. Verify the ProcessRestarted trap generated on NMS and /var/log/snmp/trap file on active lb VM.                                                                                                    |  |
| Database Operation      | <ol> <li>Reboot the primary Session Manager VM which is having the highest priority in<br/>a replica-set.</li> </ol>                                                                                                    |  |
|                         | reboot                                                                                                    |  |
|                         | 2. Once the primary Session Manager VM is up, change the time stamp of the VM to 00:00:00.                                                                                                    |  |
|                         | date -s "DD MM YYYY HH:MM:SS"                                                                                                    |  |
|                         | Example: date -s "19 APR 2019 00:00:00"                                                                                                    |  |
|                         | Once the primary state of replica-set is taken over by same session manager, application fails to detect the session manager's role as primary. As a result, application fails to perform the write operation and an alarm is generated.                                                                                                    |  |
|                         | You can see the following exception in the application logs:                                                                                                    |  |
|                         | <pre>2019-03-28 14:05:37,449 [pool-1008134-thread-1]<br/>ERROR c.b.i.a.impl.IpstaticApiServiceImpl.?<br/>- Error occured while calling the addStaticIpForSinglePartner<br/>Timed out after 1200 ms while waiting for a server that matches<br/>WritableServerSelector.<br/>Client view of cluster state is<br/>{type=REPLICA_SET, servers= { Mongo Client details }</pre> |  |
| SVNnotinsync            | Turn off httpd services on one pcrfclient VM.                                                                                                    |  |
|                         | This causes the SVN revision not to be available on the corresponding VM and critical event is triggered. The event contains the event id, sub id, event host and the corresponding message showing the revision number details.                                                                                                    |  |
|                         | As a result, an alarm is triggered.                                                                                                    |  |
|                         | The event is sent to NMS and the corresponding log is captured in /var/log/snmp/trap on lb VM's.                                                                                                    |  |

## **SNMP System and Application KPI Values**

• SNMP System KPIs, on page 146

• Application KPI Values, on page 147

#### **SNMP System KPIs**

In this table, the system KPI information is provided:

#### Table 13: SNMP System KPIs

| Component                 | Information     |
|---------------------------|-----------------|
| lb01/lb02                 | CpuUser         |
| pcrfclient01/pcrfcient02  | CpuSystem       |
| sessionMgr01/sessionMgr02 | CpuIdle         |
| QNS01/QNS02/QNS03/QNS04   | CpuIdle         |
|                           | LoadAverage1    |
|                           | LoadAverage5    |
|                           | LoadAverage15   |
|                           | MemoryTotal     |
|                           | MemoryAvailable |
|                           | SwapTotal       |
|                           | SwapAvailable   |

## **Application KPI Values**

#### Table 14: Application KPI Values

| KPI Values |                                                                                                    |
|------------|----------------------------------------------------------------------------------------------------|
| lb01/lb02  | snmpwalk -v 2c -c broadhop -M +BROADHOP-MIB:CISCO-QNS-MIB<br><lb01> <oidvalue></oidvalue></lb01>                               |
|            | For example, <b>snmpwalk -v 2c -c broadhop -M</b><br>+ <b>BROADHOP-MIB:CISCO-QNS-MIB lb01 .1.3.6.1.4.1.26878.200.3.3.70.11</b> |
|            | List all KPIs value of load balancer (lb), if all values are 0 then                                                            |
|            | For ExternalCurrentSession:                                                                                                    |
|            | 1. Open another terminal.                                                                                                    |
|            | 2. Enter the following command:                                                                                                |
|            | telnet <lbvip01> 8443</lbvip01>                                                                                                |
|            | 3. On previous terminal run the above <b>snmpwalk</b> command again.                                                           |
|            | <b>4.</b> This time it will display the externalCurrentSession KPIs value to be 1.                                             |
|            | 5. Repeat the process with more telnet session open on lbvip01 8080 port                                                       |
|            | For InternalCurrentSession:                                                                                                    |
|            | 1. Open another terminal.                                                                                                    |
|            | <b>2.</b> Enter the following command:                                                                                         |
|            | telnet <lbvip02> 8080</lbvip02>                                                                                                |
|            | 3. On previous terminal run the above <b>snmpwalk</b> command again.                                                           |
|            | <b>4.</b> This time it will display the internalCurrentSession KPIs value to be 1.                                             |
|            | <b>5.</b> Repeat the process with more telnet sessions open on lbvip01 8080 port.                                              |

I

| KPI Values              |                                                                                                    |
|-------------------------|----------------------------------------------------------------------------------------------------|
| qns01/qns02/qns03/qns04 | snmpwalk -v 2c -c broadhop -M +BROADHOP-MIB:CISCO-QNS-MIE<br><qns01 02="" 03="" 04=""> <oidvalue></oidvalue></qns01> |
|                         | For example, snmpwalk -v 2c -c broadhop -M<br>+BROADHOP-MIB:CISCO-QNS-MIB qns01<br>.1.3.6.1.4.1.26878.200.3.3.70.15  |
|                         | List all KPIs value of load balancer (lb), if all values are 0 then                                                  |
|                         | For ExternalCurrentSession:                                                                                          |
|                         | 1. Open another terminal.                                                                                            |
|                         | 2. Enter the following command:                                                                                      |
|                         | telnet <lbvip01> 8443</lbvip01>                                                                                      |
|                         | 3. On previous terminal run the above <b>snmpwalk</b> command again.                                                 |
|                         | <b>4.</b> This time it will display the externalCurrentSession KPIs value to be 1.                                   |
|                         | 5. Repeat the process with more telnet sessions open on lbvip01 8080 port                                            |
|                         | For InternalCurrentSession:                                                                                          |
|                         | 1. Open another terminal.                                                                                            |
|                         | 2. Enter the following command:                                                                                      |
|                         | telnet <lbvip02> 8080</lbvip02>                                                                                      |
|                         | 3. On previous terminal run the above <b>snmpwalk</b> command again.                                                 |
|                         | <b>4.</b> This time it will display the internalCurrentSession KPIs value to be 1.                                   |
|                         | 5. Repeat the process with more telnet session open on lbvip01 8080 port.                                            |

| KPI Values              |                                                                                                    |
|-------------------------|----------------------------------------------------------------------------------------------------|
| qns01/qns02/qns03/qns04 | snmpwalk -v 2c -c broadhop -M +BROADHOP-MIB:CISCO-QNS-MIH<br><qns01 02="" 03="" 04=""> <oidvalue></oidvalue></qns01> |
|                         | For example, snmpwalk -v 2c -c broadhop -M<br>+BROADHOP-MIB:CISCO-QNS-MIB qns01<br>.1.3.6.1.4.1.26878.200.3.3.70.15  |
|                         | List all KPIs value of policy server (QNS) VM.                                                                       |
|                         | For example, the output will be displayed as below:                                                                  |
|                         | SNMPv2-SMI::enterprises.26878.200.3.3.70.15.20 = STRING: "11"                                                        |
|                         | SNMPv2-SMI::enterprises.26878.200.3.3.70.15.20.0 = STRING: "11"                                                      |
|                         | SNMPv2-SMI::enterprises.26878.200.3.3.70.15.21 = STRING: "0"                                                         |
|                         | SNMPv2-SMI::enterprises.26878.200.3.3.70.15.21.0 = STRING: "0"                                                       |
|                         | SNMPv2-SMI::enterprises.26878.200.3.3.70.15.22 = STRING: "0"                                                         |
|                         | SNMPv2-SMI::enterprises.26878.200.3.3.70.15.22.0 = STRING: "0"                                                       |
|                         | SNMPv2-SMI::enterprises.26878.200.3.3.70.15.23 = STRING: "0"                                                         |
|                         | SNMPv2-SMI::enterprises.26878.200.3.3.70.15.23.0 = STRING: "0"                                                       |
|                         | SNMPv2-SMI::enterprises.26878.200.3.3.70.15.24 = STRING: "0"                                                         |
|                         | SNMPv2-SMI::enterprises.26878.200.3.3.70.15.24.0 = STRING: "0"                                                       |
|                         | SNMPv2-SMI::enterprises.26878.200.3.3.70.15.25 = STRING: "3204764880                                                 |
|                         | SNMPv2-SMI::enterprises.26878.200.3.3.70.15.25.0 = STRING: "320476488                                                |

## **Troubleshooting Scenarios in OpenStack Environment**

### **Unable to Call API due to Puppet Time-out**

**Issue:** In case of asynchronous API requests, though API returns 200 OK in the background API execution continues.

Case: In case when API execution fails (for example, puppet timeout error) then API state remains busy.

In this case further API requests cannot be made until API server state is changed. Many CPS orchestration APIs are accepted only when the CPS system is in a particular state.

**Solution:** To change the state of API, /api/system API can be used. For more information, refer to /api/system section in CPS Installation Guide for OpenStack.

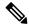

Note

Contact Cisco Technical Representative on the usage of this API.

## **FAQs**

- **Q.** Where to check if traps are getting generated or not?
- A. On active policy director (lb) VMs tail the below log file /var/log/snmp/trap to get the generated trap.
- **Q.** Traps are getting generated from different VMs such as OAM (pcrfclient) or policy server (QNS) VMs but not getting logged to /var/log/snmp/trap and not appear on NMS receiver?
- A. Check on active policy director (lb) VM if /etc/snmp/scripts/application\_trapv1\_convert and component\_trap\_convert files are present or not. If the files are present but traps are not getting generated then try to execute the following commands and test it again.

```
dos2unix /etc/snmp/scripts/application_trapv1_convert
dos2unix /etc/snmp/scripts/component_trap_convert
```

- **Q.** The traps are getting logged in /var/log/snmp/trap but not receive on NMS?
- **A. 1.** Check the setup configuration is correct or not as per the instruction given above.
  - 2. Perform the steps given in the previous question.
  - 3. Check if NMS IP is accessible from policy director (lb) VMs. Using command such as ping <nms\_ip>.
- **Q.** Database related traps not getting generated?
- A. 1. Check the setup is configured and running as per instruction given above.
  - 2. On pcrfclient/lb VMs all the scripts generating the traps are logging the details inside /var/log/broadhop/script/<script\_name><date>.log file. Open log file to check if there is any error in the script or is it generating the traps successfully or not. If not generated by script then contact system administrator team to resolve the issue.
- **Q.** What is the difference between pcrfclient01 and pcrfclient02 virtual machines?
- A. pcrfclient01 -- Master / Standby
  - pcrfclient02 ---Slave / Standby
  - pcrfclient02 support high availability of policy related services but it may not replicate all the services which were present in pcrfclient01.
- **Q.** What is the ideal threshold limit for processor load in particular VM?
- **A.** A. Ideally the threshold limit should be equal to number of vCPU that are present in the VM.

You can check the vCPU on a particular VM using the following command: grep ^processor /proc/cpuinfo | wc -l.

So if we have 12 vCPU, threshold limit for processor load is 12.

- **Q.** I have multiple release trains (software releases) in my repository file (cat /etc/broadhop/repositories). Which one will take high precedence?
- **A.** The highest version number is always selected and it is all merged. The versions are classified as follows and each type of versions will have version number and highest version takes high precedence:
  - 1. Major

- 2. Minor
- 3. Patch
- 4. Build

## **Reference Document**

For more information on SNMP traps and KPIs, refer to CPS SNMP, Alarms and Clearing Procedures Guide.